*Στον Α.Χ.Μ.ΜΕΤ.*

# ΕΘΝΙΚΟ ΜΕΤΣΟΒΙΟ ΠΟΛΥΤΕΧΝΕΙΟ ΣΧΟΛΗ ΜΗΧΑΝΙΚΩΝ ΜΕΤΑΛΛΕΙΩΝ – ΜΕΤΑΛΛΟΥΡΓΩΝ

Διπλωματική Εργασία **Φούφα Αριστείδη**

# **Διερεύνηση της Δυνατότητας Εφαρμογής Τρισδιάστατου Μοντέλου Εδάφους για την Αποτύπωση Ασυνεχειών σε Λατομείο Μαρμάρου**

Επιβλέπουσα: Μαρία Μενεγάκη, Καθηγήτρια Ε.Μ.Π.

Μέλη επιτροπής:

Μαρία Μενεγάκη, Καθηγήτρια Ε.Μ.Π.

Παύλος Νομικός, Καθηγητής Ε.Μ.Π.

Ιωάννης Ζευγώλης, Επίκουρος Καθηγητής Ε.Μ.Π.

# **ΕΥΧΑΡΙΣΤΙΕΣ**

<span id="page-2-0"></span>Ευχαριστώ θερμά:

Τους καθηγητές μου, την **Μαρία Μενεγάκη** και τον **Παύλο Νομικό**, για την ανεκτίμητη βοήθειά τους στην επιλογή θέματος αλλά και καθόλη την διάρκεια εκπόνησης της διπλωματικής μου εργασίας. Τους ευχαριστώ θερμά για την καθοδήγηση, τις συμβουλές και την υπομονή που έδιξαν από την πρώτη στιγμή.

Τον επίκουρο καθηγητή **Ιωάννη Ζευγώλη** για την βοήθειά του ως μέλος της τριμελούς εξεταστικής επιτροπής.

Τον **Θανάση Μαυρίκο** για την βοήθειά του πάνω σε κάποια από τα προγράμματα που χρησιμοποιήθηκαν και τη διαχείρηση του cloud.

Τον **Σωτήρη Τρυποσκούφη**, μεταλλειολόγο μηχανικό και διαυθυντή έργου της εταιρείας Dionyssomarble, για την βοήθεια του στην επιλογή θέματος, για την ξενάγηση στους χώρους του λατομείου του Διονύσου και την αναλυτική επεξήγηση και καθοδήγηση πάνω στις διαδικασίες παραγωγής. Επίσης, τον ευχαριστώ θερμά για την παροχή των φωτογραφιών και του τρισδιάστατου νέφους σημείων που χρησιμοποιήθηκαν στην εκπόνηση της εργασίας, καθώς και για την άνευ όρων και ωρών βοήθειά του καθ' όλη την διάρκεια εκπόνησης της διπλωματικής.

**Τον πατέρα μου**, που χάρη στην βοήθειά του και το παράδειγμά του κατάφερα να φτάσω ως εδώ και έμαθα να αντιμετωπίζω τον κόσμο με καλοσύνη και να μην το βάζω κάτω παρόλα τα εμόποδια που εμφανίζονται στον δρομο μου. Η προσπάθειες και οι θυσίες που έκανε για εμένα θα μείνουν για πάντα χαραγμένες στο μυαλό και την καρδιά μου.

**Την οικογένεια μου**, που μου στάθηκε σε ό,τι χρειάστηκα όλα αυτά τα χρόνια και με στήριξε άνευ όρων όλους τους τομείς για να μπορέσω να σταθώ στα πόδια μου και να εκπληρώσω τις σπουδές μου.

Τον παιδικό και αδερφικό μου φίλο, **Δημήτρη Σταματέλο**, που παρόλες τις αλλαγές στις ζωές μας ανά τα χρόνια στεκόταν και στέκεται πάντα δίπλα μου σαν να μην πέρασε μια μέρα.

Τον σύντροφο, φίλο, και αδελφό Διόσκουρο, **Βασίλη Χαβέλα**, για την στήριξή του, την φιλία του και τις ατελείωτες ώρες που περάσαμε καθισμένοι πλάι-πλάι στην σχολή, στις εξόδους και στον δρόμο.

Τους συντρόφους,φίλους και γείτονες **Αντώνη Σαουσόπουλο** και **Βάσια Χριστοδούλου**, που ήταν δίπλα μου όλα αυτά τα χρόνια, με συμβούλεψαν, με στήριξαν, με φιλοξένησαν και με είχαν πάντα στο μυαλό τους ειδικά τις γιορτές και τα καλοκαίρια.

Τους συντρόφους και φίλους, **Δήμο Κουφόπουλο** και **Δήμητρα Δράγιου**. Δεν θα μπορούσα να αποτυπώσω όλες τις σκέψεις μου για εκείνους εδώ αλλά συνοπτικά θέλω να πω τα εξής: αποτέλεσαν, όλα αυτά τα χρόνια, δύο από τους σημαντικότερους ανθρώπους στην ζωή μου παρόλες τις διαφορές στους χαρακτήρες μας. Με άκουσαν, μου στάθηκαν, με συμβούλεψαν και ήταν δύο από τους βασικότερους ανθρώπους πάνω στους οποίους στηρίχθηκα για να προσπαθήσω και να καταφέρω στον βαθμό που ήταν εφικτό να βελτιωθώ, να ωριμάσω και να πατήσω στα πόδια μου. Μιλήσαμε, τσακωθήκαμε, γελάσαμε και κλάψαμε μαζι όλα αυτά τα χρόνια και τις στιγμές που μοιραστήκαμε θα τις έχω για πάντα μαζί μου στην καρδια μου.

Τέλος, θα ήθελα να ευχαριστήσω τον **Αριστερό Χώρο Μεταλλειολόγων ΜΕΤαλλουργών**. Μέσα από το σχήμα έμαθα να μην σκύβω το κεφάλι, να παλεύω και να αγωνίζομαι με αξιοπρέπεια κόντρα σε όλα όσα έρχονται να υπονομεύσουν το μέλλον και την ζωή μας. Δίπλα στους συντρόφους μου έμαθα πως κανένα εμπόδιο δεν είναι αξεπέραστο και πως μέσα από τον συλλογικό δρόμο μπορούμε να πετύχουμε όλα όσα μας πρέπουν. Πολύ περισσότερο όμως θέλω να ευχαριστήσω τους παλιούς και τους νέους συντρόφους για έναν άλλο λόγο. Γιατί οσοι ήταν το 2016 στο σχήμα, αλλά και όλοι όσοι ήρθαν τα επόμενα χρόνια, συμπλήρωσαν το κενό που άφησε ο θάνατος του πατέρα μου μέσα μου και έγιναν η οικογένεια μου. Τους ευχαριστώ όλους ξεχωριστά, τους αγαπώ πολύ και θα είμαι εκεί για αυτούς ό,τι και αν συμβεί. Το μόνο που μπορώ να ελπίζω είναι πως κατάφερα να βάλω και εγώ το λιθαράκι μου στην πορεία του Α.Χ.Μ.ΜΕΤ. και όσο για τους μικρότερους συντρόφους, αν και το μονοπάτι που καλούνται να διαβούν μπορεί να φαντάζει μακρύ και δύσβατο έχω να τους πω δύο πράγματα. Πρώτων, τίποτα δεν είναι ακατόρθωτο αρκεί να παλεύετε και να εμπνέετε ο ένας τον άλλο καθημερινά και δεύτερον, παραφράζοντας λίγο τα λόγια μιας συντρόφισσας πριν την πρώτη μου ανακοίνωση εχω να σας πω: *τιμή σας και καμάρι σας που είστε ΑΧΜΜΕΤάδες!*

*(και για να μην ξεχνιόμαστε…8 αυστηρά σχολή!)*

# *<u>NEPIEXOMENA</u>*

<span id="page-4-0"></span>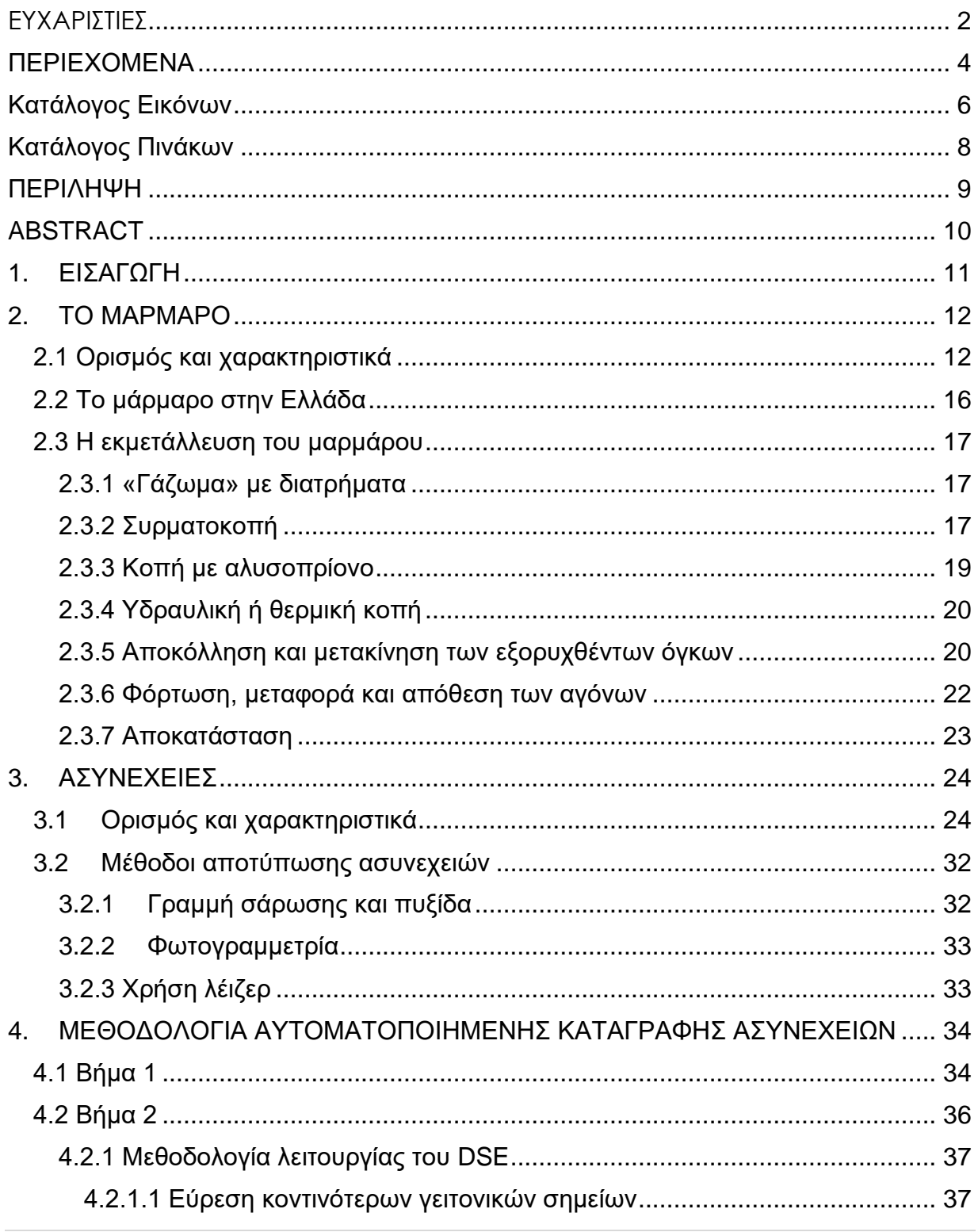

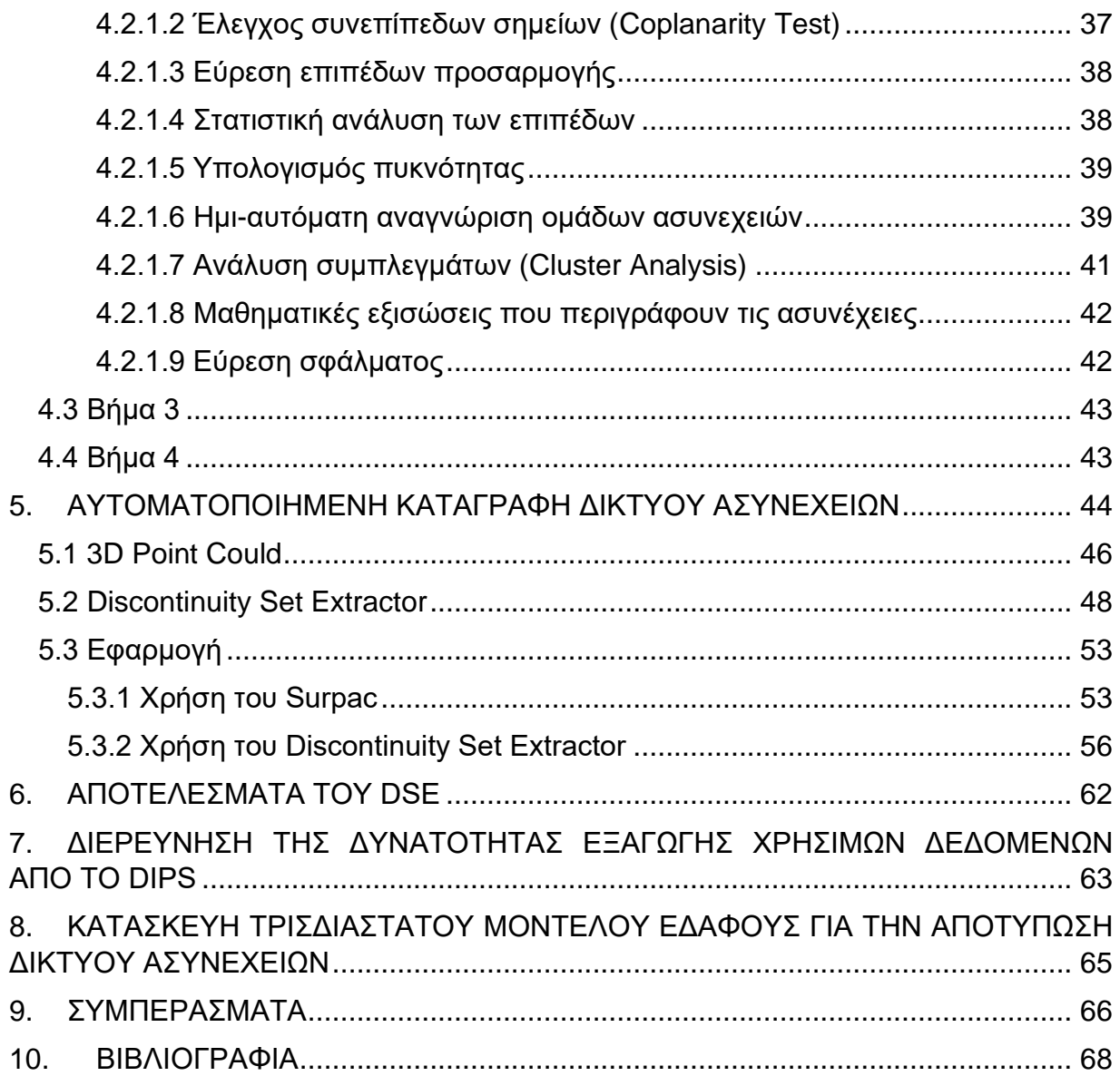

# **Κατάλογος Εικόνων**

<span id="page-6-0"></span>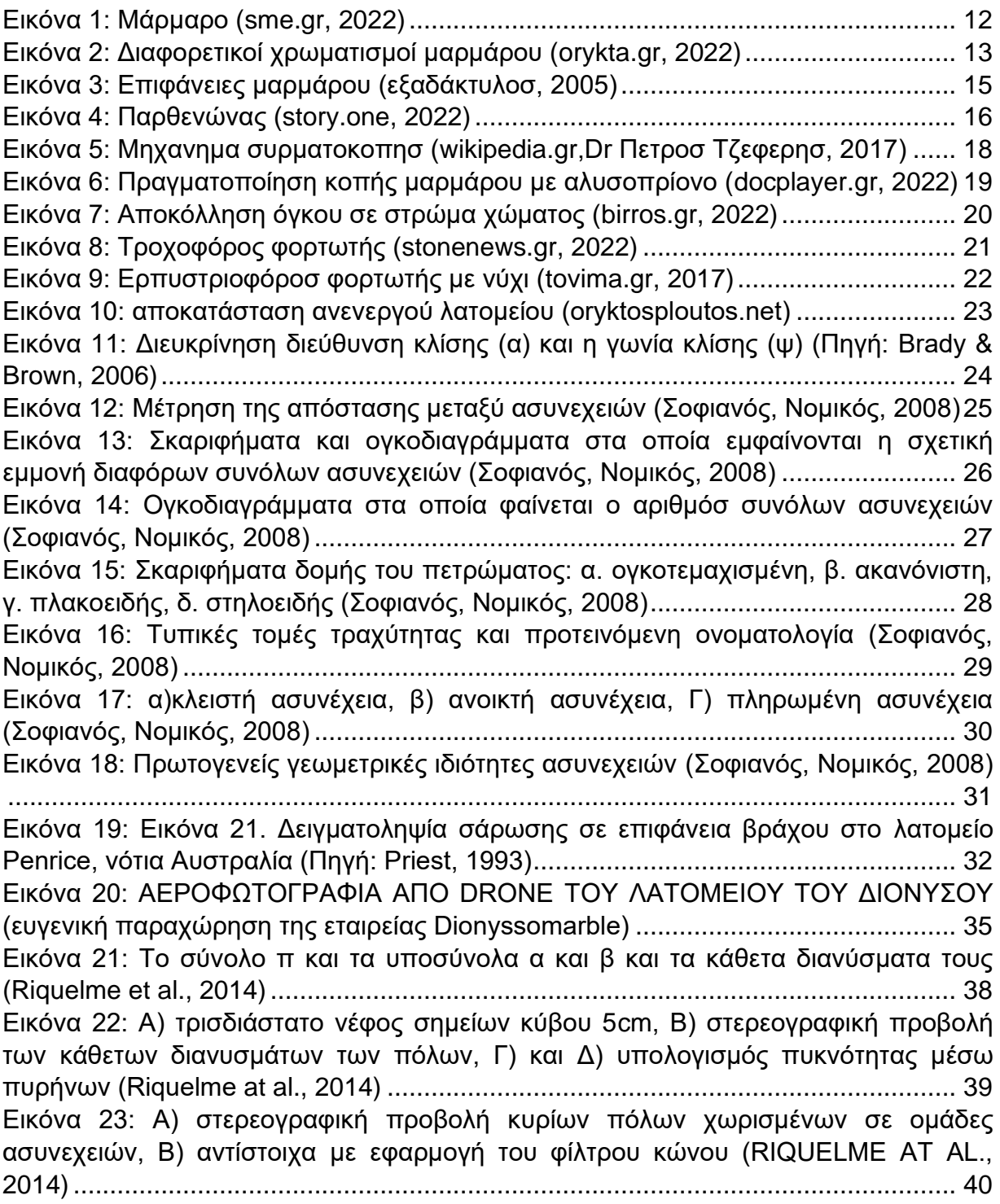

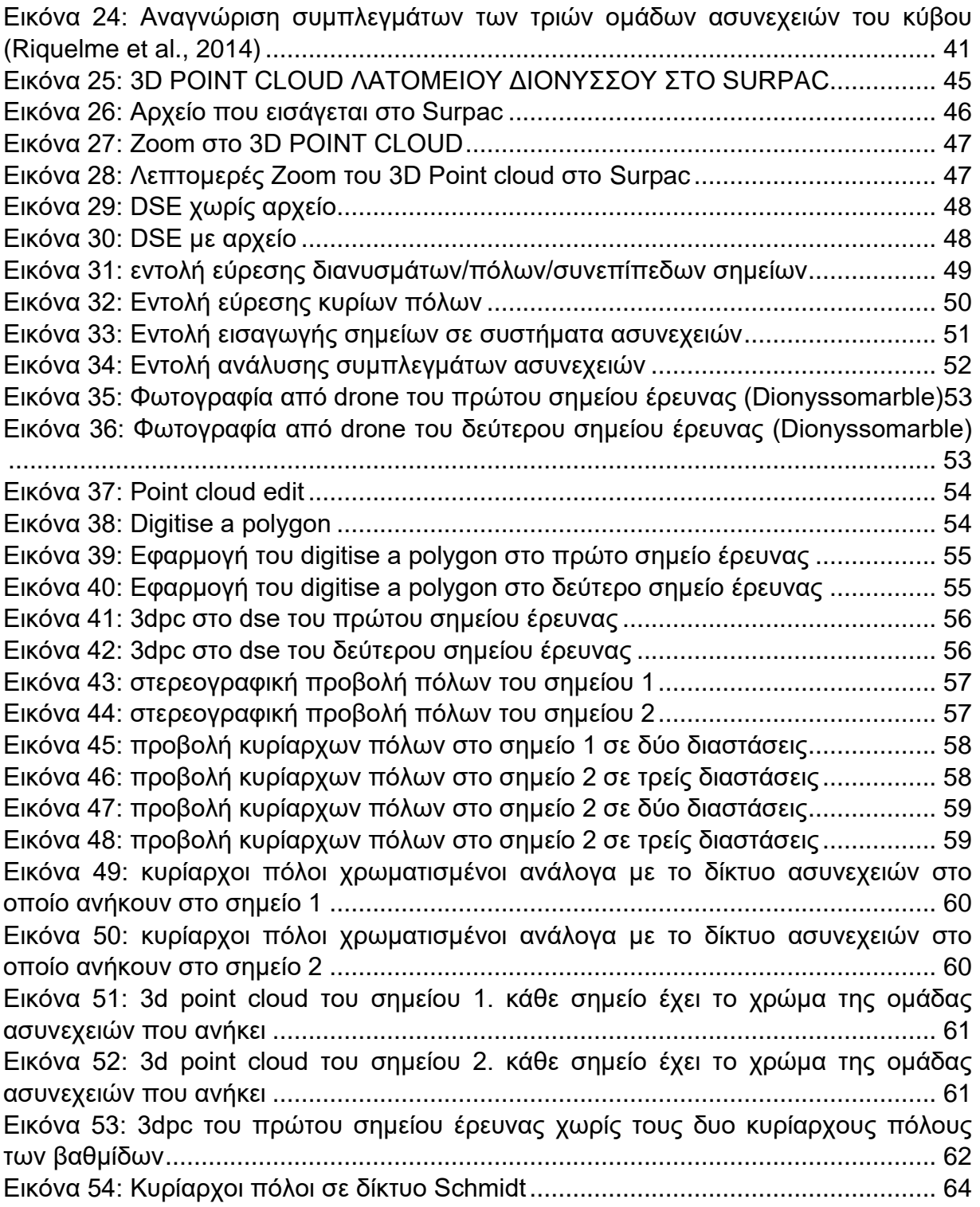

# **Κατάλογος Πινάκων**

<span id="page-8-0"></span>[Πίνακας 1: Δεδομένα για στατιστική ανάλυση στο Dips \(Πηγή: Ζαφείρης, 2019\)](#page-63-1) ...... 63

## **ΠΕΡΙΛΗΨΗ**

<span id="page-9-0"></span>Το υπέδαφος της Ελλάδας χαρακτηρίζεται από μεγάλα και πλούσια κοιτάσματα μαρμάρου. Το ελλαδικό μάρμαρο είναι γνωστό ανά τον κόσμο, από αρχαιοτάτων χρόνων, για την ομορφιά του και για την χρήση του στην οικοδομική, την γλυπτική και την διακόσμηση. Ένα ακόμα χαρακτηριστικό για το οποίο το μάρμαρο είναι γνωστό, ειδικά ανάμεσα σε όσους απασχολούνται με την εκμετάλλευσή του, είναι ο μεγάλος βαθμός τεκτονισμού του. Για τον λόγο αυτό η εμπορευσιμότητα του συγκεκριμένου πετρώματος είναι άρρηκτα συνδεδεμένη με την παραγωγή υγιών ογκομαρμάρων, δηλαδή με την παραγωγή, ορθογωνισμένων ή μη ορθογωνισμένων, όγκων που δεν φέρουν ρωγμές και σπασίματα. Γίνεται έτσι αντιληπτό πως η αναγνώριση των δικτύων ασυνεχειών που απαρτίζουν το πέτρωμα είναι απαραίτητη, αλλά και το γεγονός πως η μέθοδος που θα χρησιμοποιηθεί για την διαδικασία αυτή δεν δύναται να επιφέρει περαιτέρω ρωγμές και σπασίματα στους όγκους (κάτι που θα μπορούσε να προκληθεί λόγου χάριν από την δημιουργία γεωτρήσεων).

Στην παρούσα διπλωματική εργασία διερευνήθηκε η δυνατότητα εφαρμογής τρισδιάστατου μοντέλου εδάφους για την αποτύπωση ασυνεχειών σε λατομείο μαρμάρου. Βασική παράμετρος για την εκπόνηση της παρούσας ήταν τα προγράμματα που θα χρησιμοποιηθούν να είναι ελεύθερης πρόσβασης (opensource software) και ακόμα η χρήση τους να είναι φιλική προς τον χρήστη. Εξετάσθηκαν τα προγράμματα: 1) OpenDroneMap, για την μετατροπή φωτογραφίας σε τρισδιάστατο νέφος σημείων, 2) Discontinuity Set Extractor, για την αναγνώριση των ομάδων ασυνεχειών από ένα τρισδιάστατο νέφος σημείων, 3) Dips, για την στατιστική ανάλυση των δεδομένων των ομάδων ασυνεχειών που εντοπίστηκαν και τέλος 4) FRACMAN και UnBlocks, για την κατασκευή τρισδιάστατου δικτύου ασυνεχειών στην βραχομάζα.

Τα αποτελέσματα που προέκυψαν έδειξαν πως, με βάση την έρευνα και την χρήση των προγραμμάτων που προαναφέρθηκαν, δεν υπάρχει η δυνατότητα της αυτοματοποιημένης καταγραφής και αναγνώρισης του δικτύου ασυνεχειών ενός λατομείου μαρμάρου. Οι μέθοδοι που χρησιμοποιούνται έως τώρα, των γραμμών σάρωσης, της φωτογραμμετρίας και της χρήσης λέιζερ αποτελούν τις βέλτιστες για την διαδικασία αναγνώρισης ασυνεχειών. Ωστόσο προέκυψαν και αρκετά συμπεράσματα για τα πλεονεκτήματα και τα μειονεκτήματα του κάθε προγράμματος, που αποτελούν χρήσιμο εργαλείο για περαιτέρω έρευνα πάνω στην αυτόματη καταγραφή των ασυνεχειών της βραχομάζας.

# **ABSTRACT**

<span id="page-10-0"></span>The subsoil of Greece is characterized by large and rich deposits of marble. Greek marble is known throughout the world, since ancient times, for its beauty and its use in construction sculpture and decoration. Another characteristic for which marble is known for, especially among those engaged in its exploitation, is its high degree of tectonism. For this reason, the marketability of this ore is inextricably linked to the production of healthy marble blocks, i.e., the production of rectangular or nonrectangular blocks that do not have cracks or breaks. It is thus understood that the recognition of the discontinuity networks that make up the rock is necessary, but also the fact that the method that will be used for this process should not cause further cracks or breaks in the blocks (which could be caused, for example, by the creation of boreholes).

In this diploma thesis, the possibility of applying a three-dimensional soil model for the mapping of discontinuities in a marble quarry was investigated. A key parameter for the realization of this paper was that the programs that will be used must be opensource softwares and user-friendly. The programs examined were: 1) OpenDroneMap, to convert a photo into a 3D point cloud, 2) Discontinuity Set Extractor, to identify discontinuity sets from a 3D point cloud, 3) Dips, to statistically analyze the data from the extracted discontinuity sets and finally 4) FRACMAN and UnBlocks, to construct a 3D discontinuity network int the rock mass.

The results obtained showed that, based on the research and use of the aforementioned programs, there is no way to automatically record and identify the discontinuity networks of a marble quarry. The methods used until now of scanlines, photogrammetry and lasers are the best for the process of discontinuity identification. However, several conclusions were extracted about the advantages and disadvantages of each software, which are a useful tool for further research on the automated identification of discontinuities in a rock mass.

# **1. ΕΙΣΑΓΩΓΗ**

<span id="page-11-0"></span>Το μάρμαρο είναι ένα από τα βασικότερα πετρώματα που απαρτίζουν το υπέδαφος του ελλαδικού χώρου. Για τον λόγο αυτό η εξόρυξή του έχει απασχολήσει το κλάδο των μεταλλειολόγων από αρχαιοτάτων χρόνων. Πιο συγκεκριμένα, έχει απασχολήσει τον κλάδο η εξόρυξή του με την μεγαλύτερο δυνατό βαθμό απόληψης ογκομαρμάρων.

Η εμπορευσιμότητα του συγκεκριμένου πετρώματος είναι άρρηκτα συνδεδεμένη με την παραγωγή υγιών όγκων μαρμάρου, καθώς αυτοί πωλούνται ως έχουν ή σε μορφή πλακιδίων. Οποιοσδήποτε όγκος δεν κρίνεται κατάλληλος καταστρέφεται και συμβάλλει στην παραγωγή παραπροϊόντων (π.χ. μαρμαρόσκονη) που όμως αποφέρουν πολύ μικρότερο κέρδος από τα υγιή ογκομάρμαρα.

Παρόλα αυτά, στο μάρμαρο εντοπίζεται πάντα μεγάλος βαθμός τεκτονισμού και τα κοιτάσματα μαρμάρου εμφανίζουν εκτενή συστήματα ασυνεχειών. Αυτό καθιστά την εξόρυξη υγιών όγκων αρκετά πιο δύσκολη. Ο μηχανικός θα πρέπει να μελετήσει τις ασυνέχειες που εμφανίζονται στην επιφάνεια του κοιτάσματος και με βάση την πιο ασφαλή εκτίμηση που μπορεί να κάνει για το πως αυτές κινούνται στο εσωτερικού του μετώπου, να σχεδιάσει την εκμετάλλευση. Η χρήση διατρήσεων δεν ενδείκνυται ως μέθοδος εξ' αιτίας του μεγάλου τεκτονισμού.

Όμως, η διαδικασία μελέτης γίνεται με καταγραφή «στο χέρι» του δικτύου των ασυνεχειών με χρήση πυξίδας ή λέιζερ. Στα πλαίσια της παρούσας διπλωματικής εργασίας έγινε μία διερεύνηση της δυνατότητας εφαρμογής ενός τρισδιάστατου μοντέλου εδάφους (3D Point Cloud) για την αυτοματοποιημένη αποτύπωση του δικτύου ασυνεχειών που εμφανίζονται σε λατομείο μαρμάρου. Η αυτοματοποιημένη αποτύπωση των ασυνεχειών σε ένα τρισδιάστατο μοντέλο εδάφους το οποίο θα μπορεί να δώσει στοιχεία όχι μόνο επιφανειακά, αλλά και εσωτερικά του μετώπου για την παρουσία και τον προσανατολισμό των ασυνεχειών θα μπορούσε να βελτιστοποιήσει την μέθοδο εξόρυξης μαρμάρου καθώς και τον βαθμό αποληψημότητας που θα έχει η εκάστοτε εξορυκτική διαδικασία. Επιπρόσθετα, βασική παράμετρος εκπόνησης της παρούσας ήταν η χρήση «ελεύθερων προγραμμάτων» που να είναι φιλικά προς τον χρήστη και να μην απαιτούν γνώσεις προγραμματισμού ή τελευταίας τεχνολογίας εξοπλισμό για την χρήση τους.

Η έρευνα της παρούσας πραγματοποιήθηκε για το λατομείο μαρμάρου της εταιρείας Dionyssomarble στον Διόνυσο Αττικής. Η αεροφωτογραφία καθώς και το τρισδιάστατο νέφος σημείων του λατομείου που χρησιμοποιήθηκαν στην μελέτη, δόθηκαν από τον διευθυντή έργου και μηχανικό της εταιρείας κ. Τρυποσκούφη Σωτήρη, προς τον οποίο εκφράζονται θερμές ευχαριστίες.

# **2. ΤΟ ΜΑΡΜΑΡΟ**

#### <span id="page-12-1"></span><span id="page-12-0"></span>2.1 Ορισμός και χαρακτηριστικά

Το μάρμαρο είναι ανθρακικό πέτρωμα που αποτελείται αποκλειστικά από ασβεστίτη (CaCO3) ή και από τον συνδυασμό του με δολομίτη (CaMg(CO3)2). Διακρίνεται από την κρυσταλλική δομή του λόγω της ανακρυστάλλωσης που συμβαίνει υπό κατάλληλες συνθήκες πίεσης και θερμοκρασίας κατά την διάρκεια της μεταμόρφωσης ιζηματογενών ανθρακικών πετρωμάτων (ασβεστόλιθος). Το όνομά του ετυμολογείται από το αρχαιοελληνικό ρήμα «μαρμαίρω» που σημαίνει λάμπω, λόγω της έντονης λάμψης που παρουσιάζει το πέτρωμα. Με την εμπορική ονομασία «μάρμαρο» χαρακτηρίζονται και όσα πετρώματα επιδέχονται κοπή και λείανση σε πλάκες (ασβεστόλιθοι, γρανίτες, δολομίτες, κ.α.). Τέλος, όσον αφορά τον τεχνικό κλάδο, ως «μάρμαρο» χαρακτηρίζεται κάθε πέτρωμα το οποίο μπορεί να εξορυχθεί και να κοπεί σε κατάλληλους όγκους και στην συνέχεια να λειανθεί και να στιλβωθεί με σκοπό την χρήση του σε έργα τέχνης ή και στην διακόσμηση εσωτερικών και εξωτερικών χώρων.

<span id="page-12-2"></span>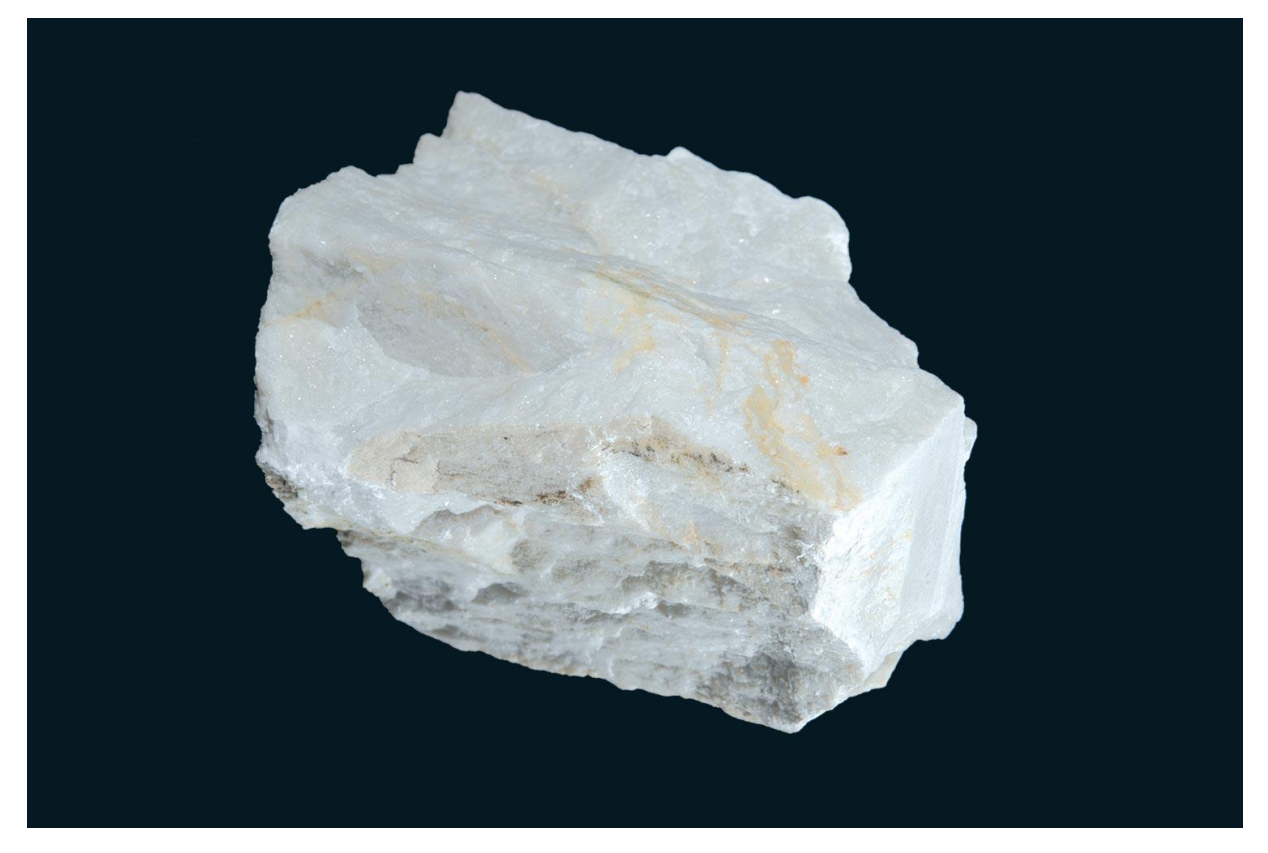

**ΕΙΚΟΝΑ 1: ΜΑΡΜΑΡΟ (SME.GR, 2022)**

Η ποιότητα του μαρμάρου εξαρτάται σε μεγάλο βαθμό από το χρώμα και την καθαρότητά του (δηλ. την σύσταση των πετρωμάτων που το αποτελούν και από τον βαθμό μεταμόρφωσής τους). Ως επί των πλείστων το χρώμα του είναι λευκό, έως ημίλευκο, έως γκρι σε διάφορες αποχρώσεις. Ανάλογα όμως με τις προσμίξεις και την παρουσία οργανικών ουσιών ή σιδηροξειδίων ή μαγγανιούχων οξειδίων, το χρώμα του μπορεί να είναι πράσινο, ροζ, ερυθρωπό ή και μαύρο.

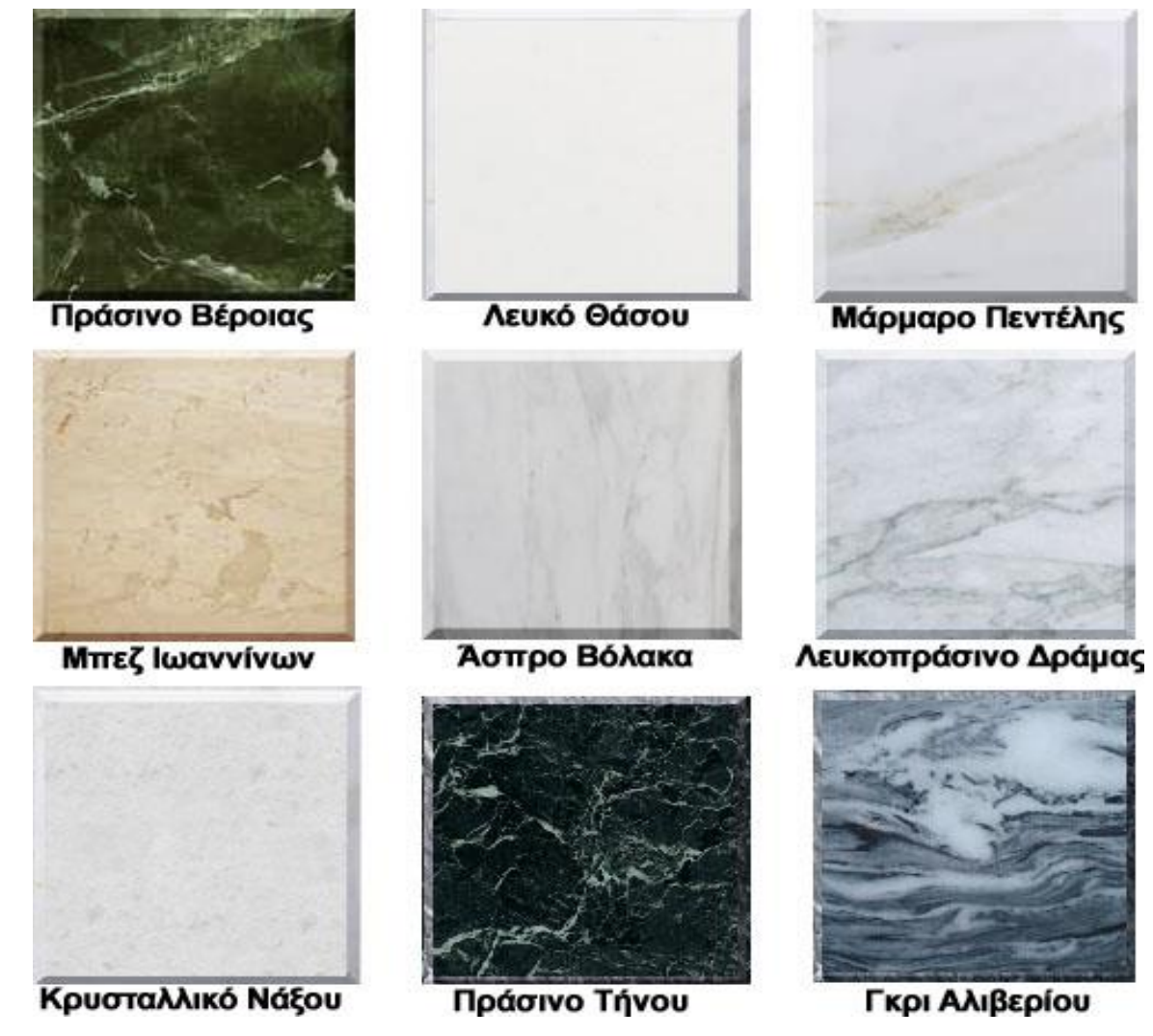

<span id="page-13-0"></span>**ΕΙΚΟΝΑ 2: ΔΙΑΦΟΡΕΤΙΚΟΙ ΧΡΩΜΑΤΙΣΜΟΙ ΜΑΡΜΑΡΟΥ (ORYKTA.GR, 2022)**

Τα τεχνικά χαρακτηριστικά που προσδιορίζουν την εμπορευσιμότητα ενός ογκομαρμάρου είναι:

- ✓ Χρωματικές μεταβολές
- ✓ Δομικά χαρακτηριστικά και μεταβολές (Textural characteristics and textural variation)
- ✓ Μικρορωγμές/ασυνέχειες (διακλάσεις, ρήγματα, κ.λπ.)
- ✓ Διεισδύσεις (Intrusions), [οξείδια Fe, αιματίτης (κόκκινες φλέβες), λειμωνίτης (κίτρινες φλέβες)]
- ✓ Προσμίξεις (Inclusions)
- ✓ Συνοδά ορυκτά (Accessory minerals, π.χ. ασβεστίτης σε λευκό δολομιτικό μάρμαρο)
- ✓ Ζώνες επαφής (Contact zones)
- ✓ Εξαλλοιώσεις (Alterations)

Η σκληρότητά του κυμαίνεται μεταξύ 3 και 4 στην κλίμακα Mohs, ανάλογα με την ορυκτολογική του σύσταση.

Ακόμα τα μάρμαρα χαρακτηρίζονται με βάση το μέγεθος των κόκκων των κρυστάλλων τους ως λεπτοκοκκώδη (μέγεθος 0,01-0,5mm), μεσοκοκκώδη (μέγεθος 0,5-2mm) και χονδροκοκκώδη (μέγεθος 2-6mm). Η μηχανική αντοχή του πετρώματος είναι κατά κανόνα μεγαλύτερη στα λεπτοκοκκώδη μάρμαρα και μικρότερη στα χονδροκοκκώδη, αν και εξαρτάται και από τα ιστολογικά χαρακτηριστικά του. Ο ιστός του είναι λοβοειδής ή πολυγωνικός γρανοβλαστικός και σπάνια εμφανίζει ατελή φολίδωση ή σχιστότητα.

Βασικές φυσικοχημικές ιδιότητες του μαρμάρου είναι:

- ✓ Το φαινόμενο ειδικό βάρος
- ✓ Ο συντελεστής υδατοαπορροφητικότητας
- ✓ Η αντοχή σε θλίψη
- ✓ Η αντοχή σε άμεσο εφελκυσμό
- ✓ Η αντοχή σε κάμψη
- ✓ Το μέτρο ελαστικότητας

Με βάση την ορολογία που χρησιμοποιείται στην παραγωγή, ένας όγκος μαρμάρου χαρακτηρίζεται από το «πρόσωπο», το «μουρέλο» και το «κεφάλι».

**Πρόσωπο** ή «νερά» ονομάζεται η επιφάνεια που είναι παράλληλη προς τις στρώσεις. Η αντίσταση του πετρώματος στη διάτρηση, στη συρματοκοπή, στην κάμψη και στη θλίψη είναι *μικρότερη* σε αυτό το επίπεδο.

**Μουρέλο** ή παρειά ονομάζεται η επιφάνεια που είναι κάθετη στο πρόσωπο και παράλληλη προς την παράταξη του μαρμαροφόρου κοιτάσματος.

**Κεφάλι** ονομάζεται η επιφάνεια που είναι κάθετη στις δύο προηγούμενες. Η αντίσταση του πετρώματος στη διάτρηση, στη συρματοκοπή, στην κάμψη και στη θλίψη είναι *μεγαλύτερη* σε αυτό το επίπεδο.

<span id="page-15-0"></span>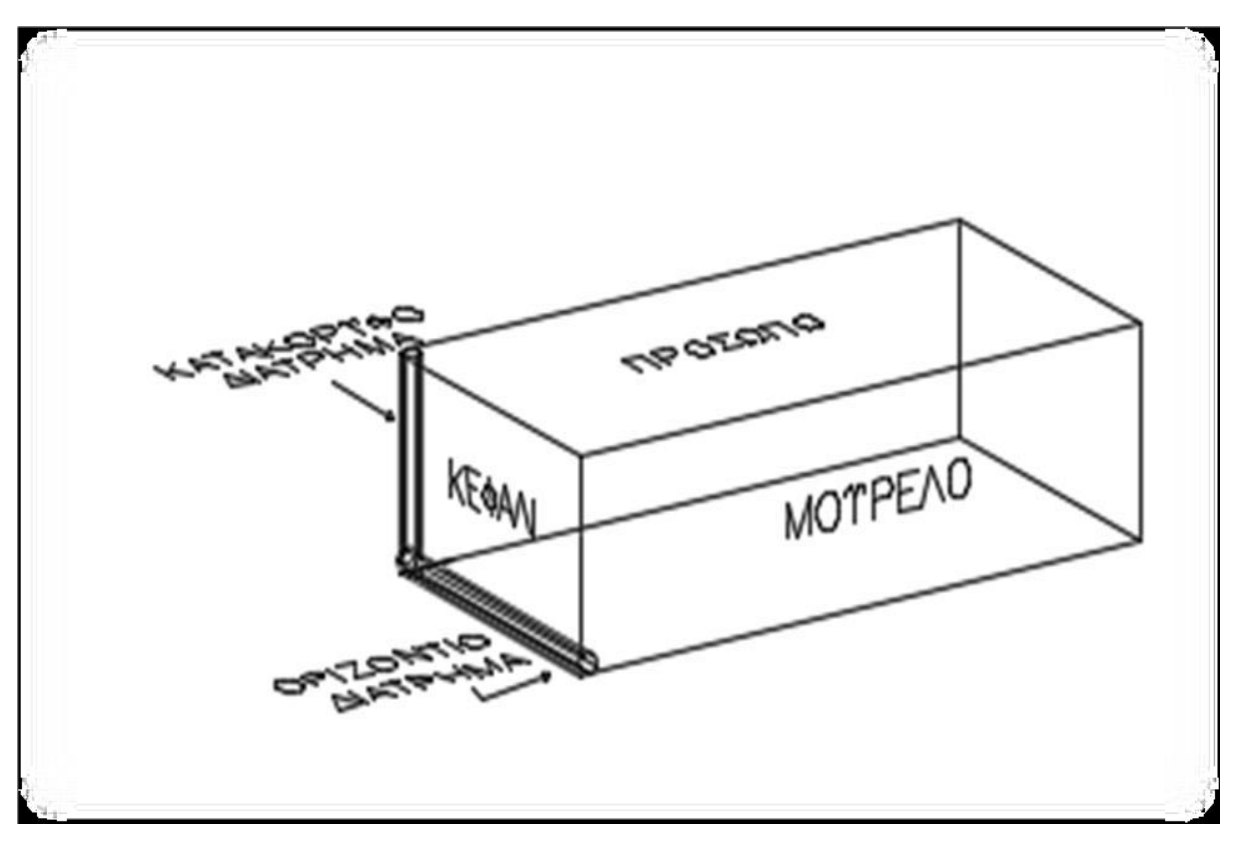

**ΕΙΚΟΝΑ 3: ΕΠΙΦΑΝΕΙΕΣ ΜΑΡΜΑΡΟΥ (ΕΞΑΔΑΚΤΥΛΟΣ, 2005)**

## <span id="page-16-0"></span>2.2 Το μάρμαρο στην Ελλάδα

Στον ελλαδικό χώρο υπάρχουν πολλά και διαφορετικά είδη μαρμάρων. Η χρήση του μαρμάρου γίνεται ήδη από την νεολιθική εποχή με τα περίφημα Κυκλαδικά ειδώλια, ενώ στα Μυκηναϊκά χρόνια άρχισε να χρησιμοποιείται και στην οικοδομική και στην διακόσμηση. Στον «χρυσό αιώνα του Περικλή» θα μπορούσε κανείς να πει πως το μάρμαρο φτάνει στο «απόγειο» της δόξας του, με ποικίλα έργα τέχνης (χαρακτηριστικό είναι ο Ερμής του Πραξιτέλους από παριανό μάρμαρο) και πολλές χρήσεις στην οικοδομική (με σήμα κατατεθέν τον ναό του Παρθενώνα από πεντελικό μάρμαρο). Χάρη σε όλα τα αρχαία μνημεία και γλυπτά, το ελληνικό μάρμαρο απέκτησε παγκόσμια φήμη και αναγνώριση.

Στα νεότερα χρόνια η εκμετάλλευση του μαρμάρου άρχισε ξανά με έντονο ρυθμό στα τέλη του 19ου αιώνα σε διάφορες περιοχές της Ελλάδας. Κατά πλειοψηφία γινόταν από ξένες εταιρείες με σημαντικό ποσοστό εξαγωγών. Παρόλα αυτά κατά την εποχή των Βαλκανικών πολέμων και μέχρι τον Β' Παγκόσμιο Πόλεμο η παραγωγή του μαρμάρου στην χώρα μας υπέστη σημαντική μείωση. Παρόλα αυτά μετά το 1960 άρχισε η επαναδραστηριοποίηση στον κλάδο του μαρμάρου, η οποία συνεχίζει μέχρι και σήμερα.

<span id="page-16-1"></span>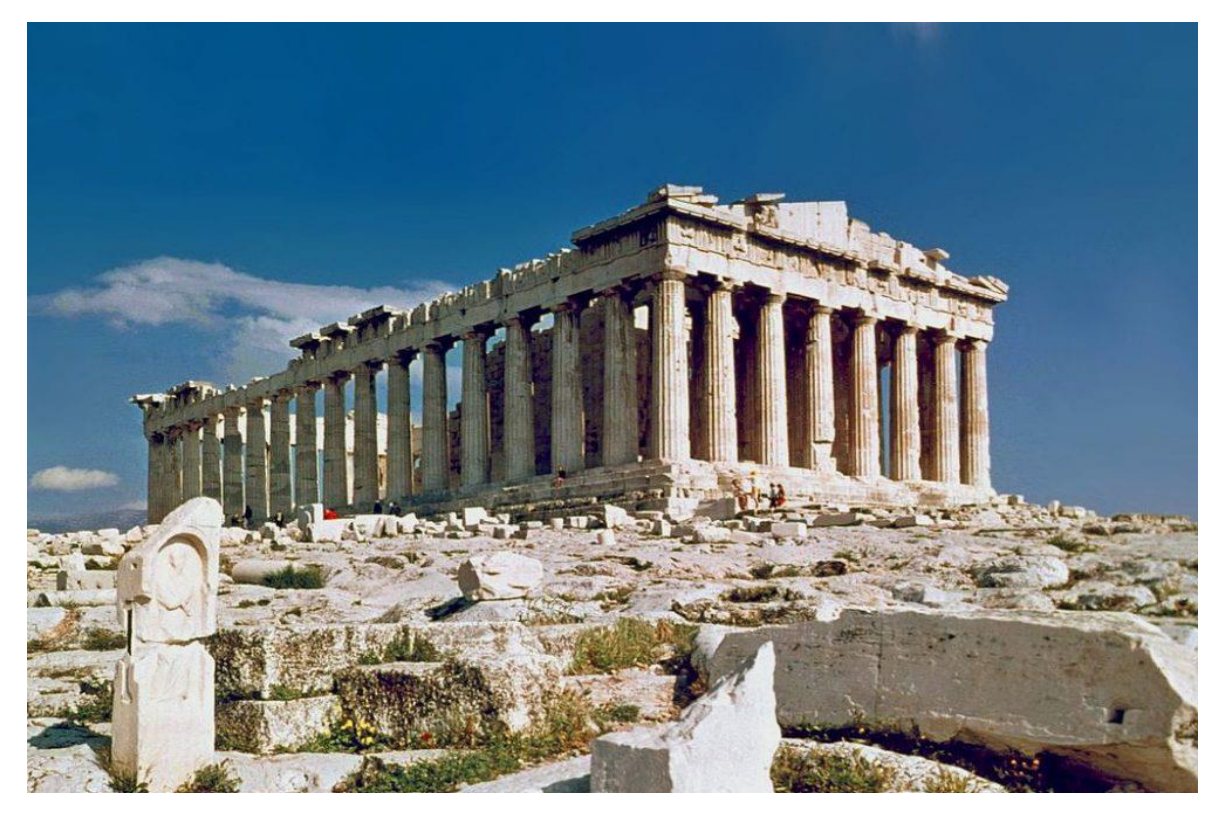

**ΕΙΚΟΝΑ 4: ΠΑΡΘΕΝΩΝΑΣ (STORY.ONE, 2022)**

## <span id="page-17-0"></span>2.3 Η εκμετάλλευση του μαρμάρου

Η εκμετάλλευση ενός κοιτάσματος μαρμάρου μπορεί να γίνει και με υπαίθριο και με υπόγειο τρόπο. Κύριο κριτήριο για την επιλογή του τρόπου εκμετάλλευσης είναι η σχέση αποκάλυψης καθώς και η ανάγκη προστασίας του περιβάλλοντος. Ως σχέση αποκάλυψης ή σχέση εκμετάλλευσης ορίζεται ο αριθμός των μονάδων όγκου ή βάρους αγόνων που πρέπει να απομακρυνθούν για να αποκαλυφθεί μία μονάδα χρήσιμου συστατικού. Σε κάθε περίπτωση ο στόχος της εκμετάλλευσης είναι η εξόρυξη ογκομαρμάρου ή γενικότερα ογκόλιθων. Για να επιτευχθεί η κοπή των όγκων γίνεται χρήση των φυσικών ασυνεχειών του πετρώματος σε πρώτη φάση και στην περίπτωση που αυτό δεν ευνοεί την διαδικασία παραγωγής τότε γίνεται χρήση διάφορων ειδικών μεθόδων κοπής.

## <span id="page-17-1"></span>*2.3.1 «Γάζωμα» με διατρήματα*

Κατά την μέθοδο αυτή γίνεται η όρυξη μιας σειράς παράλληλων διατρημάτων που βρίσκονται στο ίδιο επίπεδο, εκείνο κατά το οποίο επιδιώκεται να γίνει η κοπή του πετρώματος. Βασικό πλεονέκτημα αυτής της μεθόδου είναι η ευελιξία της, αφού προσαρμόζεται σε όλες της γεωλογικές και μορφολογικές συνθήκες. Επίσης το κόστος χρήσης της είναι σχετικά χαμηλό. Ακόμα βρίσκει χρήση και στον ορθογωνισμό μεγάλων όγκων που έχουν αποσπαστεί από το μέτωπο της εκμετάλλευσης αλλά δεν μπορούν να μεταφερθούν λόγω του μεγάλου βάρους τους.

Τα διατρήματα ορύσσονται με διάμετρο 33-35cm και απόσταση μεταξύ τους από 10cm έως 45cm. Αφού δημιουργηθούν τα διατρήματα γίνεται η κοπή του πετρώματος κατά μήκος του επιπέδου ελάχιστης αντίστασης που έχει δημιουργηθεί. Για την επίτευξη της κοπής γίνεται χρήση σφηνών, υδραυλικών διαστολέων και εκρηκτικών υλών. Τα εκρηκτικά χρησιμοποιούνται για την αποκόλληση του όγκου από το μέτωπο, αλλά χρήζουν προσοχής καθώς υπάρχει μεγάλη πιθανότητα τραυματισμού και ρωγμάτωσης του πετρώματος.

## <span id="page-17-2"></span>*2.3.2 Συρματοκοπή*

Κατά την μέθοδο της συρματοκοπής επιτυγχάνεται η κοπή του ογκομαρμάρου από φθορά που προκαλεί η συνεχής κίνηση ενός συρματόσχοινου στο πέτρωμα. Η χρήση της συρματοκοπής προϋποθέτει ότι ο όγκος που θα κοπεί είναι ομοιογενής και χωρίς πολλές ασυνέχειες. Με την μέθοδο αυτή μπορεί να επιτευχθεί και κοπή

μεγάλων όγκων μέχρι και διαστάσεων 20 x 11.5 x 9.5m και βάρους 6000 τόνων. Τα πλεονεκτήματά της είναι τα εξής:

- ✓ Μεγαλύτερη παραγωγικότητα
- ✓ Μικρότερο κόστος
- ✓ Μείωση των εργασιών ορθογωνισμού στην επόμενη φάση της εκμετάλλευσης
- ✓ Αύξηση της αποληψιμότητας του κοιτάσματος
- ✓ Μεγαλύτερη ασφάλεια λόγω μη χρήσης εκρηκτικών
- ✓ Καλύτερες συνθήκες εργασίας για το προσωπικό
- ✓ Έλεγχος της ποιότητας των εξορυσσόμενων ογκομαρμάρων
- ✓ Καλύτερη εποπτεία του κοιτάσματος
- ✓ Λιγότερη εξάρτηση από ειδικευμένο προσωπικό

Το συρματόσχοινο έχει διάμετρο περίπου 5mm, 7x7 κλώνων, και σε αυτό είναι περασμένος ένας αριθμός κοπτικών σωμάτων διαμέτρου 10mm (ανά μέτρο σύρματος υπάρχουν 30-50 κοπτικά σώματα). Για να τηρούνται οι αποστάσεις μεταξύ των κοπτικών σωμάτων τοποθετούνται ανάμεσά του ορειχάλκινοι ή πλαστικοί δακτύλιοι με ελατήρια. Τα κοπτικά σώματα (πέρλες) αποτελούνται από χαλύβδινο πυρήνα πάνω στον οποίο τοποθετείται σκόνη διαμαντιών μέσα σε μάζα από μαλακό μέταλλο.

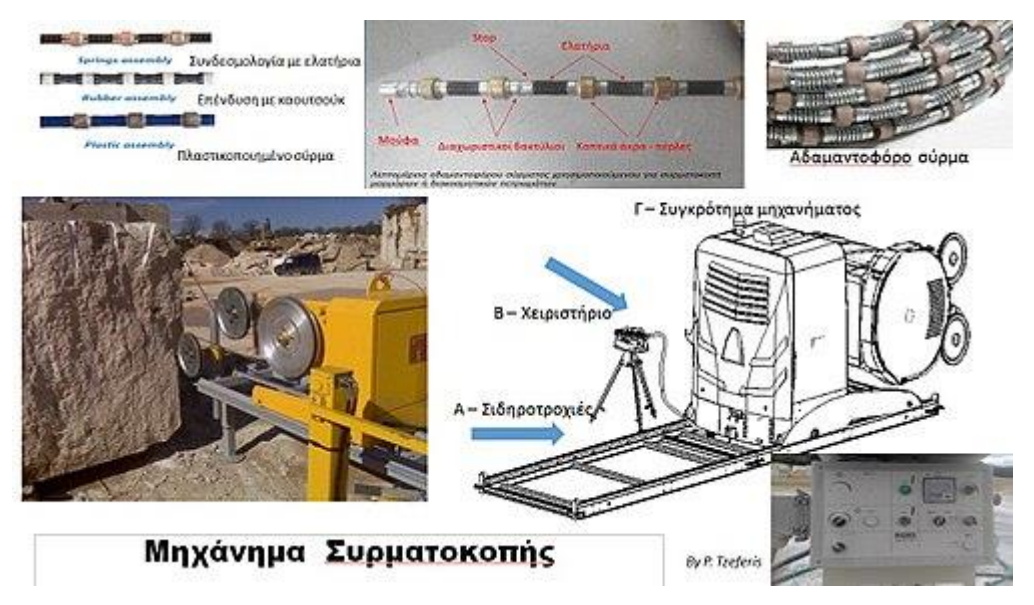

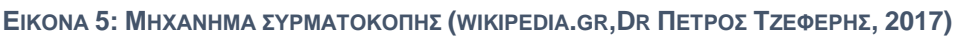

<span id="page-18-0"></span>Για να ξεκινήσει η κοπή το σύρμα περνιέται από δύο διατρήματα κάθετα μεταξύ τους και συνδέεται με τον κινητήριο μηχανισμό (τροχαλία διαμέτρου 0,8 έως 1,5 m) για να δημιουργήσει μία συνεχή κίνηση γύρω από το πέτρωμα. Ο κινητήριος μηχανισμός τοποθετείται σε ειδικές σιδηροτροχιές συνδεδεμένες με έναν οδοντωτό κανόνα. Με την βοήθεια ενός οδοντωτού τροχού επιτυγχάνεται η τάνυση του συρματόσχοινου ούτως ώστε αυτό να βρίσκεται σε συνεχή επαφή υπό πίεση με το πέτρωμα. Τέλος η επιφάνεια κοπής ψύχεται συνεχώς με νερό.

Σύμφωνα με την βιβλιογραφία η ταχύτητα κίνησης του σύρματος δεν πρέπει να είναι μικρότερη από 37m/sec γιατί η απόδοση μειώνεται πολύ, αλλά δεν πρέπει να είναι και μεγαλύτερη από 42m/sec διότι σε αυτή την περίπτωση η ωριαία απόδοση αυξάνεται ελάχιστα ενώ η πιθανότητα να κοπεί το σύρμα αυξάνεται σημαντικά.

### <span id="page-19-0"></span>*2.3.3 Κοπή με αλυσοπρίονο*

Ένας ακόμα τρόπος για την κοπή ογκομαρμάρου είναι η χρήση αλυσοπρίονων. Τα αλυσοπρίονα που χρησιμοποιούνται κινούνται πάνω σε οδοντωτές σιδηροτροχιές ή στερεώνονται σε χαλύβδινες κολώνες (ιδιαίτερα στην υπόγεια εκμετάλλευση του πετρώματος). Η αλυσίδα κοπής φέρει κοπτικά άκρα σε απόσταση 10 cm μεταξύ τους και κινείται με μέγιστη ταχύτητα τα 3 m/sec. Το μέγιστο βάθος της εντομής που θα δημιουργηθεί εξαρτάται από το μήκος του βραχίονα, το οποίο μπορεί να κυμαίνεται από 1 έως 4 m, ανάλογα με το μηχάνημα που χρησιμοποιείται. Τα μηχανήματα αυτά έχουν βάρος 4 – 5 τόνων και για την κίνησή τους πάνω στις σιδηροτροχιές, καθώς και για την κίνηση της αλυσίδας, χρησιμοποιούνται υδραυλικοί κινητήρες. Τέλος, όσον αφορά την απόδοση της μεθόδου αυτής, εξαρτάται από την αντοχή σε θλίψη και την σκληρότητα του πετρώματος και μπορεί να φτάσει τα 10 m/h ή και παραπάνω.

<span id="page-19-1"></span>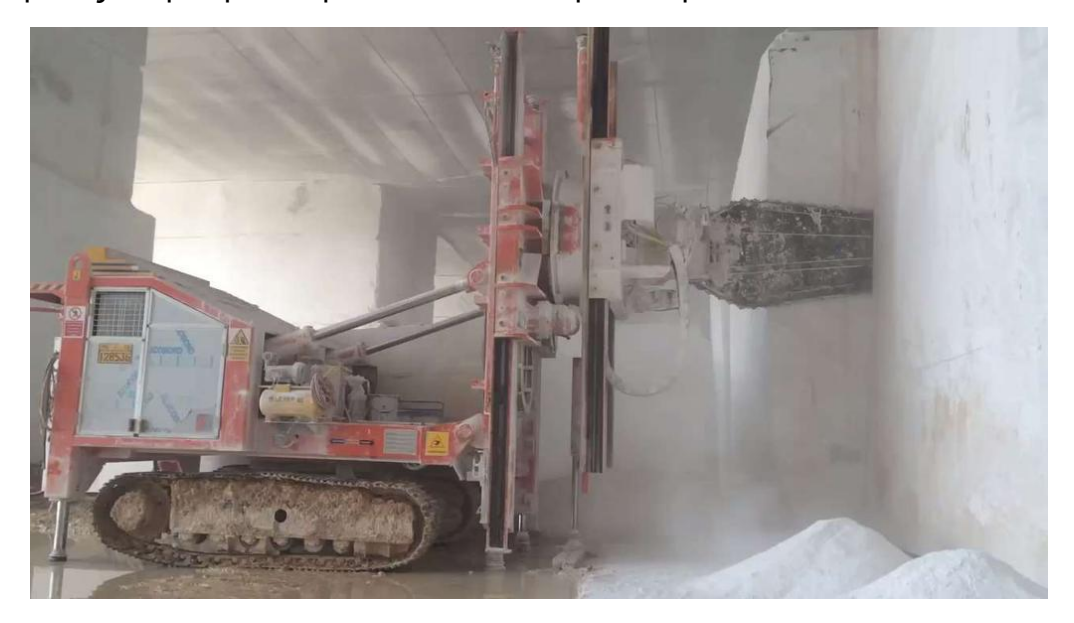

**ΕΙΚΟΝΑ 6: ΠΡΑΓΜΑΤΟΠΟΙΗΣΗ ΚΟΠΗΣ ΜΑΡΜΑΡΟΥ ΜΕ ΑΛΥΣΟΠΡΙΟΝΟ (DOCPLAYER.GR, 2022)**

#### <span id="page-20-0"></span>*2.3.4 Υδραυλική ή θερμική κοπή*

Η μέθοδος αυτή χρησιμοποιείται για την κοπή ορθογωνισμένων όγκων διακοσμητικών πετρωμάτων μεγάλης σκληρότητας (λ.χ. γρανίτες, ψαμμίτες, κ.α.). τα κοπτικά μέσα είναι: 1) στην υδραυλική κοπή νερό υπό μεγάλη πίεση, και 2) στην θερμική κοπή φλόγα υψηλής θερμοκρασίας.

Στην πρώτη περίπτωση το νερό που καταφθάνει στο ακροφύσιο, δηλαδή στο κοπτικό άκρο του μηχανήματος, βρίσκεται υπό πίεση 1300 – 1400 bar. Το ακροφύσιο με αυτόν τον τρόπο δημιουργεί στο σημείο πρόσκρουσης του νερού εγκοπή πάχους 4 cm και βάθους 1 cm. Η επανειλημμένη παλινδρομική διαδρομή που ακολουθεί το ακροφύσιο πάνω στο πέτρωμα δημιουργεί εγκοπή βάθους περίπου 5 m.

Στην δεύτερη περίπτωση η φλόγα που χρησιμοποιείται είναι υψηλής θερμοκρασίας, περίπου 2300 C και δημιουργείται με την καύση μίγματος αέρα και πετρελαίου, ενώ προσάγεται και νερό για την ψύξη του πετρώματος.

#### <span id="page-20-1"></span>*2.3.5 Αποκόλληση και μετακίνηση των εξορυχθέντων όγκων*

Ύστερα από την κοπή του πετρώματος με κάποιον από τους παραπάνω τρόπους, οι όγκοι συγκρατούνται στην θέση τους λόγω τους βάρους τους. Για την αποκόλλησή τους από το μέτωπο χρησιμοποιείται είτε φορτωτής που ωθεί τον όγκο με την άκρη του κάδου, είτε ειδικοί γρύλλοι, είτε ειδικά «μπαλόνια» που διαστέλλονται με την χρήση πεπιεσμένου αέρα. Στην περίπτωση που ο όγκος που πρόκειται να αποκολληθεί έχει μεγάλο ύψος και δύναται να ανατραπεί τοποθετείται στο σημείο πτώσεως ένα στρώμα χώματος, ούτως ώστε να αποφευχθεί ο τεμαχισμός του κατά την πτώση.

<span id="page-20-2"></span>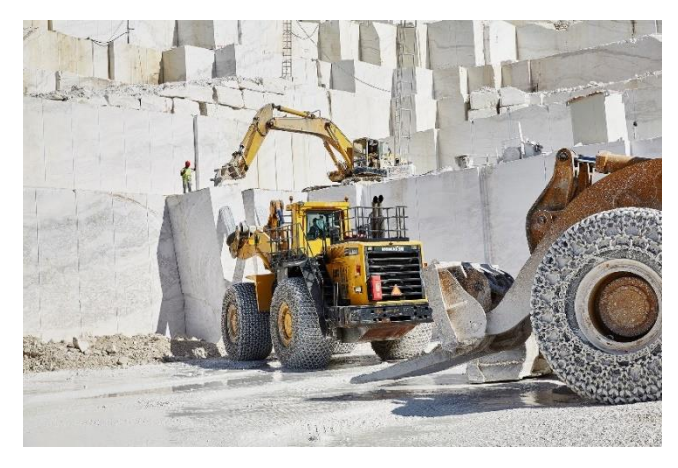

**ΕΙΚΟΝΑ 7: ΑΠΟΚΟΛΛΗΣΗ ΟΓΚΟΥ ΣΕ ΣΤΡΩΜΑ ΧΩΜΑΤΟΣ (BIRROS.GR, 2022)**

Όταν αποκολληθεί ο όγκος γίνεται η μεταφορά του στην πλατεία του λατομείου. Εάν ο όγκος είναι μεγάλων διαστάσεων και δεν μπορεί να μεταφερθεί, τότε τεμαχίζεται περαιτέρω στο σημείο αποκόλλησής του με μία από τις προαναφερθείσες μεθόδους. Για την μετακίνηση του όγκου στην πλατεία χρησιμοποιούνται ερπυστριοφόροι φορτωτές ή υδραυλικοί εκσκαφείς (τσάπες), οι οποίοι στο άκρο του βραχίονά (μπούμας) τους φέρουν ένα ειδικό «νύχι». Ακόμα γίνεται και χρήση σταθερών γερανών (derricks), οι οποίοι έχουν ανυψωτική ικανότητα έως και 50 τόνων.

<span id="page-21-0"></span>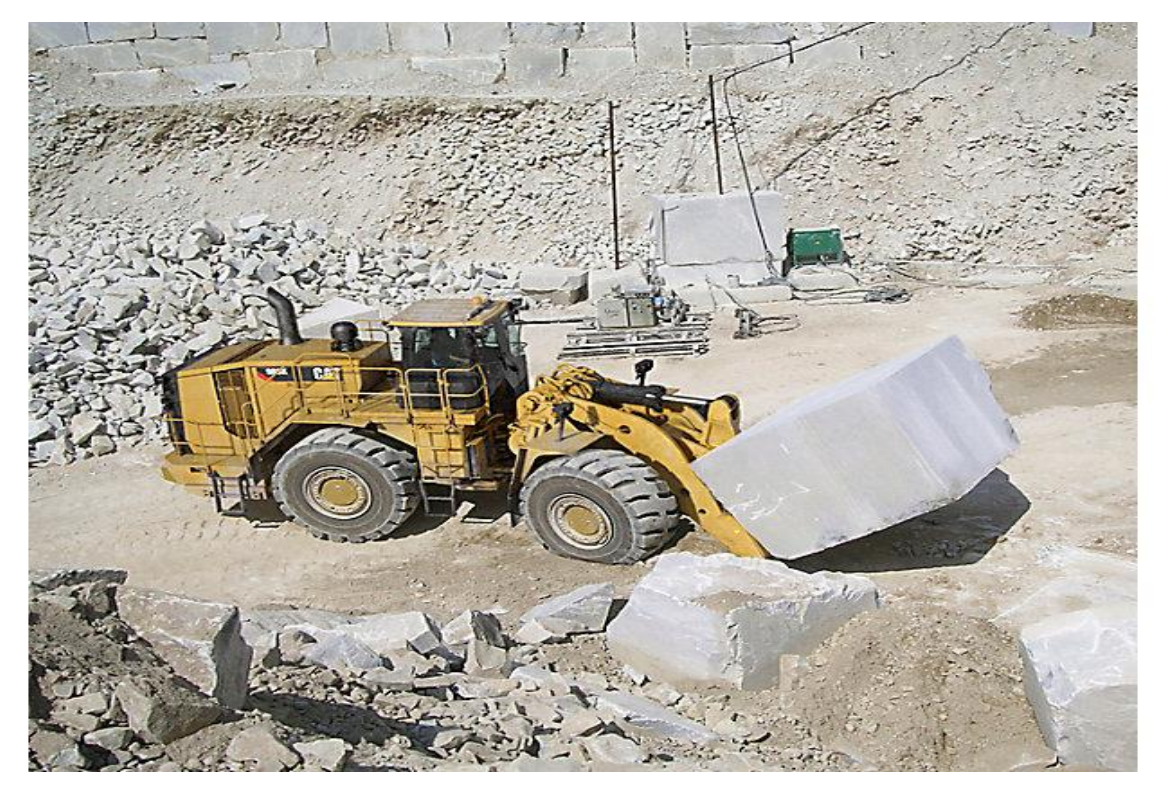

**ΕΙΚΟΝΑ 8: ΤΡΟΧΟΦΟΡΟΣ ΦΟΡΤΩΤΗΣ (STONENEWS.GR, 2022)**

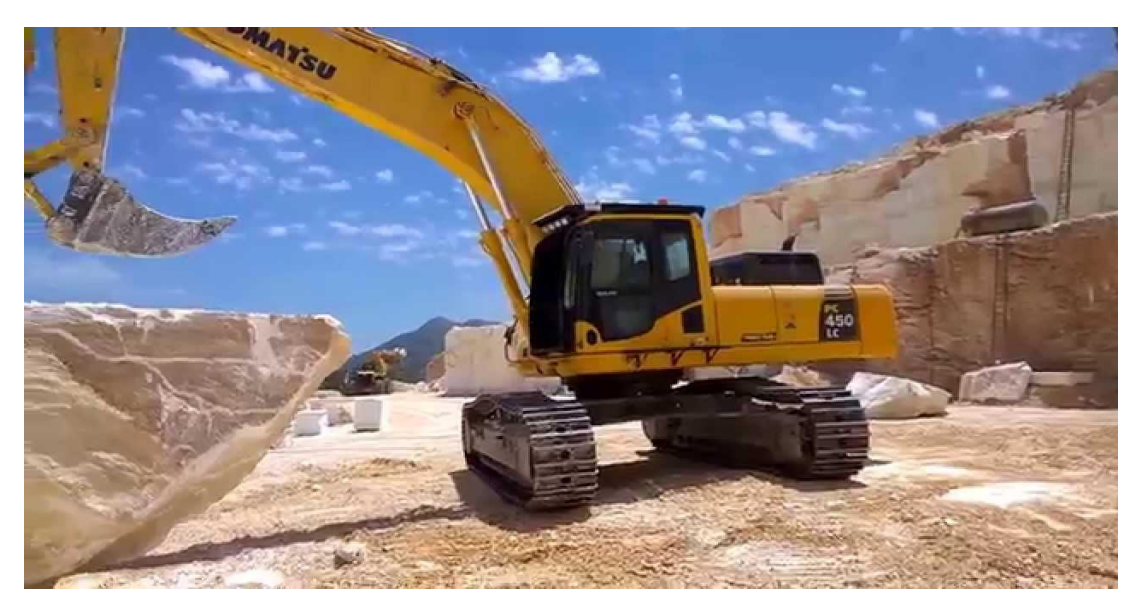

**ΕΙΚΟΝΑ 9: ΕΡΠΥΣΤΡΙΟΦΟΡΟΣ ΦΟΡΤΩΤΗΣ ΜΕ ΝΥΧΙ (TOVIMA.GR, 2017)**

<span id="page-22-1"></span>Στην πλατεία του λατομείου ολοκληρώνεται ο ορθογωνισμός όσων όγκων δεν ορθογωνίστηκαν σε όλες τις πλευρές τους κατά την εξόρυξη και στην συνέχεια οι όγκοι φορτώνονται σε φορτηγά και κατευθύνονται σε σχιστήρια. Ακόμα γίνεται και τεμαχισμός όσων όγκων δεν είναι κατάλληλοι για την φόρτωση τους σε φορτηγά. Επιπρόσθετα μπορεί να απαιτείται και η αφαίρεση μέρους των όγκων που εμφανίζουν φυσικά ελαττώματα, κυρίως στο κεφάλι. Σε κάποιες περιπτώσεις ωστόσο ενδέχεται ο ορθογωνισμός να μην ολοκληρωθεί στην πλατεία, αλλά οι ατελείς όγκοι φορτώνονται σε φορτηγά και οδηγούνται στο εργοστάσιο, όπου υπάρχουν καταλληλότερα μέσα για την μετακίνηση και τον ορθογωνισμό τους.

#### <span id="page-22-0"></span>*2.3.6 Φόρτωση, μεταφορά και απόθεση των αγόνων*

Κατά την αποκάλυψη των μαρμαροφόρων κοιτασμάτων και κατά την παραγωγή ογκομαρμάρων, παράγονται επίσης ποσότητες άχρηστου πετρώματος. Εάν αυτές δεν χρησιμοποιηθούν για την παραγωγή υποπροϊόντων, τότε θα πρέπει αποτεθούν σε κατάλληλο μέρος μακριά από εκεί που γίνεται ή προβλέπεται μελλοντικά να γίνει εξόρυξη. Η διαδικασία φόρτωσης, μεταφοράς και απόθεσης των αγόνων απαιτεί ιδιαίτερη προσοχή και οργάνωση καθώς μπορεί να αποτελέσει σοβαρό πρόβλημα, ειδικά σε λατομεία όπου η σχέση αποκάλυψης είναι μεγάλη και η αποληψημότητα μικρή. Για παράδειγμα η μη έγκαιρη αποκάλυψη και απομάκρυνση των αγόνων ή η εναπόθεσή τους σε μέρος που μελλοντικά θα γίνει εκμετάλλευση είναι δύο περιπτώσεις που βάζουν μεγάλα και δαπανηρά εμπόδια στην παραγωγή ογκομαρμάρων.

#### <span id="page-23-0"></span>*2.3.7 Αποκατάσταση*

Η διαδικασία της αποκατάστασης του περιβάλλοντος αποτελεί το τελευταίο βήμα που οφείλει να κάνει μία εταιρεία μετά το πέρας της εκμετάλλευσης. Στα λατομεία μαρμάρου, τα οποία συνήθως είναι ανοιχτές εκμεταλλεύσεις, οι βαθμίδες (ξεκινώντας από την υψηλότερη όταν αυτή φτάσει στο προβλεπόμενο όριο της εκσκαφής) καλύπτονται με φυτική γη και στην συνέχεια φυτεύονται δένδρα και θάμνοι. Για τον λόγο αυτό κρίνεται σκόπιμο για κάθε τέτοια εκμετάλλευση η φυτική γη που απομακρύνεται κατά την διαδικασία της αποκάλυψης να εναποτίθεται ξεχωριστά από τα υπόλοιπα άγονα, ούτως ώστε να μπορεί να χρησιμοποιηθεί εύκολα και άμεσα κατά την αποκατάσταση.

<span id="page-23-1"></span>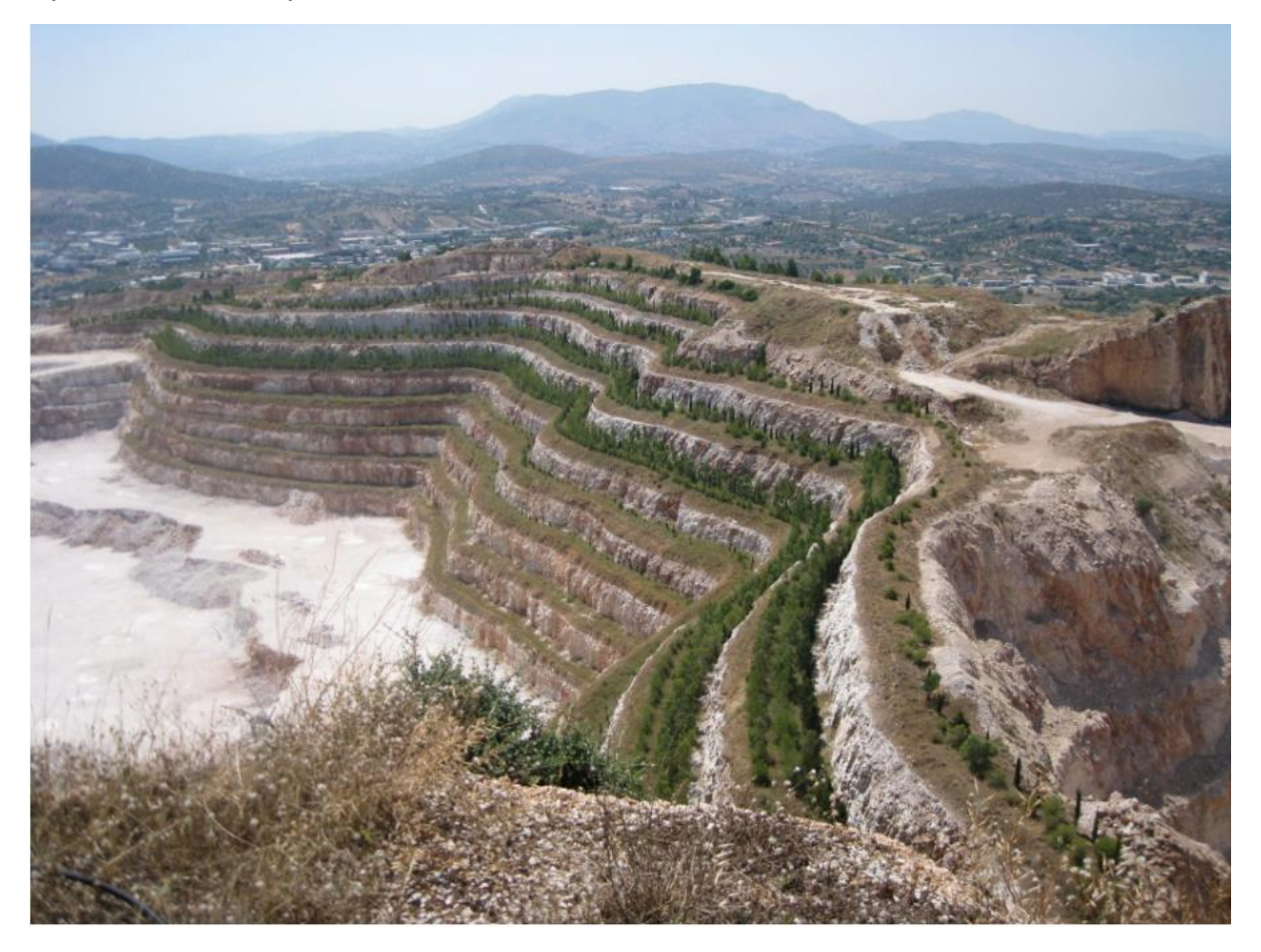

**ΕΙΚΟΝΑ 10: ΑΠΟΚΑΤΑΣΤΑΣΗ ΑΝΕΝΕΡΓΟΥ ΛΑΤΟΜΕΙΟΥ (ORYKTOSPLOUTOS.NET)**

## **3. ΑΣΥΝΕΧΕΙΕΣ**

## <span id="page-24-1"></span><span id="page-24-0"></span>3.1 Ορισμός και χαρακτηριστικά

Ασυνέχεια ονομάζεται κάθε μηχανικό σπάσιμο ή ρήγμα αμελητέας αντοχής εφελκυσμού σε βράχο. Στα πλαίσια της παρούσας είναι σημαντικό να γίνει διάκριση μεταξύ των φυσικών ασυνεχειών ενός μετώπου, που έχουν γεωλογικές ή γεωμορφολογικές αιτίες προέλευσης, και των τεχνητών ασυνεχειών που δημιουργούνται από γεωτρήσεις, ανατινάξεις ή εκσκαφή. Οι ιδιότητες που χαρακτηρίζουν τις ασυνέχειες και επηρεάζουν την μηχανική συμπεριφορά τους είναι οι εξής:

- **Προσανατολισμός (orientation):** ο προσανατολισμός μια ασυνέχειας στον χώρο περιγράφεται από τη μέγιστη κλίση (dip) του επιπέδου της ασυνέχειας από την οριζόντιο και τη διεύθυνση κλίσης (dip direction) μετρούμενη δεξιόστροφα από τον βορρά.

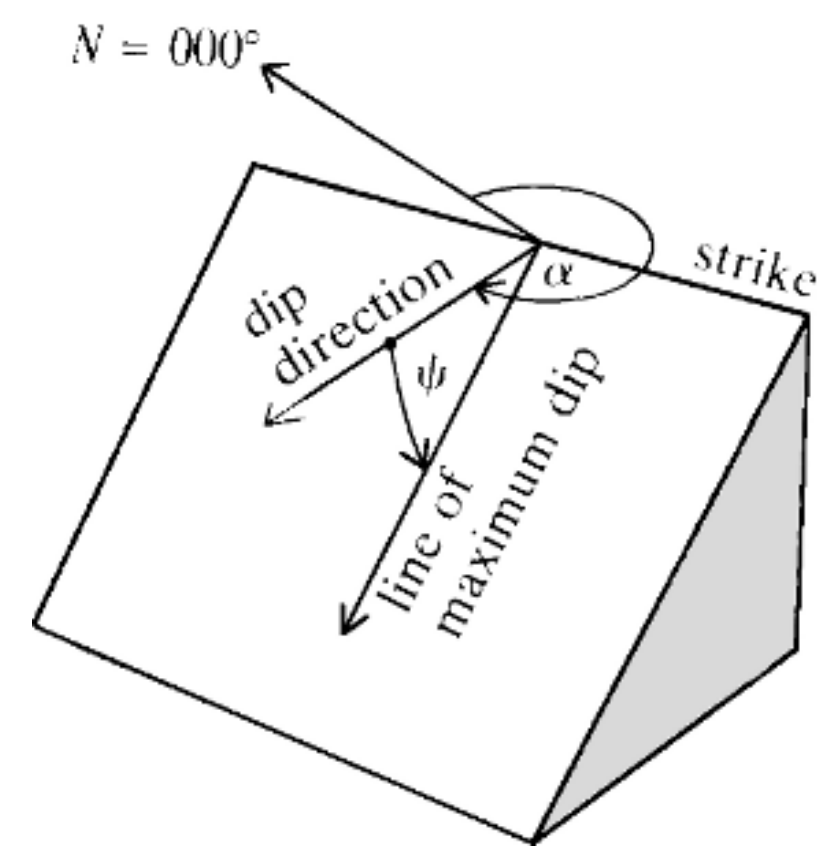

<span id="page-24-2"></span>ΕΙΚΟΝΑ 11: ΔΙΕΥΚΡΙΝΗΣΗ ΔΙΕΥΘΥΝΣΗ ΚΛΙΣΗΣ (Α) ΚΑΙ Η ΓΩΝΙΑ ΚΛΙΣΗΣ (Ψ) (ΠΗΓΗ: ΒRADY & BROWN, 2006)

- **Απόσταση (spacing):** ως απόσταση των ασυνεχειών ορίζεται η μέση κάθετη απόσταση μεταξύ των διαδοχικών ασυνεχειών ενός συνόλου ασυνεχειών. Ανάλογα με τη συνηθέστερα μετρούμενη ορθή απόσταση οι ασυνέχειες χαρακτηρίζονται από εξαιρετικά πυκνές (<20mm) έως εξαιρετικά αραιές (>6m).

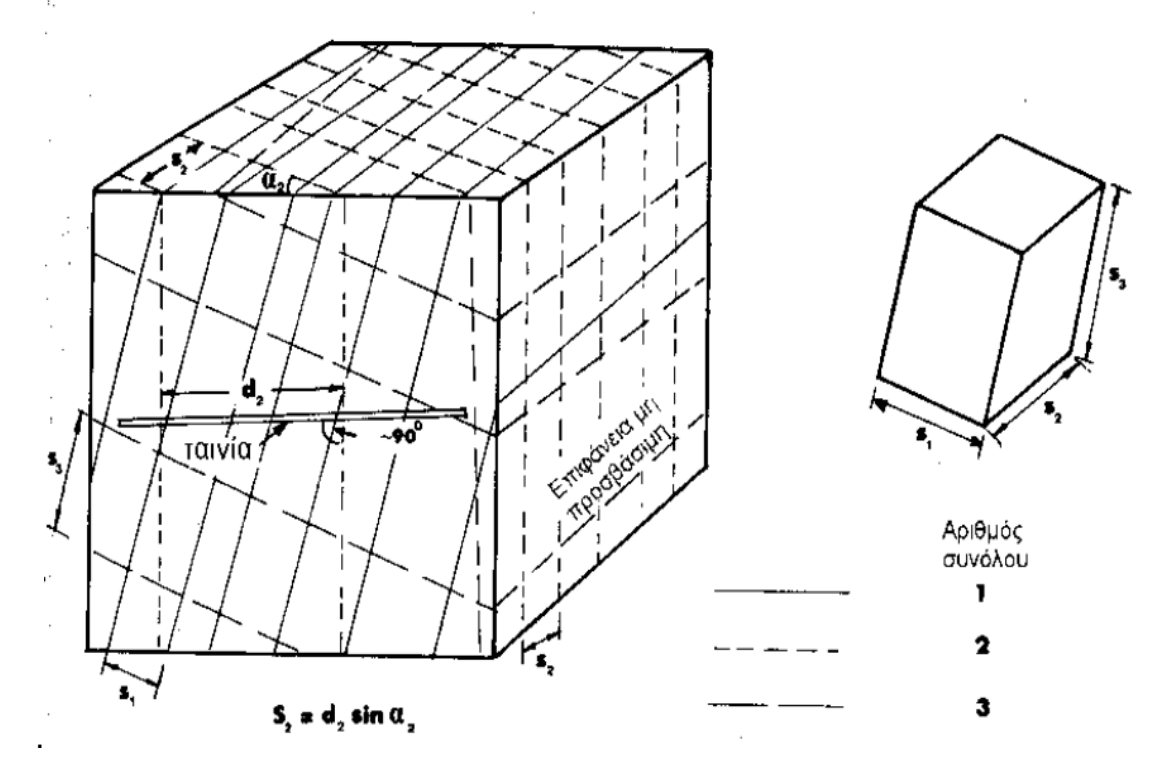

<span id="page-25-0"></span>**ΕΙΚΟΝΑ 12: ΜΕΤΡΗΣΗ ΤΗΣ ΑΠΟΣΤΑΣΗΣ ΜΕΤΑΞΥ ΑΣΥΝΕΧΕΙΩΝ (ΣΟΦΙΑΝΟΣ, ΝΟΜΙΚΟΣ, 2008)**

-

- **Εμμονή (persistence):** η εμμονή περιγράφει την έκταση ή το μέγεθος του ίχνους μιας ασυνέχειας σε ένα επίπεδο και αποτελεί μέτρο της έκτασης της ασυνέχειας στον χώρο. Το σταμάτημα μίας ασυνέχειας σε συμπαγές πέτρωμα ή σε άλλες ασυνέχειες μειώνει την εμμονή της. Ανάλογα με το συνηθέστερο μήκος του μετρούμενου ίχνους οι ασυνέχειες χαρακτηρίζονται από πολύ μικρής (<1mm) έως πολύ μεγάλης (>20m) εμμονής.

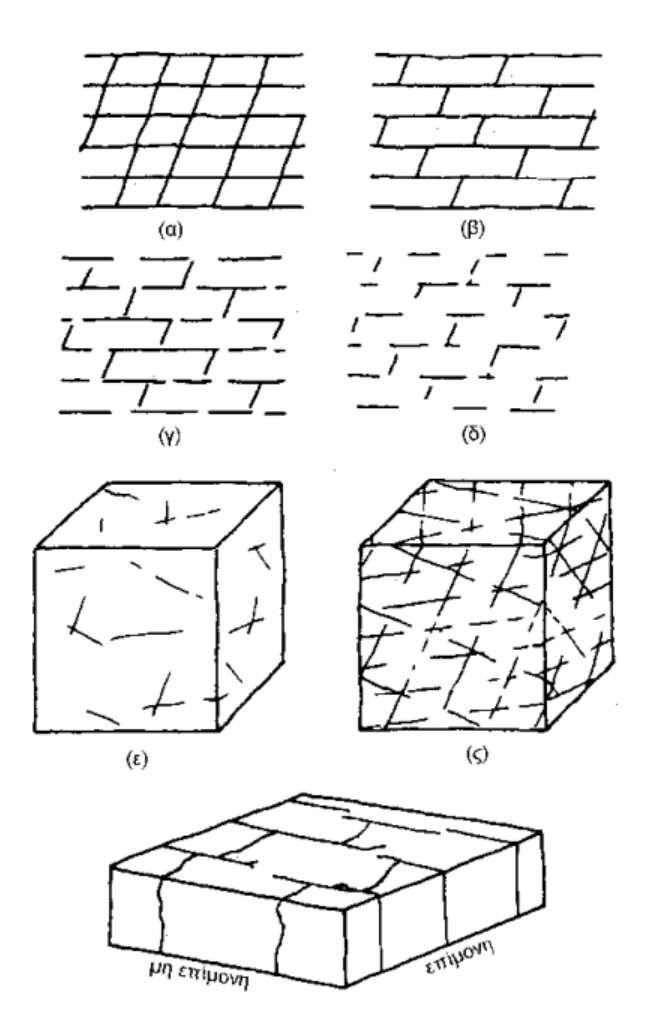

<span id="page-26-0"></span>**ΕΙΚΟΝΑ 13: ΣΚΑΡΙΦΗΜΑΤΑ ΚΑΙ ΟΓΚΟΔΙΑΓΡΑΜΜΑΤΑ ΣΤΑ ΟΠΟΙΑ ΕΜΦΑΙΝΟΝΤΑΙ Η ΣΧΕΤΙΚΗ ΕΜΜΟΝΗ ΔΙΑΦΟΡΩΝ ΣΥΝΟΛΩΝ ΑΣΥΝΕΧΕΙΩΝ (ΣΟΦΙΑΝΟΣ, ΝΟΜΙΚΟΣ, 2008)**

Με βάση το είδος τερματισμού των ομάδων ασυνεχειών αυτές χωρίζονται στις εξής κατηγορίες: **α) συστηματικές,** όταν εκτείνονται εκτός της επιφάνειας αποκάλυψης, **β) υποσυστηματικές,** όταν τερματίζουν σε άλλες ασυνέχειες της αποκαλυπτόμενης επιφάνειας και **γ) μη συστηματικές,** όταν τερματίζουν σε συμπαγές πέτρωμα.

- **Αριθμός συνόλων:** είναι ο αριθμός των ομάδων ασυνεχειών που συνιστούν το σύστημα ασυνεχειών της βραχομάζας. Με βάση αυτό τον αριθμό η βραχομάζα χαρακτηρίζεται μέσω εννιά κατηγοριών από συμπαγής έως συντριμμένη.

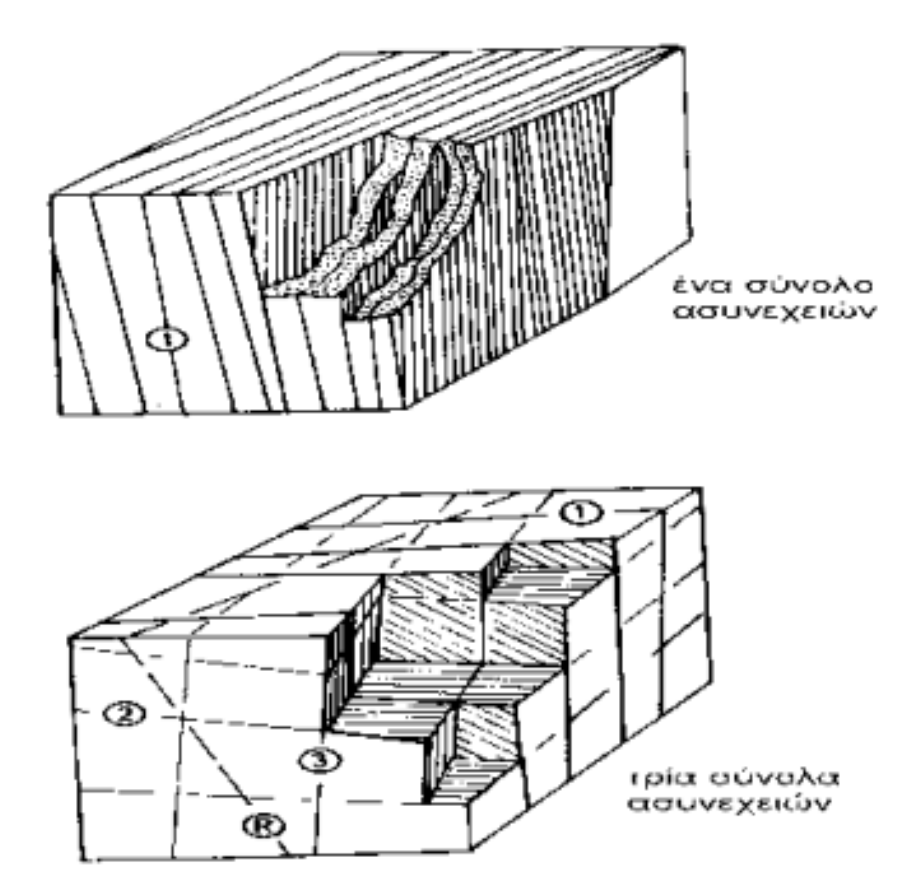

<span id="page-27-0"></span>**ΕΙΚΟΝΑ 14: ΟΓΚΟΔΙΑΓΡΑΜΜΑΤΑ ΣΤΑ ΟΠΟΙΑ ΦΑΙΝΕΤΑΙ Ο ΑΡΙΘΜΟΣ ΣΥΝΟΛΩΝ ΑΣΥΝΕΧΕΙΩΝ (ΣΟΦΙΑΝΟΣ, ΝΟΜΙΚΟΣ, 2008)**

- **Μέγεθος τεμάχους:** είναι η διάσταση του βραχώδους τεμάχους που προκύπτει από τα διατεμνόμενα σύνολα ασυνεχειών. Περιγράφεται είτε με το δείκτη I<sup>b</sup> (=∑{xi/αριθμός συνόλων}, όπου x<sup>i</sup> η συνηθέστερη απόσταση των ασυνεχειών του συνόλου i), που είναι η μέση διάσταση του τεμάχους είτε με τον ογκικό μετρητή ασυνεχειών J<sup>v</sup> (=∑λi, λ<sup>i</sup> η συχνότητα των ασυνεχειών του συνόλου i) που είναι ο συνολικός αριθμός ασυνεχειών που διατέμνουν μοναδιαίο όγκο του πετρώματος. ανάλογα με το μέγεθος και την μορφή τεμάχους η βραχομάζα χαρακτηρίζεται ως: συμπαγής, ογκοτεμαχισμένη, πλακοειδής, στηλοειδής, ακανόνιστη και τεμαχισμένη.

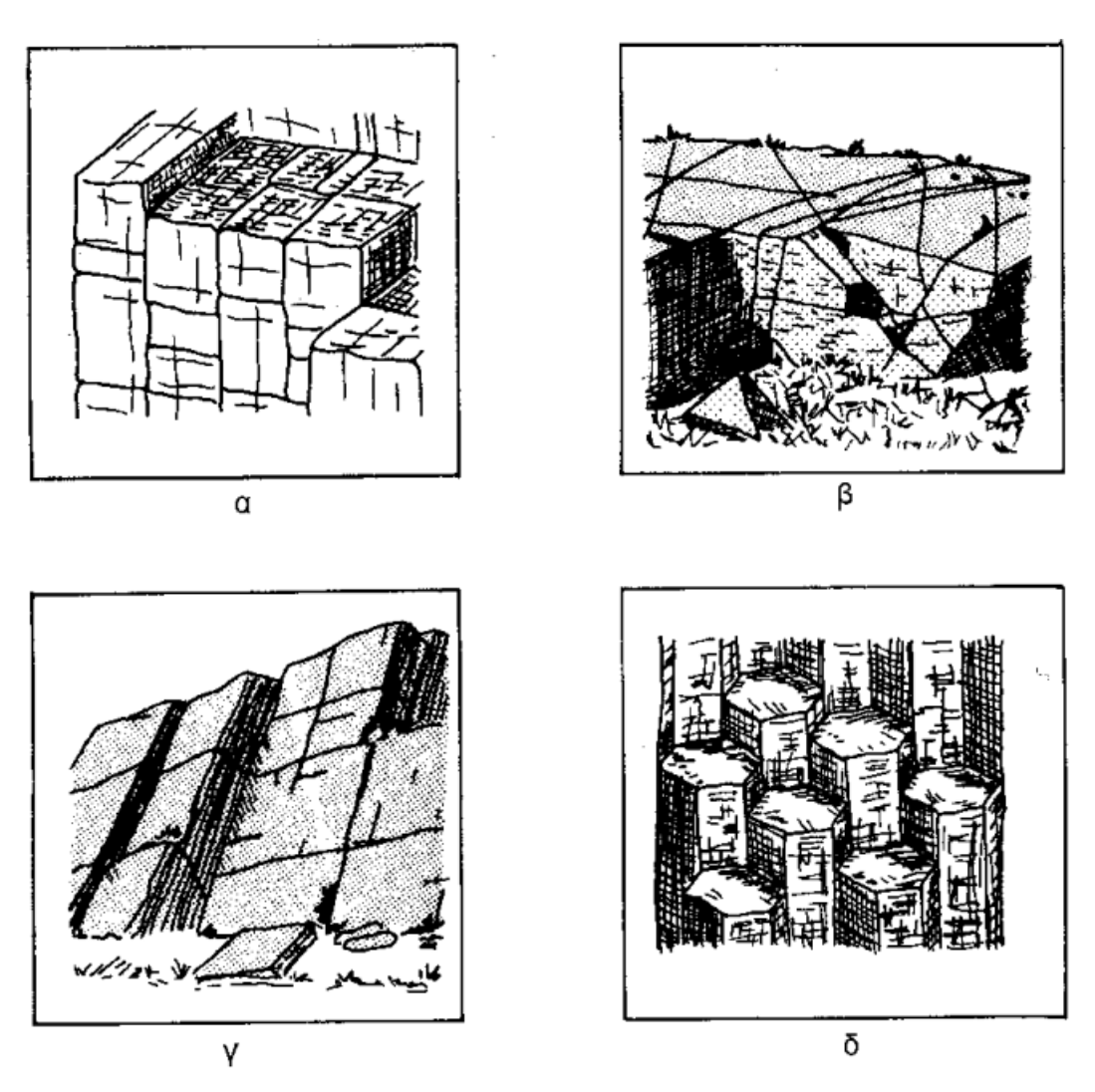

<span id="page-28-0"></span>**ΕΙΚΟΝΑ 15: ΣΚΑΡΙΦΗΜΑΤΑ ΔΟΜΗΣ ΤΟΥ ΠΕΤΡΩΜΑΤΟΣ: Α. ΟΓΚΟΤΕΜΑΧΙΣΜΕΝΗ, Β. ΑΚΑΝΟΝΙΣΤΗ, Γ. ΠΛΑΚΟΕΙΔΗΣ, Δ. ΣΤΗΛΟΕΙΔΗΣ (ΣΟΦΙΑΝΟΣ, ΝΟΜΙΚΟΣ, 2008)**

- **Τραχύτητα (roughness):** η τραχύτητα της επιφάνειας της ασυνέχειας αναφέρεται στις εγκάρσιες αποκλίσεις της πραγματικής επιφάνειας από την ιδανική της μορφή. Πρόκειται για τρεις κλίμακες παρατήρησης, μία μικρή μερικών cm, μία μεσαία μερικών m, και μία μεγάλη πάνω από 10m. Η μικρή κλίμακα διακρίνει τις ασυνέχειες σε τραχείες, λείες και ολισθηρές, η δε μεσαία σε βαθμιδωτές, κυματοειδείς και επίπεδες.

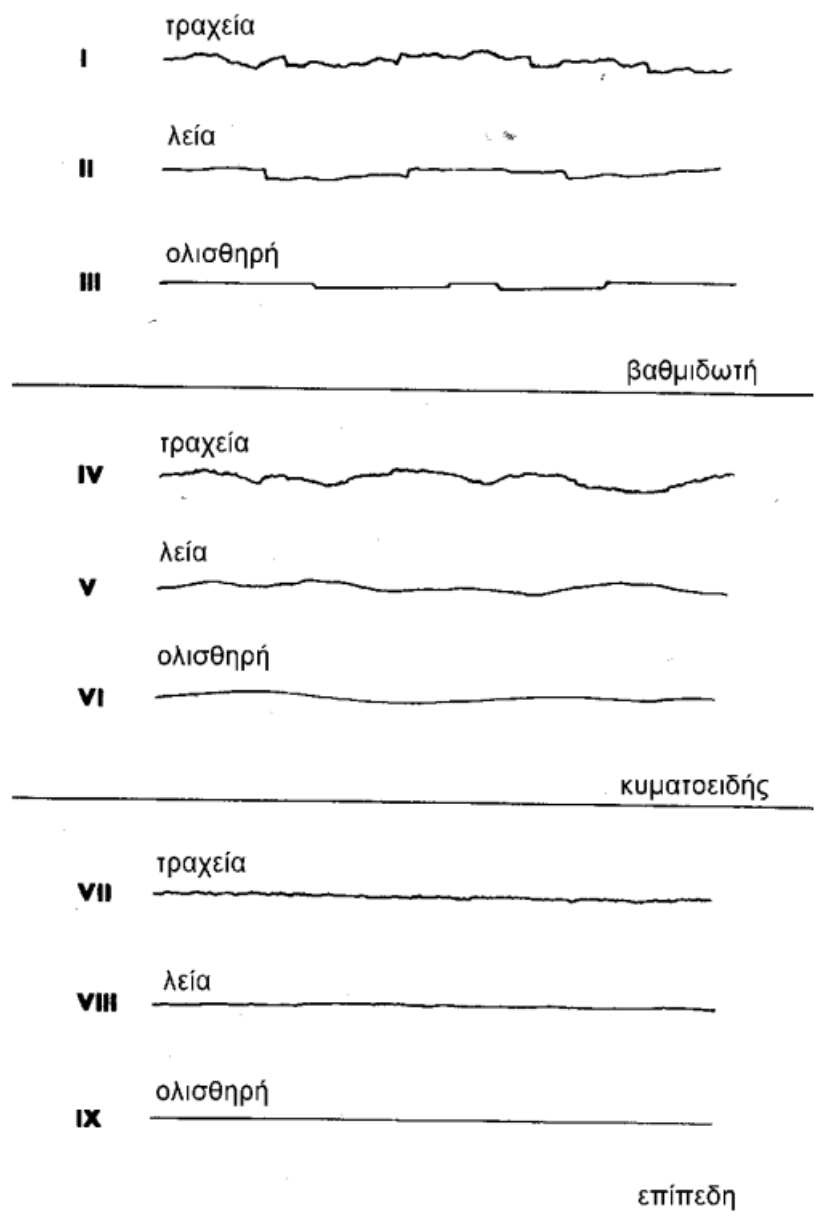

<span id="page-29-0"></span>**ΕΙΚΟΝΑ 16: ΤΥΠΙΚΕΣ ΤΟΜΕΣ ΤΡΑΧΥΤΗΤΑΣ ΚΑΙ ΠΡΟΤΕΙΝΟΜΕΝΗ ΟΝΟΜΑΤΟΛΟΓΙΑ (ΣΟΦΙΑΝΟΣ, ΝΟΜΙΚΟΣ, 2008)**

- **Αντοχή πετρώματος:** Ισοδύναμη θλιπτική αντοχή του πετρώματος των γειτονικών τοιχωμάτων της ασυνέχειας που αποτελεί σημαντική συνιστώσα της διατμητικής αντοχής εφόσον τα τοιχώματα είναι σε επαφή. Η βραχομάζα διακρίνεται ανάλογα με την εξαλλοίωση σε έξι κατηγορίες, από υγιές πέτρωμα έως παραμένον έδαφος. Ο βαθμός αποσάθρωσης του πετρώματος των τοιχωμάτων της ασυνέχειας διακρίνεται σε τέσσερις βασικές κατηγορίες : υγιές πέτρωμα, αποχρωματισμένο, αποσυντεθειμένο και διαμελισμένο. Η εκτίμηση της αντοχής γίνεται είτε με βάση τον χαρακτηρισμό είτε με απλές έμμεσες δοκιμές όπως το αποτέλεσμα χτυπήματος με το γεωλογικό σφυρί και η αναπήδηση της σφύρας Schmidt.
- **Άνοιγμα (aperture):** το άνοιγμα είναι η κάθετη απόσταση μεταξύ των τοιχωμάτων μίας ανοιχτής ασυνέχειας της οποίας ο ενδιάμεσος χώρος είναι πληρωμένος με αέρα ή νερό. Το άνοιγμα διακρίνεται σε κλειστό (<0,5mm), διάκενο (από 0,5 έως 10mm) και ανοικτό (>10mm).

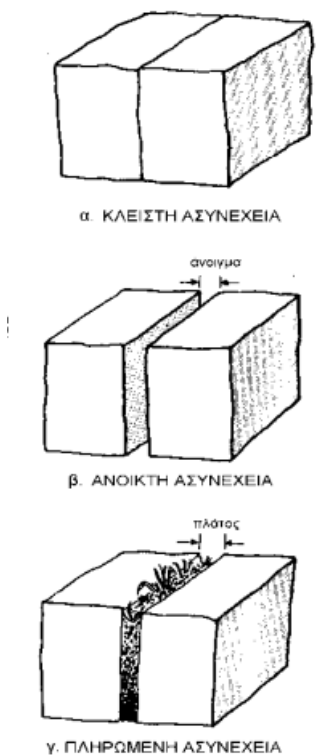

<span id="page-30-0"></span>ΕΙΚΟΝΑ 17: Α)ΚΛΕΙΣΤΗ ΑΣΥΝΕΧΕΙΑ, Β) ΑΝΟΙΚΤΗ ΑΣΥΝΕΧΕΙΑ, Γ) ΠΛΗΡΩΜΕΝΗ ΑΣΥΝΕΧΕΙΑ (ΣΟΦΙΑΝΟΣ, ΝΟΜΙΚΟΣ, **2008)**

- **Υλικό πλήρωσης (filling):** υλικό πλήρωσης ονομάζεται το ορυκτό υλικό (ασθενέστερο από το μητρικό πέτρωμα) που διαχωρίζει τα τοιχώματα μιας πληρωμένης ασυνέχειας (Εικόνα 17Γ). Το διάστημα μεταξύ των τοιχωμάτων στην περίπτωση πληρωμένων ασυνεχειών ονομάζεται πλάτος.

-

- **Διήθηση:** είναι η ροή νερού και εμφανής υγρασία είτε σε μεμονωμένες ασυνέχειες είτε στο σύνολο της βραχομάζας. Για μεμονωμένες ασυνέχειες διακρίνονται έξι κατηγορίες από στεγνή έως διαπερατή. Για το σύνολο της βραχομάζας διακρίνονται πέντε κατηγορίες από στεγνές συνθήκες έως εξαιρετικά μεγάλη εισροή νερού.

**Οι πρώτες πέντε παράμετροι αποτελούν γεωμετρικές ιδιότητες που χαρακτηρίζουν την δομή του πετρώματος, ενώ οι υπόλοιπες πέντε χαρακτηρίζουν την μηχανική του συμπεριφορά.**

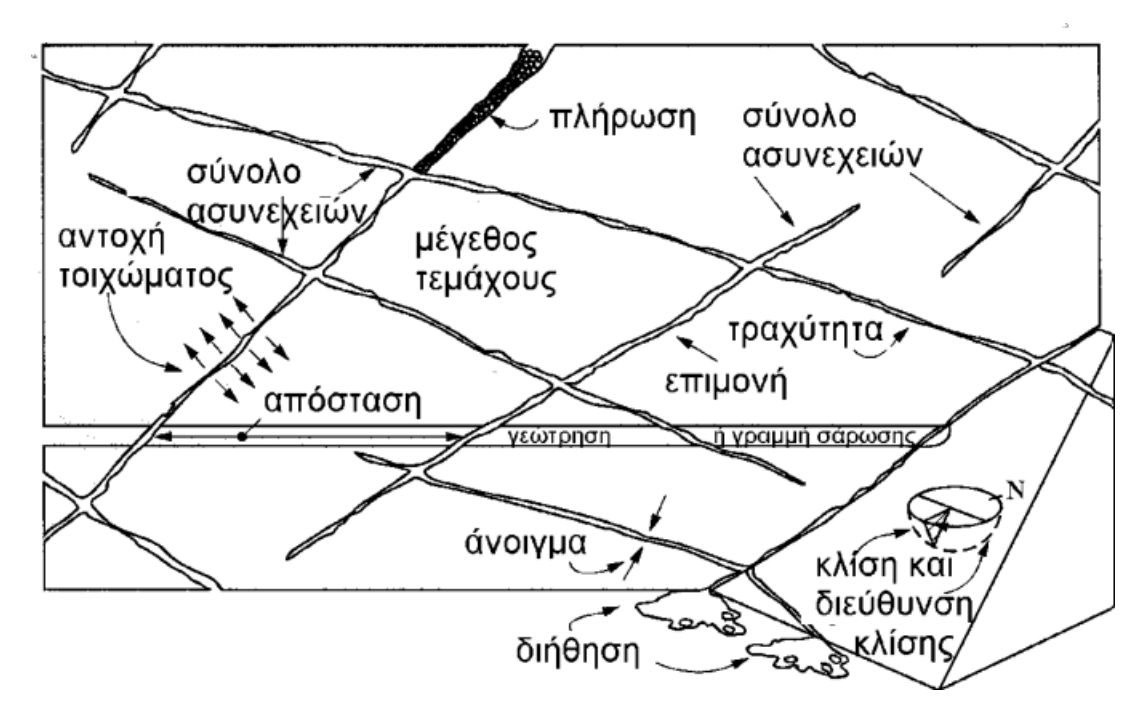

<span id="page-31-0"></span>**ΕΙΚΟΝΑ 18: ΠΡΩΤΟΓΕΝΕΙΣ ΓΕΩΜΕΤΡΙΚΕΣ ΙΔΙΟΤΗΤΕΣ ΑΣΥΝΕΧΕΙΩΝ (ΣΟΦΙΑΝΟΣ, ΝΟΜΙΚΟΣ, 2008)**

#### <span id="page-32-0"></span>3.2 Μέθοδοι αποτύπωσης ασυνεχειών

Οι τρεις βασικότεροι τρόποι για την καταγραφή του προσανατολισμού των ασυνεχειών σε μία αποκεκαλυμμένη επιφάνεια του πετρώματος είναι είτε χειρωνακτικά με χρήση γραμμών σάρωσης και πυξίδας στο μέτωπο, είτε μέσω της διαδικασίας της φωτογραμμετρίας, είτε με την χρήση λέιζερ.

### <span id="page-32-1"></span>*3.2.1 Γραμμή σάρωσης και πυξίδα*

. Οι γραμμές σάρωσης είναι απλά μετρητικές ταινίες, μήκους 2 έως 30 μέτρων, στερεωμένες στην επιφάνεια του πετρώματος κατά μήκος της επιφάνειας μέτρησης. Θα πρέπει να επιλεχθεί μία καθαρή, σχετικά επίπεδη επιφάνεια του μετώπου σχετικά μεγάλη για το μέγεθος και την απόσταση των ασυνεχειών. Σε περίπτωση που οι ασυνέχειες στο επιλεγμένο μέτωπο έρευνας δεν είναι αντιπροσωπευτικές του μετώπου θα πρέπει να δημιουργηθούν πρόσθετες γραμμές σάρωσης σε άλλα μέτωπα και με διαφορετικούς προσανατολισμούς για την δημιουργία αντιπροσωπευτικού τρισδιάστατου μοντέλου του δικτύου ασυνεχειών. Έτσι με χρήση μίας πυξίδας υπολογίζεται ο προσανατολισμός των ασυνεχειών, δηλαδή η κλίση και η διεύθυνση κλίσης (Ζαφείρης,2019).

<span id="page-32-2"></span>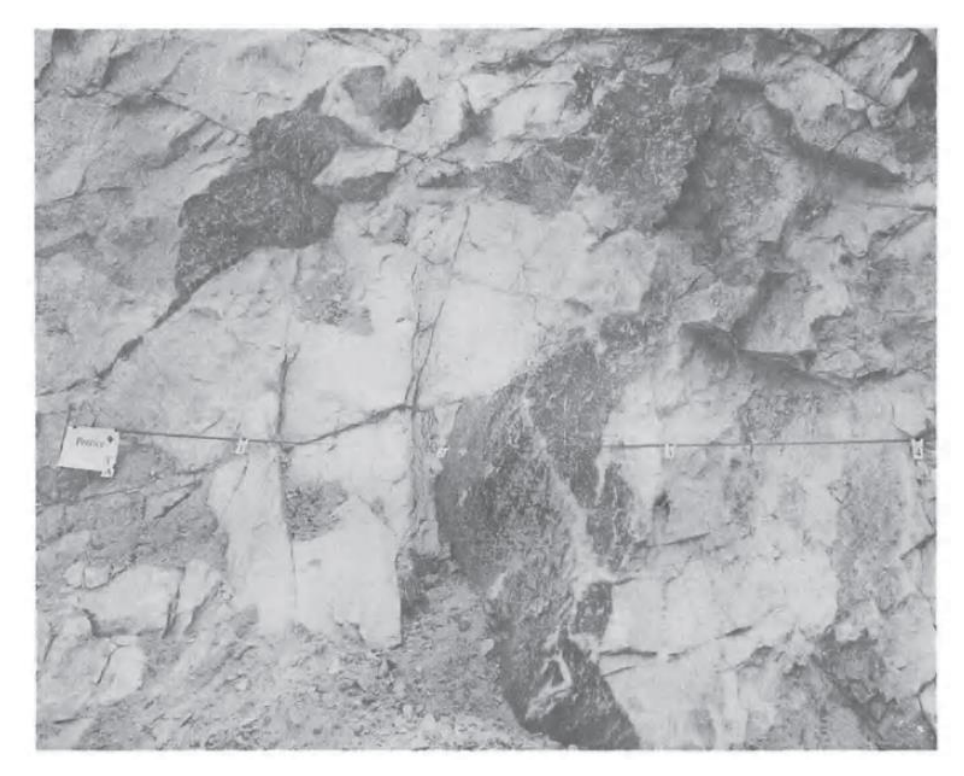

**ΕΙΚΟΝΑ 19: ΕΙΚΟΝΑ 21. ΔΕΙΓΜΑΤΟΛΗΨΙΑ ΣΑΡΩΣΗΣ ΣΕ ΕΠΙΦΑΝΕΙΑ ΒΡΑΧΟΥ ΣΤΟ ΛΑΤΟΜΕΙΟ PENRICE, ΝΟΤΙΑ ΑΥΣΤΡΑΛΙΑ (ΠΗΓΗ: PRIEST, 1993)**

#### <span id="page-33-0"></span>*3.2.2 Φωτογραμμετρία*

Αυτή η μέθοδος αποτύπωσης ασυνεχειών χρησιμοποιεί την φωτογραμμετρία για να καθορίσει τις συντεταγμένες τουλάχιστον τεσσάρων σημείων σε κάθε ορατό επίπεδο ασυνεχειών. Έτσι καθορίζεται και ο προσανατολισμός των αντίστοιχων επιπέδων. Για μεγάλα μέτωπα αποτύπωσης η μέθοδος είναι αρκετά ακριβής αλλά η ακρίβειά της μειώνεται ραγδαία, όσο μειώνεται το μέγεθος του μετώπου αποτύπωσης.

Πριν από την εφαρμογή της φωτογραμμετρίας προηγείται μία έρευνα αναγνώρισης για την τοποθέτηση της κάμερας στο κατάλληλο σημείο ανάλογα με την επιφάνεια του μετώπου που πρόκειται να ερευνηθεί. Ιδανικά θα πρέπει ο άξονας της κάμερα να είναι κάθετος στην επιφάνεια. Στην συνέχεια ακολουθούν οι διαδοχικές φωτογραφήσεις του μετώπου στα σημεία μελέτης. Αυτές θα πρέπει να γίνουν με όσο το δυνατόν μικρότερη χρονική απόκλιση μεταξύ τους για να αποφευχθούν διαφορές που προκαλούνται από διαφοροποίηση του φωτισμού (π.χ. εξαιτίας ξαφνικών νεφώσεων στην ατμόσφαιρα), που μπορεί να προκαλέσει σκιές στην προς αποτύπωση επιφάνεια.

Μετά την λήψη των φωτογραφιών και με υπολογισμό των συντεταγμένων της κάμερας και του μετώπου είναι δυνατό να υπολογιστεί ο προσανατολισμός των ασυνεχειών.

#### <span id="page-33-1"></span>*3.2.3 Χρήση λέιζερ*

Όσον αφορά την χρήση λέιζερ οι Ord και Cheung (1991) περιγράφουν ένα αυτόματο σύστημα μέτρησης της τρισδιάστατης γεωμετρίας μιας επιφάνειας βράχου. Το σύστημά τους βασίζεται σε μία δέσμη λέιζερ, που ευθυγραμμίζεται σε 45 ° προς την επιφάνεια του βράχου έτσι ώστε να προβάλει σε όλο το μέτωπο.

Αυτή η δέσμη παραμορφώνεται από την επιφάνεια του μετώπου λόγω παρουσίας των ασυνεχειών, ακανόνιστων θραύσεων του πετρώματος κλπ. Καθώς το λέιζερ σαρώνει κατά μήκος του προσώπου, η παραμορφωμένη δέσμη παρακολουθείται από μια στατική βιντεοκάμερα. Η εικόνα αναλύεται από έναν Η/Υ για να παράγει τρισδιάστατες συντεταγμένες του προσώπου σε ένα πλέγμα συγκεκριμένων διαστάσεων. Η ερμηνεία των δεδομένων που προκύπτουν από το προφίλ του προσώπου για τη λήψη πληροφοριών σχετικά με τον προσανατολισμό των ασυνεχειών είναι σχετικά απλή. (Ζαφείρης, 2019)

# <span id="page-34-0"></span>**4. ΜΕΘΟΔΟΛΟΓΙΑ ΑΥΤΟΜΑΤΟΠΟΙΗΜΕΝΗΣ ΚΑΤΑΓΡΑΦΗΣ ΑΣΥΝΕΧΕΙΩΝ**

Αρχικός στόχος της παρούσας διπλωματικής εργασίας ήταν η κατασκευή ενός τρισδιάστατου μοντέλου εδάφους για την αποτύπωση των ασυνεχειών σε λατομείο μαρμάρου. Ερευνήθηκε ακόμα η δυνατότητα να πραγματοποιηθεί η διαδικασία αυτή με αυτοματοποιημένη καταγραφή των ασυνεχειών στο λατομείου του Διονύσου μέσα από αεροφωτογραφία από drone που μας παρείχε η εταιρεία Dionyssomarble. Ακόμα στόχος ήταν η χρήση ελεύθερων προγραμμάτων (opensource software) και όχι εμπορικών προγραμμάτων επί πληρωμή (commercial software).

## <span id="page-34-1"></span>4.1 Βήμα 1

Για να επιτευχθεί η αναγνώριση ενός τρισδιάστατου δικτύου ασυνεχειών από φωτογραφία, το πρώτο στάδιο είναι η κατασκευή ενός τρισδιάστατου νέφους σημείων της εκτιθέμενης βραχομάζας. Το τρισδιάστατο νέφος σημείων μπορεί να ληφθεί από την αποτύπωση με τρισδιάστατο σαρωτή λέιζερ (LiDAR ή TLS) ή με τεχνικές φωτογραμμετρίας. Στην δεύτερη περίπτωση, η διαδικασία περιλαμβάνει μία σειρά από βήματα, ξεκινώντας από την λήψη κατάλληλων φωτογραφιών (συνήθως αεροφωτογραφιών) της περιοχής ενδιαφέροντος, την γεωαναφορά τους, και την επεξεργασία τους με κατάλληλο λογισμικό ώστε να μετατραπούν σε ένα τρισδιάστατο νέφος σημείων.

Μεταξύ του διαθέσιμου σήμερα ελεύθερου λογισμικού ή λογισμικού ανοιχτού κώδικα, το πρόγραμμα το οποίο κρίθηκε ικανό, αρχικά, για αυτήν την διαδικασία ήταν το OpenDroneMap [\(https://opendronemap.org/\)](https://opendronemap.org/). Το OpenDroneMap είναι ένα λογισμικό φωτογραμμετρίας, ανοιχτού κώδικα, για την επεξεργασία αεροφωτογραφιών και τη μετατροπή του σε χάρτες ή/και τρισδιάστατα μοντέλα εδάφους. Το λογισμικό αυτό διανέμεται ελεύθερα στο GitHub (πηγή Wikipedia).

Το λογισμικό συνοδεύεται από σχετικά πλούσια τεκμηρίωση διαθέσιμη στον ιστότοπο [https://docs.opendronemap.org/.](https://docs.opendronemap.org/) Επιπλέον, υπάρχει διαθέσιμο με χαμηλό κόστος ένα εγχειρίδιο για την εφαρμογή του προγράμματος (Toffanin 2019).

Στην παρούσα διπλωματική εργασία δεν υπήρξε ανάγκη για τη χρήση του λογισμικού, καθώς το τρισδιάστατο νέφος σημείων ήταν διαθέσιμο και παραχωρήθηκε από την εταιρεία Dionyssomarble.

<span id="page-35-0"></span>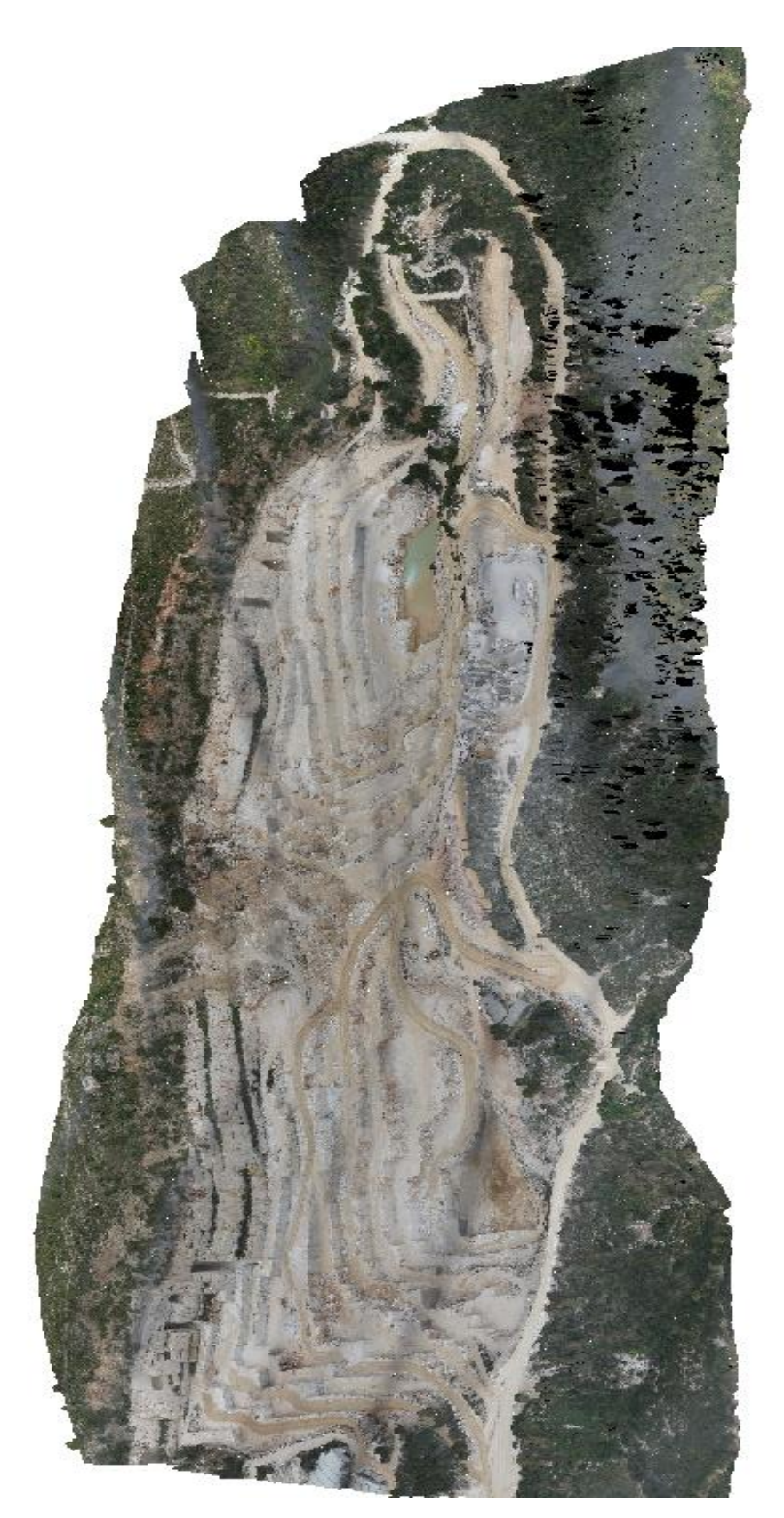

**ΕΙΚΟΝΑ 20: ΑΕΡΟΦΩΤΟΓΡΑΦΙΑ ΑΠΟ DRONE ΤΟΥ ΛΑΤΟΜΕΙΟΥ ΤΟΥ ΔΙΟΝΥΣΟΥ (ΕΥΓΕΝΙΚΗ ΠΑΡΑΧΩΡΗΣΗ ΤΗΣ ΕΤΑΙΡΕΙΑΣ DIONYSSOMARBLE)**

## <span id="page-36-0"></span>4.2 Βήμα 2

Όπως προαναφέρθηκε, στην παρούσα διπλωματική εργασία έγινε χρήση ενός έτοιμου τρισδιάστατου νέφους σημείων που αποτυπώνει το λατομείο του Διονύσου. Στο σημείο αυτό πραγματοποιήθηκε έρευνα εύρεσης ενός προγράμματος μέσω του οποίου να μπορεί να πραγματοποιηθεί η αναγνώριση των ασυνεχειών από το τρισδιάστατο νέφος σημείων.

Το πρόγραμμα που κρίθηκε καταλληλότερο είναι το Discontinuity Set Extractor (DSE), ένα λογισμικό που προγραμματίστηκε από τον Adrián Riquelme κατά τη διάρκεια των διδακτορικών του σπουδών στο πανεπιστήμιο της Αλικάντε [\(https://personal.ua.es/en/ariquelme/discontinuity-set-extractor-software.html\)](https://personal.ua.es/en/ariquelme/discontinuity-set-extractor-software.html). Με το πρόγραμμα αυτό είναι δυνατός ο προσδιορισμός των συνόλων των ασυνεχειών της βραχομάζας, έχοντας ως δεδομένα εισόδου το τρισδιάστατο νέφος σημείων Η προτεινόμενη μεθοδολογία περιλαμβάνει την ημιαυτόματη αναγνώριση σημείων του τρισδιάστατου νέφους σημείων που είναι διατεταγμένα σε επίπεδο στον τρισδιάστατο χώρο. Το Discontinuity Set Extractor είναι επίσης λογισμικό ανοιχτού κώδικα προγραμματισμένο στο MATLAB και είναι διαθέσιμο για λήψη στον ιστότοπο Github [\(https://github.com/adririquelme/DSE\)](https://github.com/adririquelme/DSE). Το εκτελέσιμο αρχείο της εγκατάστασης του προγράμματος είναι διαθέσιμο για μεταφόρτωση στον ιστότοπο sourceforge.net [\(https://sourceforge.net/projects/discontinuity-set-extractor/\)](https://sourceforge.net/projects/discontinuity-set-extractor/).

Το πρόγραμμα βασίζεται στη δημοσίευση των Riquelme et al. (2014). Εξαιτίας της ημι-αναλυτικής μεθοδολογίας που εφαρμόζει το πρόγραμμα, δίνεται η δυνατότητα στον χρήστη να ελέγξει ορισμένα από τα ενδιάμεσα βήματα. Το DSE πραγματοποιεί ανάλυση σε κάθε ένα σημείου του νέφους με βάση τα γειτονικά του σημεία και υπολογίζει το καταλληλότερο επίπεδο στο οποίο ανήκει (Riquelme et al. 2016). Έτσι δίνεται η δυνατότητα εντοπισμού των ιχνών των ασυνεχειών και η ομαδοποίησή τους σε δίκτυα ασυνεχειών, τα δεδομένα των οποίων δύναται να χρησιμοποιηθούν για περαιτέρω επεξεργασία.

#### <span id="page-37-0"></span>*4.2.1 Μεθοδολογία λειτουργίας του DSE*

#### <span id="page-37-1"></span>4.2.1.1 Εύρεση κοντινότερων γειτονικών σημείων

Η μέθοδος που ακολουθεί το DSE χρειάζεται την εισαγωγή ενός συνόλου σημείων P, ή αλλιώς την εισαγωγή ενός τρισδιάστατου νέφους σημείων. Αρχικά το πρόγραμμα χρησιμοποιεί, μέσω της MATLAB, την συνάρτηση αναζήτησης knn (Κnearest neighbours) και την ευκλείδεια απόσταση για να βρει τα πλησιέστερα γειτονικά σημεία του κάθε σημείου. Ο αριθμός των γειτονικών σημείων που θα βρει καθορίζεται από τον χρήστη.

#### <span id="page-37-2"></span>4.2.1.2 Έλεγχος συνεπίπεδων σημείων (Coplanarity Test)

Στο επόμενο βήμα το πρόγραμμα ελέγχει εάν αυτή η ομάδα γειτονικών σημείων είναι συνεπίπεδη. Στην περίπτωση όπου το υποσύνολο είναι συνεπίπεδο συνεχίζεται η διαδικασία, ειδάλλως το υποσύνολο απορρίπτεται. Ο έλεγχος βασίζεται στην διαδικασία Principal Component Analysis (PCA). Η εξίσωση princomp της MATLAB, που επιτρέπει την υλοποίηση του PCA, υπολογίζει τις ιδιοτιμές (λ1, λ2, λ3) και τα ιδιοδιανύσματα (V<sub>1</sub>, V<sub>2</sub>, V<sub>3</sub>). Το ποσοστό διακύμανσης που υπολογίζεται από τις πρώτες k συνιστώσες H<sup>k</sup> δίνεται από την παρακάτω εξίσωση:

$$
H_k = \frac{\sum_{i=1}^{k} \lambda_i}{\sum_{i=1}^{3} \lambda_i} (1)
$$

Υποθέτοντας ότι ένα τμήμα των μετρήσεων είναι διατεταγμένα σε ένα επίπεδο (π) σε ένα χώρο R<sup>3</sup> , θα υπάρχουν δύο διαστάσεις ικανές να εξηγήσουν την πλειοψηφία των δεδομένων. Η τρίτη διάσταση θα εξηγεί το σφάλμα που υπάρχει στα δεδομένα. Εάν η επιφάνεια δεν είναι επίπεδη ή το σφάλμα της μέτρησης είναι σοβαρό, τότε η τρίτη διάσταση αποκτά ίση σημασία με τις πρώτες δύο.

Για να ελεγχθεί το εάν τα σημεία ενός συνόλου σημείων είναι συνεπίπεδα ή όχι, η παράμετρος απόκλισης *η* υπολογίζεται από την παρακάτω εξίσωση:

$$
\eta = \frac{\lambda_3}{\lambda_1 + \lambda_2 + \lambda_3} \tag{2}
$$

Η παράμετρος της ανοχής (tolerance), ηmax, ορίζεται ως η μέγιστη επιτρεπτή απόκλιση σε κάθε υποσύνολο σημείων, έτσι ώστε το υποσύνολο αυτό να μπορεί να θεωρηθεί επίπεδο. Είναι αποδεκτό πως αν σε ένα σύνολο σημείων τα σημεία έχουν 80% ή παραπάνω της απόκλισης, τότε αντιπροσωπεύουν σωστά τα δεδομένα. Για τον λόγο αυτό προτείνεται για το ηmax η τίμή του 20%*.* Στις περιπτώσεις όπου ισχύει η>ηmax το υποσύνολο απορρίπτεται.

#### <span id="page-38-0"></span>4.2.1.3 Εύρεση επιπέδων προσαρμογής

Το επόμενο βήμα είναι η εύρεση, για κάθε υποσύνολο, του καλύτερου επιπέδου προσαρμογής. Για αυτό χρησιμοποιείται η παρακάτω εξίσωση, όπου τα A, B και C είναι οι 3 παράμετροι του κάθετου διανύσματος του επιπέδου και το D δίνει την κάθετη απόσταση από την αρχή των αξόνων στο επίπεδο.

$$
Ax + By + Cz + D = 0
$$
 (3)

Επειδή σε προηγούμενο βήμα έχει υπολογιστεί το PCA το επίπεδο ορίζεται καλύτερα μέσα από το ιδιοδιάνυσμα  $\vec{V}_3$ 

$$
\vec{V}_3 = (A, B, C) \quad (4)
$$

Μέχρι εδώ έχει υπολογιστεί και ο προσανατολισμός των υποσυνόλων που βρέθηκαν. Το επόμενο βήμα είναι ο υπολογισμός των πιο αντιπροσωπευτικών προσανατολισμών των τρισδιάστατων σημείων και των k κοντινότερων σημείων τους.

#### <span id="page-38-1"></span>4.2.1.4 Στατιστική ανάλυση των επιπέδων

Το ακόλουθο βήμα βασίζεται στον αναμενόμενο παραλληλισμό των κάθετων διανυσμάτων σε σχέση με τα σημεία. Θεωρείται δεδομένο ένα σύνολο σημείων Q<sup>i</sup> που σχετίζεται με ένα σημείο P<sup>i</sup> που ανήκει σε μία ασυνέχεια καθορισμένη από ένα άγνωστο επίπεδο π. Αν το α είναι το ιδανικότερο επίπεδο του Qi, οι προσανατολισμοί των επιπέδων α και π αναμένεται να είναι παρόμοιοι. Αντίστοιχα, θεωρείται δεδομένο ένα διαφορετικό σύνολο Qj, ίδιου μεγέθους με το Qi, που σχετίζεται με ένα σημείο Pj. Αυτό το σύνολο είναι επίσης κομμάτι του επιπέδου π και είναι δυνατόν να υπολογιστεί το ιδανικότερο επίπεδο β. Και τα τρία επίπεδα α, β και π έχουν παρόμοιους προσανατολισμούς.

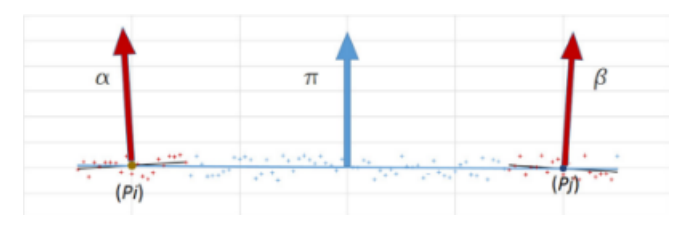

<span id="page-38-2"></span>**ΕΙΚΟΝΑ 21: ΤΟ ΣΥΝΟΛΟ Π ΚΑΙ ΤΑ ΥΠΟΣΥΝΟΛΑ Α ΚΑΙ Β ΚΑΙ ΤΑ ΚΑΘΕΤΑ ΔΙΑΝΥΣΜΑΤΑ ΤΟΥΣ (RIQUELME ET AL., 2014)**

Η στατιστική ανάλυση γίνεται μέσω στερεογραφικής προβολής των πόλων των επιπέδων. Για να υπολογιστούν οι κύριες ομάδες ασυνεχειών: 1) υπολογίζεται το κάθετο διάνυσμα κάθε επιπέδου και μετατρέπεται σε στερεογραφική προβολή, 2) υπολογίζεται η πυκνότητα των πόλων για κάθε περιοχή της στερεογραφικής προβολής και 3) υπολογίζονται τα τοπικά μέγιστα.

#### <span id="page-39-0"></span>4.2.1.5 Υπολογισμός πυκνότητας

Στην συνέχεια υπολογίζεται η πυκνότητα των πυρήνων μέσω της συνάρτησης kde2d της MATLAB. Η συνάρτηση αυτή επιτρέπει τον υπολογισμό του πλάτους των πυρήνων και της πυκνότητάς τους. Στο σημείο αυτό, και με δεδομένη την πυκνότητα, είναι δυνατή η αναγνώριση των κορυφών που αντιπροσωπεύουν τους προσανατολισμούς του τρισδιάστατου νέφους σημείων.

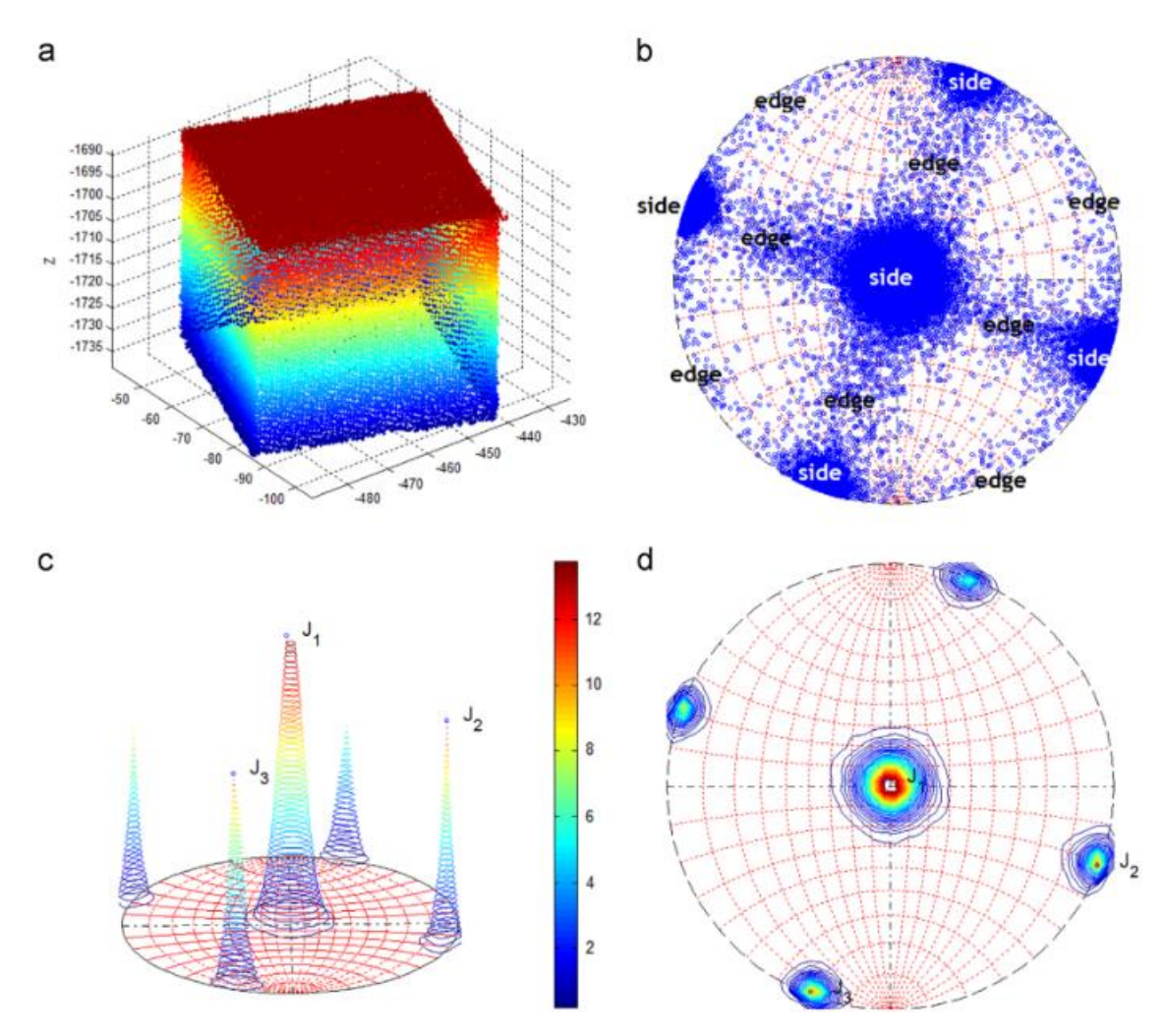

<span id="page-39-2"></span>**ΕΙΚΟΝΑ 22: Α) ΤΡΙΣΔΙΑΣΤΑΤΟ ΝΕΦΟΣ ΣΗΜΕΙΩΝ ΚΥΒΟΥ 5CM, Β) ΣΤΕΡΕΟΓΡΑΦΙΚΗ ΠΡΟΒΟΛΗ ΤΩΝ ΚΑΘΕΤΩΝ ΔΙΑΝΥΣΜΑΤΩΝ ΤΩΝ ΠΟΛΩΝ, Γ) ΚΑΙ Δ) ΥΠΟΛΟΓΙΣΜΟΣ ΠΥΚΝΟΤΗΤΑΣ ΜΕΣΩ ΠΥΡΗΝΩΝ (RIQUELME AT AL., 2014)**

#### <span id="page-39-1"></span>4.2.1.6 Ημι-αυτόματη αναγνώριση ομάδων ασυνεχειών

Στο επόμενο βήμα η μέθοδος προσδίδει κύριο προσανατολισμό σε κάθε σημείο του νέφους. Εάν κάποιο σημείο δεν αντιπροσωπεύεται από κάποιον κύριο προσανατολισμό τότε δεν του προσδίδεται κανένας.

Συνήθως η συνάρτηση της πυκνότητας δίνει πολλά τοπικά μέγιστα, αλλά μόνο λίγα από αυτά αποτελούν κυρίαρχους πόλους. Αυτό οφείλεται στην ύπαρξη σφαλμάτων. Για τον λόγο αυτό υπάρχουν 2 παράμετροι που καθορίζονται από τον χρήστη. Αυτές είναι:

1) φίλτρο κώνου (Cone Filter): εδώ ο χρήστης καθορίζει μία τιμή γ1. Η γωνία που σχηματίζεται από δύο κύρια διανύσματα θα πρέπει να είναι μεγαλύτερη από αυτή την τιμή.

2) φίλτρο μέγιστου αριθμού πόλων (Max. Pole Filter): εδώ ο χρήστης καθορίζει τον μέγιστο αριθμό των ομάδων ασυνεχειών n<sub>p</sub> που μπορούν να καθοριστούν. Το σύστημα στην συνέχεια, με βάση αυτήν την τιμή, δέχεται μόνο τα n<sup>p</sup> επίπεδα με τις μεγαλύτερες πυκνότητες.

Το επόμενο βήμα έχει να κάνει με την κατάτμηση του νέφους. Εδώ προσδίδεται μία ταυτότητα σε κάθε σημείο του νέφους ανάλογα με τις κοντινότερες κύριες οικογένειες ασυνεχειών. Για κάθε σημείο αναζητείται η ομάδα ασυνεχειών που δίνει την μικρότερη γωνία γ μεταξύ του σχετικού κάθετου διανύσματος και του κάθετου διανύσματος του προκαθορισμένου κυρίαρχου επιπέδου. Η τιμή της γωνίας γ καθορίζεται από τον χρήστη.

Στο σημείο αυτό έχουν καθοριστεί οι κύριοι προσανατολισμοί του νέφους. Κάθε σημείο έχει αντιστοιχηθεί σε έναν από τους κύριους προσανατολισμούς, ανάλογα με τον δικό του προσανατολισμό και αυτών των γειτονικών του σημείων. Ακόμα έχουν αφαιρεθεί τα σημεία που έχουν αρκετά διαφορετικό προσανατολισμό από κάθε κύριο πόλο. Έτσι, αφού έχουν καθοριστεί τα σημεία που ανήκουν σε κάθε ομάδα ασυνεχειών, αυτό που μένει είναι η αναγνώριση των τρισδιάστατων συμπλεγμάτων των σημείων για κάθε ομάδα ασυνεχειών.

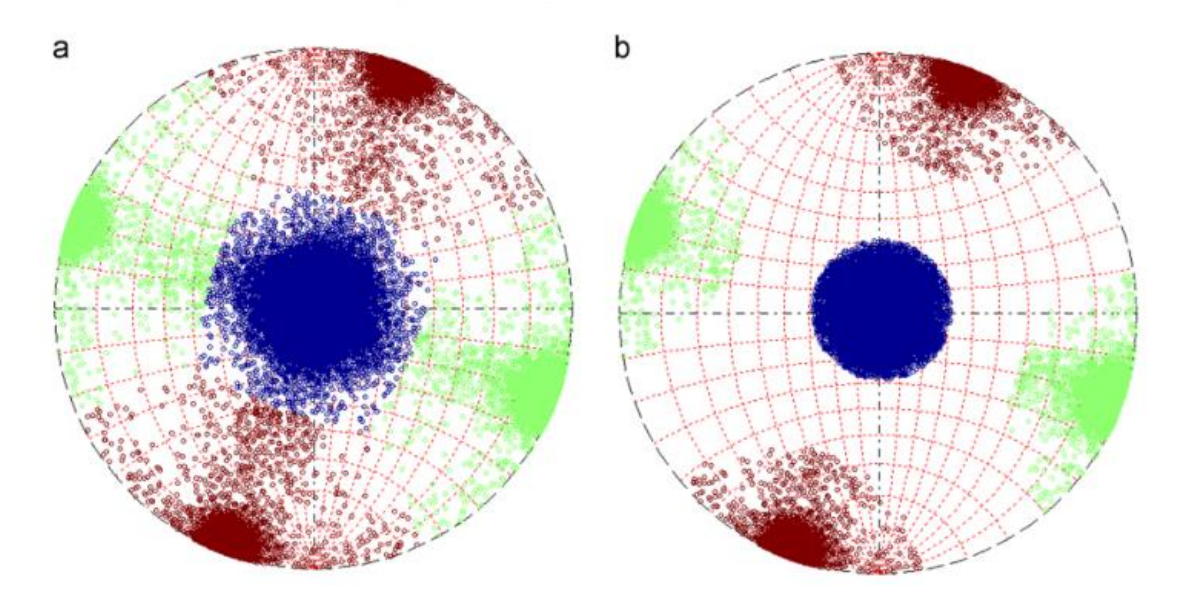

<span id="page-40-0"></span>**ΕΙΚΟΝΑ 23: Α) ΣΤΕΡΕΟΓΡΑΦΙΚΗ ΠΡΟΒΟΛΗ ΚΥΡΙΩΝ ΠΟΛΩΝ ΧΩΡΙΣΜΕΝΩΝ ΣΕ ΟΜΑΔΕΣ ΑΣΥΝΕΧΕΙΩΝ, Β) ΑΝΤΙΣΤΟΙΧΑ ΜΕ ΕΦΑΡΜΟΓΗ ΤΟΥ ΦΙΛΤΡΟΥ ΚΩΝΟΥ (RIQUELME AT AL., 2014)**

#### <span id="page-41-0"></span>4.2.1.7 Ανάλυση συμπλεγμάτων (Cluster Analysis)

Δεδομένης μιας ομάδας ασυνεχειών i είναι απαραίτητο να βρεθούν τα δεδομένα του υποσυνόλου R<sup>i</sup> του οποίου τα σημεία είναι ομαδοποιημένα ανάλογα με τα επίπεδα συμπλέγματα. Για την διαδικασία αυτή χρησιμοποιείται ο αλγόριθμος "Density-Based Scan algorithm with Noise" (DBSCAN). Αυτός ο αλγόριθμος χρησιμοποιεί τα εξής δεδομένα:

- 1) ε, η μέγιστη απόσταση μεταξύ δύο σημείων για να θεωρηθούν γειτονικά
- 2) Min-pts, ο ελάχιστος αριθμός των γειτονικών σημείων ενός σημείου q, για να θεωρηθεί το q κύριο σημείο

Είναι δεδομένο πως μεγάλες διαφορές στην πυκνότητα μπορούν να επηρεάσουν την εφαρμογή των αυτόματων μεθόδων. Για την ανάπτυξη αυτού του αλγορίθμου θεωρείται πως η πυκνότητα του νέφους είναι ομοιογενής.

Οι Ester et al. (1996) προτείνουν η παράμετρος Min-pts να τεθεί στο 4. Αντίστοιχα η παράμετρος ε θα πρέπει να αποφασιστεί ανάλογα με την απόσταση των τεσσάρων γειτονικών σημείων (εφόσον Min-pts=4) για κάθε ομάδα ασυνεχειών. Η μέθοδος υπολογίζει τις αποστάσεις όλων των τεσσάρων γειτονικών σημείων για κάθε δεκτό σημείο μέλος κύριου επιπέδου. Το ε μπορεί να θεωρηθεί ως η μέση, μέγιστη ή οποιαδήποτε άλλη αντιπροσωπευτική στατιστική τιμή. Ωστόσο, προτείνεται το ε να είναι η μέση απόσταση των τεσσάρων γειτονικών σημείων συν δύο τυπικές αποκλίσεις.

Μία πραγματική περίπτωση ανάλυσης συμπλεγμάτων μπορεί να βρει μεγάλο αριθμό μικρών συμπλεγμάτων. Είναι πιθανό ο χρήστης να ενδιαφέρεται μόνο για τα μεγάλα συμπλέγματα για αυτό και η μέθοδος δίνει την επιλογή διαγραφής μικρών συμπλεγμάτων με την παράμετρο "points per cluster" (ppc). Έτσι μόνο τα συμπλέγματα που έχουν αριθμό σημείων ίσο ή μεγαλύτερο από το ppc θα γίνουν αποδεκτά.

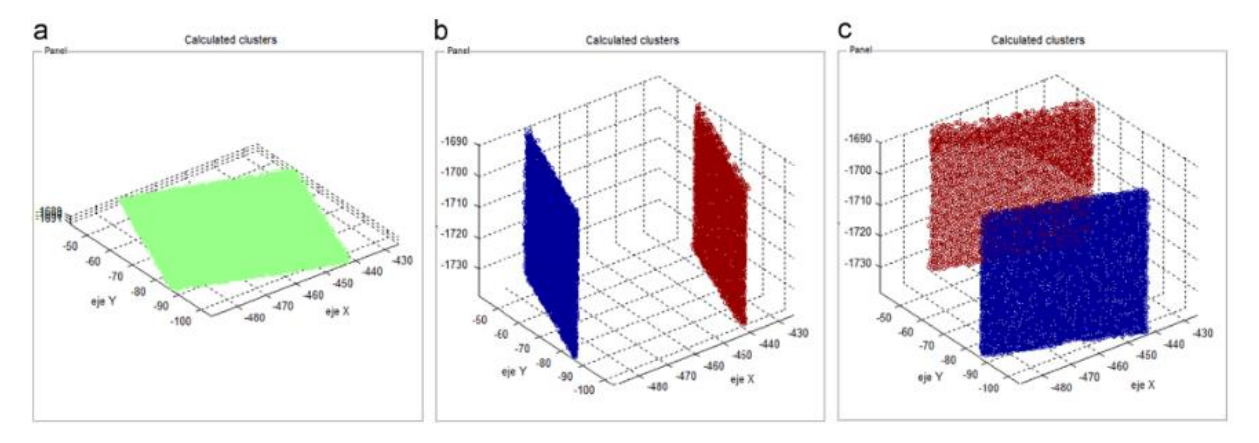

<span id="page-41-1"></span>**ΕΙΚΟΝΑ 24: ΑΝΑΓΝΩΡΙΣΗ ΣΥΜΠΛΕΓΜΑΤΩΝ ΤΩΝ ΤΡΙΩΝ ΟΜΑΔΩΝ ΑΣΥΝΕΧΕΙΩΝ ΤΟΥ ΚΥΒΟΥ (RIQUELME ET AL., 2014)**

#### <span id="page-42-0"></span>4.2.1.8 Μαθηματικές εξισώσεις που περιγράφουν τις ασυνέχειες

Στο σημείο αυτό έχουν υπολογιστεί τα χωρικά συμπλέγματα για κάθε ομάδα ασυνεχειών. Το επόμενο βήμα είναι ο υπολογισμός των εξισώσεων αυτών των ασυνεχειών που χαρακτηρίζουν μαθηματικά τα επίπεδα.

Η διαδικασία που ακολουθείται έχει ως εξής:

- 1) με δεδομένο ένα σύνολο σημείων που ανήκουν στην ομάδα ασυνεχειών i, στο εξής R<sup>i</sup> και
- 2) με δεδομένο ένα σύνολο σημείων μελών ενός συμπλέγματος j που αποτελεί υποσύνολο του Ri, στο εξής Rij, τότε
- 3) βρίσκεται το ιδανικότερο επίπεδο του R<sub>ij</sub>, του οποίου η αλγεβρική εξίσωση είναι:

$$
A_{ij}x + B_{ij}y + C_{ij}z + D_{ij} = 0
$$
 (5)

Εφαρμόζεται το PCA στα k σημεία  $P_{ij}^k$  που έχουν συντεταγμένες ( $x_{ij}^k, y_{ij}^k, z_{ij}^k$ ) και είναι μέλη του μη κενού συνόλου Rij, και δίνει τα κύρια διανύσματα V3. Οι τιμές των Aij, B<sub>ii</sub>, και C<sub>ij</sub> υπολογίζονται από την εξίσωση (4). Η ανεξάρτητη τιμή D<sub>ij</sub> υπολογίζεται ως εξής:

$$
D_{ij} = -\frac{A_{ij}}{n} \sum_{k=1}^{n} x_{ij}^{k} - \frac{B_{ij}}{n} \sum_{k=1}^{n} y_{ij}^{k} - \frac{C_{ij}}{n} \sum_{k=1}^{n} z_{ij}^{k}
$$
 (6)

όπου n είναι το μέγεθος του συμπλέγματος Rij.

#### <span id="page-42-1"></span>4.2.1.9 Εύρεση σφάλματος

Τέλος όταν έχει υπολογιστεί η εξίσωση του Rij είναι εύκολο να ελεγχθεί η ποιότητα των δεδομένων. Δεδομένου ότι ισχύει :  $\left\|\overrightarrow{V_3}\right\|=1$  το σφάλμα ορίζεται ως εξής:

$$
er_{ij}^k = Ax_{ijk}^k + By_{ijk}^k + Cz_{ijk}^k + D \ (7)
$$

Το σύνολο  $er^k_{ij}$  πρέπει να ικανοποιεί δύο χαρακτηριστικά: η τιμή της μέτρησης  $|\overline{er_{ij}}|$  θα πρέπει να είναι ελάχιστη (ικανοποιείται όσο η εξίσωση υπολογίζεται με την μέθοδο ελάχιστου μέσου τετραγώνου) και η τιμή της τυπικής απόκλισης σ(erij) θα πρέπει να είναι εύλογα χαμηλή.

## <span id="page-43-0"></span>4.3 Βήμα 3

Μετά την αναγνώριση των ασυνεχειών από το τρισδιάστατο νέφος σημείων τα δεδομένα εισάγονται σε πρόγραμμα το οποίο κάνει στατιστική ανάλυση αυτών. Το πρόγραμμα με το οποίο έγινε αυτή η ανάλυση στα πλαίσια της παρούσας είναι το πρόγραμμα Dips του οίκου Rocscience.

## <span id="page-43-1"></span>4.4 Βήμα 4

Τελευταίο βήμα της διαδικασίας είναι η κατασκευή ενός τρισδιάστατου δικτύου ασυνεχειών στην βραχομάζα μέσα από τα στατιστικά δεδομένα των ασυνεχειών. Στο σημείο αυτό ελέγχθηκε το πρόγραμμα Fracman της Golder, το οποίο φάνηκε πως δύναται να συμβάλει στην κατασκευή του δικτύου ασυνεχειών και παρέχεται δωρεάν για ακαδημαϊκούς σκοπούς. Δυστυχώς σε προσπάθεια επικοινωνίας με την εταιρεία δεν υπήρξε απάντηση, συνεπώς δεν μπόρεσε να γίνει χρήση του. Ακόμα ένα πρόγραμμα που ελέγχθηκε είναι το Unblocks<sup>gen</sup>, (Rasmussen 2020) το οποίο όμως απαιτεί γνώσεις προγραμματισμού και συγκεκριμένα python, συνεπώς δεν χρησιμοποιήθηκε στα πλαίσια της παρούσας. Το πρόγραμμα Unblocks είναι διαθέσιμο στο GitHub [\(https://github.com/ElsevierSoftwareX/SOFTX\\_2020\\_237\)](https://github.com/ElsevierSoftwareX/SOFTX_2020_237).

# <span id="page-44-0"></span>**5. ΑΥΤΟΜΑΤΟΠΟΙΗΜΕΝΗ ΚΑΤΑΓΡΑΦΗ ΔΙΚΤΥΟΥ ΑΣΥΝΕΧΕΙΩΝ**

Αρχικός στόχος της παρούσας διπλωματικής ήταν η καταγραφή του δικτύου ασυνεχειών που εμφανίζεται σε ένα μέρος του λατομείου του Διονύσου μέσα από ένα τρισδιάστατο νέφος σημείων που αντιπροσωπεύει το λατομείο.

Σε πρώτη φάση χρησιμοποιώντας το GEOVIA Surpac 2021 εισήχθηκε το νέφος σημείων ούτως ώστε να μπορέσουμε να το επεξεργαστούμε. Κάνοντας χρήση του εργαλείου Point Cloud Edit επιλέχθηκαν 2 διαφορετικά σημεία του λατομείου για επεξεργασία. Με τον τρόπο αυτό δημιουργήθηκαν αρχεία .xyz τα οποία ήταν και απαραίτητα για να μπορέσει να γίνει η καταγραφή των ομάδων ασυνεχειών στο επόμενο βήμα.

Στην προσπάθεια εντοπισμού ενός προγράμματος που να μπορεί να αυτοματοποιήσει τον εντοπισμό των ομάδων ασυνεχειών έγινε μελέτη διαφόρων opensource προγραμμάτων. Ύστερα από την μελέτη αυτή φάνηκε πως αυτό που θα μπορούσε καλύτερα να συμβάλλει είναι το opensource software Discontinuity Set Extractor (DSE).

<span id="page-45-0"></span>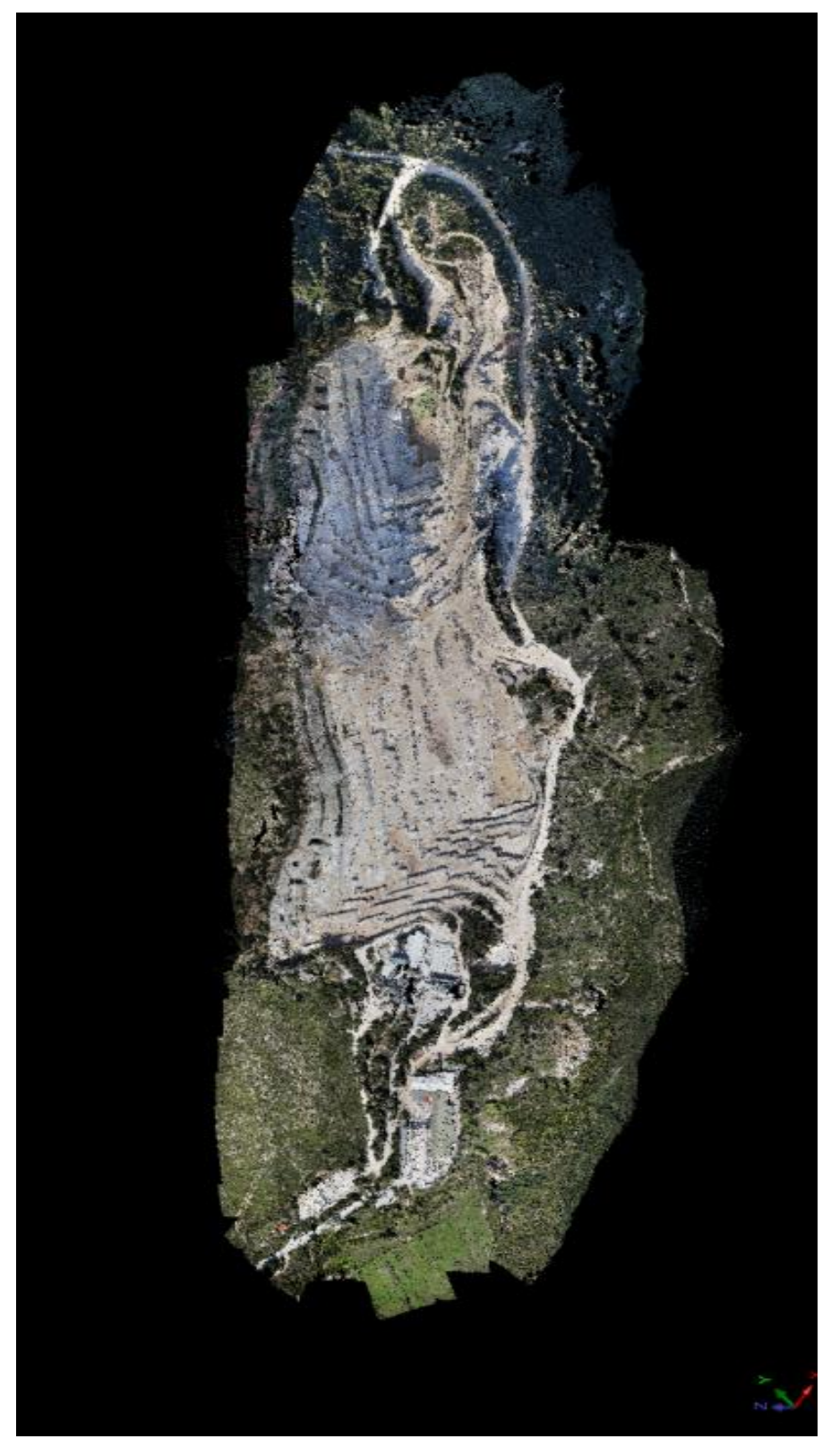

**ΕΙΚΟΝΑ 25: 3D POINT CLOUD ΛΑΤΟΜΕΙΟΥ ΔΙΟΝΥΣΣΟΥ ΣΤΟ SURPAC**

## <span id="page-46-0"></span>5.1 3D Point Could

Για την εισαγωγή του 3D point cloud στο Surpac χρειάζεται το αρχείο να είναι σε μορφή .las. Για να γίνει η μετατροπή έγινε εισαγωγή του αρχείου στο πρόγραμμα CloudCompare [\(https://www.danielgm.net/cc/\)](https://www.danielgm.net/cc/) και με την επιλογή 'save as' το αποθηκεύσαμε σε αυτή την μορφή. Στην συνέχεια για να μπορέσουμε να περάσουμε το νέφος στο Surpac, αφότου εντοπίσουμε το αρχείο στον πίνακα στο αριστερό μέρος του προγράμματος, κάνουμε 'drag and drop' στην μαύρη επιφάνεια του Surpac. Με τον τρόπο αυτό το Surpac μετατρέπει αυτόματα το αρχείο .las σε αρχείο .dspc (για να μπορεί να το «διαβάζει» πιο εύκολα) και εμφανίζει το νέφος όπως φαίνεται στην εικόνα 26.

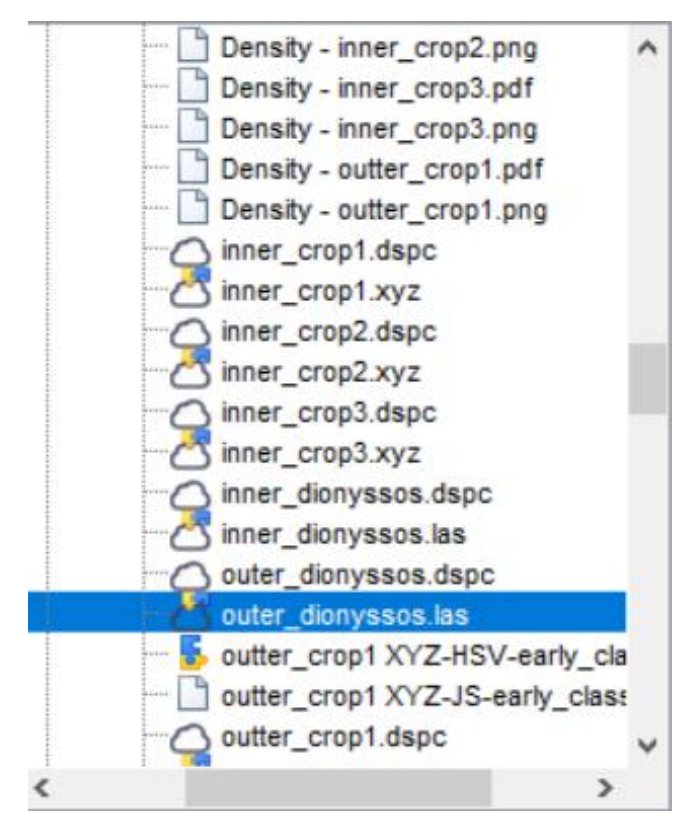

**ΕΙΚΟΝΑ 26: ΑΡΧΕΙΟ ΠΟΥ ΕΙΣΑΓΕΤΑΙ ΣΤΟ SURPAC**

<span id="page-46-1"></span>Μετά την εισαγωγή του τρισδιάστατου νέφους σημείων χρησιμοποιώντας το ποντίκι με αριστερό κλικ μπορούμε να στρίψουμε το νέφος και με την ροδέλα να ρυθμίσουμε τη μεγέθυνση. Στο σημείο αυτό είναι σημαντικό να αναφερθεί πως λόγω του όγκου σημείων που έχει το νέφος (αρκετά εκατομμύρια) αναλόγως με τη μεγέθυνση το Surpac κάνει render συγκεκριμένο αριθμό σημείων για να μπορέσει να διαχειριστεί το αρχείο. Συνεπώς πιο μακριά δείχνει λιγότερα σημεία και όσο πιο πολύ μεγεθύνουμε τόσο περισσότερα σημεία εμφανίζονται κάνοντας το νέφος στο σημείο που έχουμε μεγεθύνει αρκετά πιο λεπτομερές.

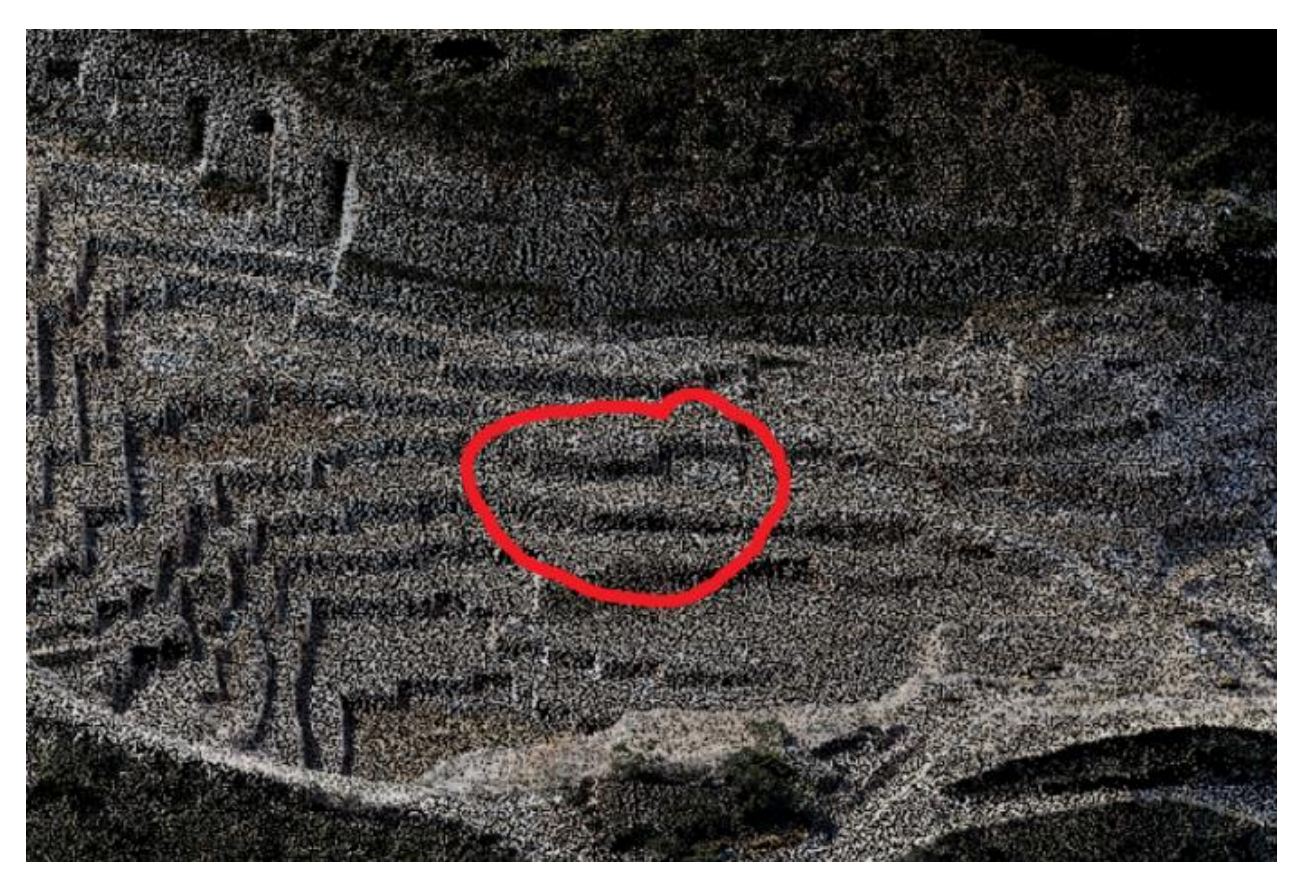

**ΕΙΚΟΝΑ 27: ZOOM ΣΤΟ 3D PΟΙΝT CLOUD**

<span id="page-47-1"></span><span id="page-47-0"></span>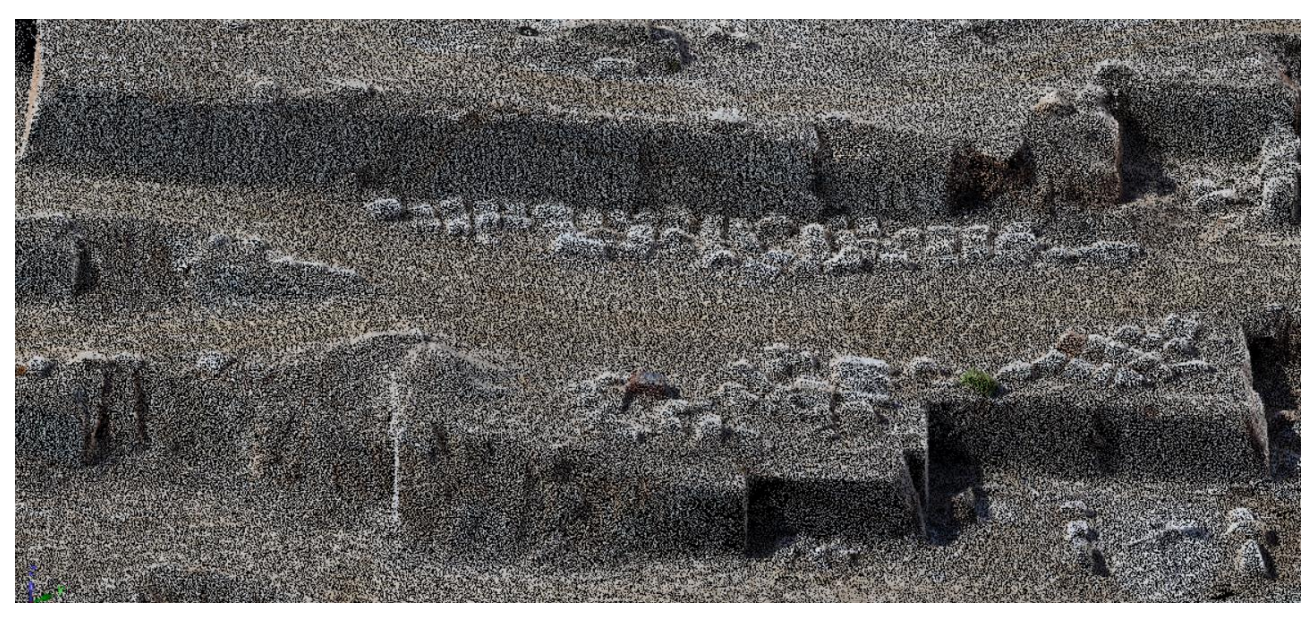

**ΕΙΚΟΝΑ 28: ΛΕΠΤΟΜΕΡΕΣ ZOOM ΤΟΥ 3D POINT CLOUD ΣΤΟ SURPAC**

## <span id="page-48-0"></span>5.2 Discontinuity Set Extractor

Το πρόγραμμα που επιλέχθηκε για να γίνει η αυτοματοποιημένη καταγραφή δικτύου ασυνεχειών είναι το Discontinuity Set Extractor (DSE), το οποίο είναι ελεύθερης χρήσης. Το DSE επιτρέπει στον χρήστη να βρει, με βάση το επίπεδο και τον προσανατολισμό, τις ομάδες ασυνεχειών που υπάρχουν στο εκάστοτε τρισδιάστατο νέφος σημείων που θα εισαχθεί (Riquelme et al. 2015).

Οι εντολές του προγράμματος είναι αρχικά απενεργοποιημένες και εμφανίζονται με αχνά χρώματα, επειδή δεν έχει φορτωθεί κάποιο αρχείο προς επεξεργασία. Όταν αυτό γίνει οι εντολές ενεργοποιούνται. Είναι σημαντικό στο σημείο αυτό να αναφέρουμε πως το DSE είναι ένα αρκετά φιλικό προς τον χρήστη πρόγραμμα καθώς τα παραπάνω βήματα τα ακολουθεί ένα προς ένα με την σειρά, γεγονός που αποτρέπει το ενδεχόμενο λάθους εντολής που μπορεί να δημιουργήσει προβλήματα στην εκάστοτε έρευνα.

<span id="page-48-1"></span>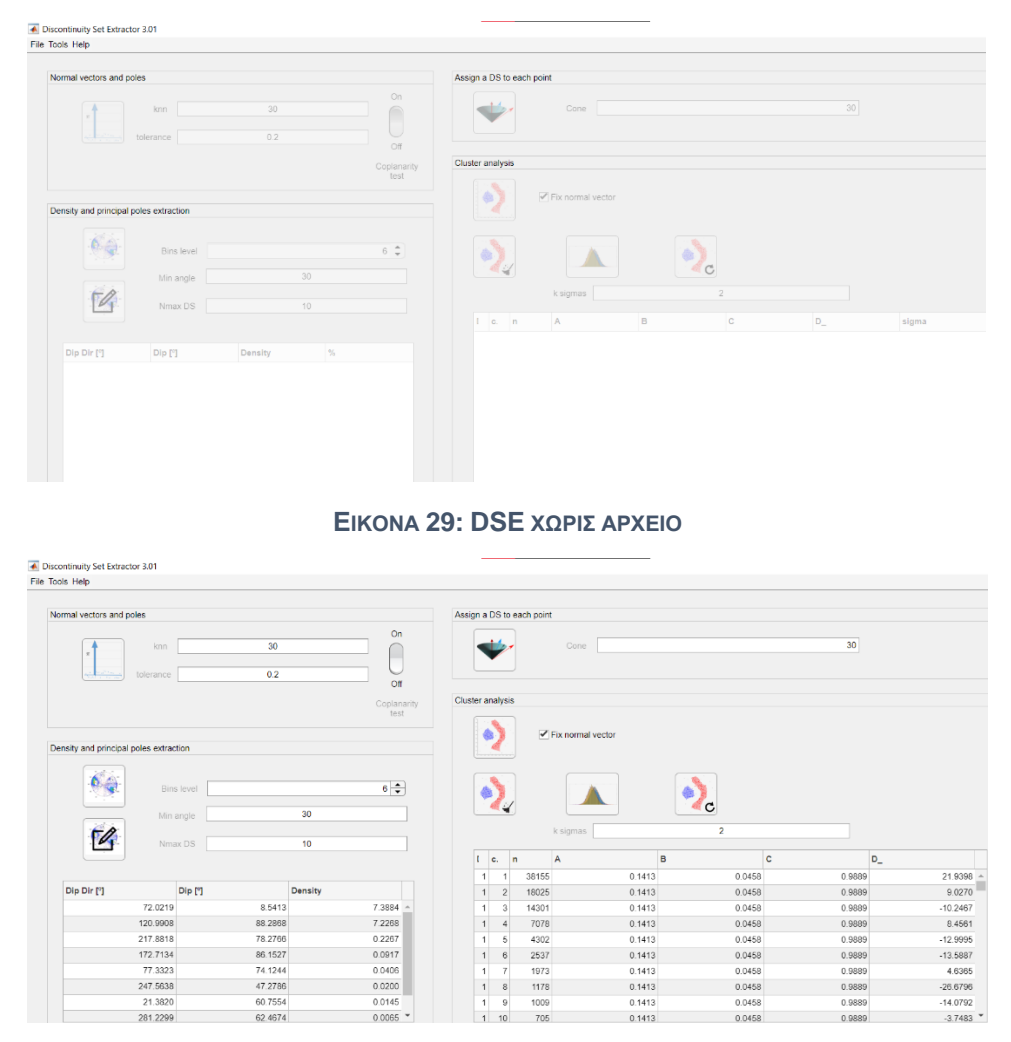

<span id="page-48-2"></span>**ΕΙΚΟΝΑ 30: DSE ΜΕ ΑΡΧΕΙΟ**

Η μέθοδος με την οποία λειτουργεί το πρόγραμμα είναι η εξής:

1. Στο πρώτο βήμα, αφού εισαχθεί το τρισδιάστατο νέφος σημείων στο DSE, το DSE υπολογίζει τα διανύσματα και τους πόλους που εντοπίζει στο νέφος που εισάχθηκε. Ταυτόχρονα με την εντολή Coplanarity Test ενεργοποιημένη, βρίσκει τα ομοεπίπεδα σημεία του νέφους.

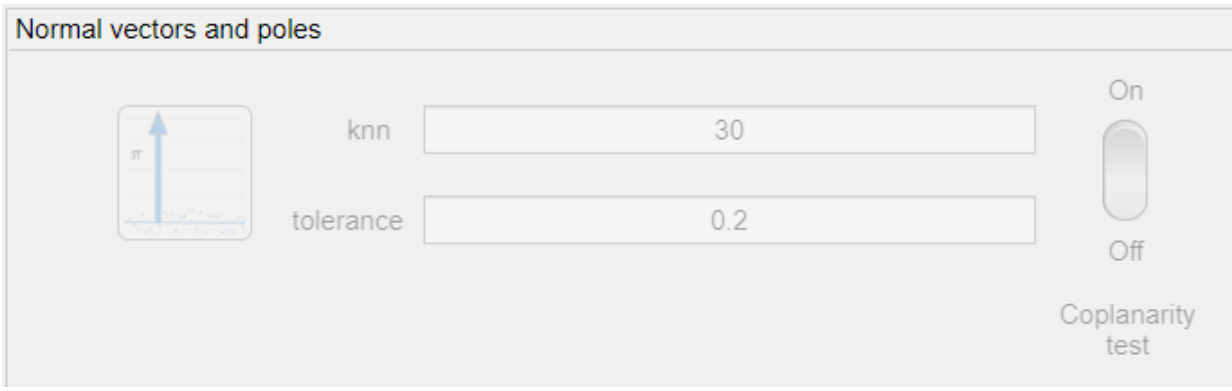

**ΕΙΚΟΝΑ 31: ΕΝΤΟΛΗ ΕΥΡΕΣΗΣ ΔΙΑΝΥΣΜΑΤΩΝ/ΠΟΛΩΝ/ΣΥΝΕΠΙΠΕΔΩΝ ΣΗΜΕΙΩΝ**

<span id="page-49-0"></span>Πριν δοθεί η εντολή αυτή πρέπει ο χρήστης να θέσει δύο παραμέτρους στο DSE, την knn και το tolerance (ανοχή). Αυτές είναι εξ' αρχής ορισμένες στο 30 και 0,2 αντίστοιχα, αλλά δίνεται η δυνατότητα αλλαγής τους. Το knn (k-nearest neighbours) είναι ο αριθμός των κοντινότερων σημείων για κάθε σημείο του νέφους που έχουμε εισάγει. Η ανοχή (tolerance) είναι η μέγιστη δυνατή απόκλιση σε ένα υποσύνολο σημείων, έτσι ώστε το υποσύνολο αυτό να θεωρείται ένα επίπεδο. Είναι αποδεκτό πως αν σε ένα σύνολο σημείων τα σημεία έχουν 80% ή παραπάνω της διακύμανσης, τότε αντιπροσωπεύουν σωστά τα δεδομένα. Για τον λόγο αυτό και η προεπιλεγμένη τιμή του προγράμματος στην παράμετρο αυτή είναι 0.2 (ή 20%)(Riquelme et al. 2014)*.*

2. Στο δεύτερο βήμα της διαδικασίας το πρόγραμμα υπολογίζει την πυκνότητα των σημείων και βγάζει τους κύριους πόλους ασυνεχειών αναλόγα με το πόσα συστήματα ασυνεχειών επιλέξει ο χρήστης πως θέλει να εντοπίσει το DSE. Επίσης δίνεται η επιλογή "Edit the principal poles" με την οποία ο χρήστης, εφόσον το θέλει και το κρίνει απαραίτητο, μπορεί να διαγράψει κάποιο από τα συστήματα που εντόπισε το πρόγραμμα.

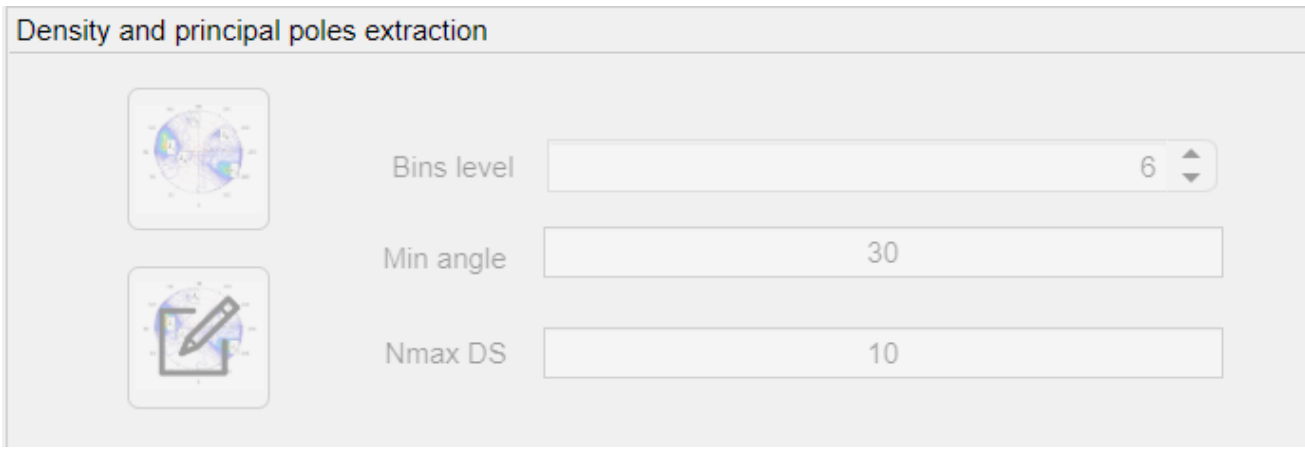

**ΕΙΚΟΝΑ 32: ΕΝΤΟΛΗ ΕΥΡΕΣΗΣ ΚΥΡΙΩΝ ΠΟΛΩΝ**

<span id="page-50-0"></span>Η παράμετρος Bins Level έχει να κάνει με το διαχωρισμό των δεδομένων σε κλάσεις για τη στατιστική επεξεργασία ώστε να βγάλει το πρόγραμμα τα επίπεδα των ασυνεχειών (Hu et al. 2021)*.* Το πρόγραμμα εξ' αρχής την ορίζει σε "6". Η δεύτερη παράμετρος, "Min. Angle", αφορά την ελάχιστη γωνία που μπορούν να έχουν δύο κύρια διανύσματα. Ορίζεται από το DSE στις 30 μοιρές αλλά είναι στην ευχέρια του χρήστη να την αλλάξει. Τέλος η επιλογή "Nmax DS" δίνει την δυνατότητα στον χρήστη να επιλέξει τον μέγιστο αριθμό ομάδων ασυνεχειών που θα αναγνωρίσει το πρόγραμμα, επιλέγοντας αυτές με την μεγαλύτερη πυκνότητα (Riquelme et al. 2014)*.*

3. Στο τρίτο βήμα το πρόγραμμα βάζει το κάθε σημείο του εισηχθέντος νέφους σε ένα από τα συστήματα ασυνεχειών που εντόπισε στο προηγούμενο βήμα.

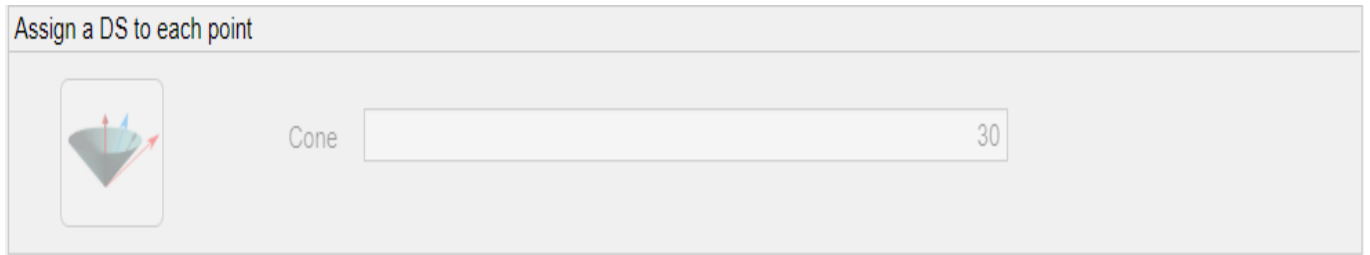

**ΕΙΚΟΝΑ 33: ΕΝΤΟΛΗ ΕΙΣΑΓΩΓΗΣ ΣΗΜΕΙΩΝ ΣΕ ΣΥΣΤΗΜΑΤΑ ΑΣΥΝΕΧΕΙΩΝ**

<span id="page-51-0"></span>Η εντολή "Cone" καθορίζει την μέγιστη γωνία μεταξύ του κάθε σημείου και του συστήματος ασυνεχειών στο οποίο ανήκει το εκάστοτε σημείο. Κάθε σημείο απονέμεται στο σύστημα ασυνεχειών που έχει την ελάχιστη δυνατή γωνία με το σημείο αυτό, με άξονα την μέγιστη δυνατή γωνία που έχει ορίσει ο χρήστης ότι μπορεί να έχουν (Riquelme et al. 2014)*.*

4. Στο τελευταίο βήμα το DSE κάνει ανάλυση των συμπλεγμάτων που εντόπισε. Με δεδομένο ένα σύστημα ασυνεχειών i, είναι απαραίτητο να βρεθεί το υποσύνολο δεδομένων του, Ri, του οποίου τα σημεία ομαδοποιούνται σύμφωνα με επίπεδα συμπλέγματα. Τα ληφθέντα συμπλέγματα είναι μέλη του συνόλου ασυνέχειας i που ορίζονται στο χώρο μέσω του επιπέδου της (Riquelme et al. 2014)*.*

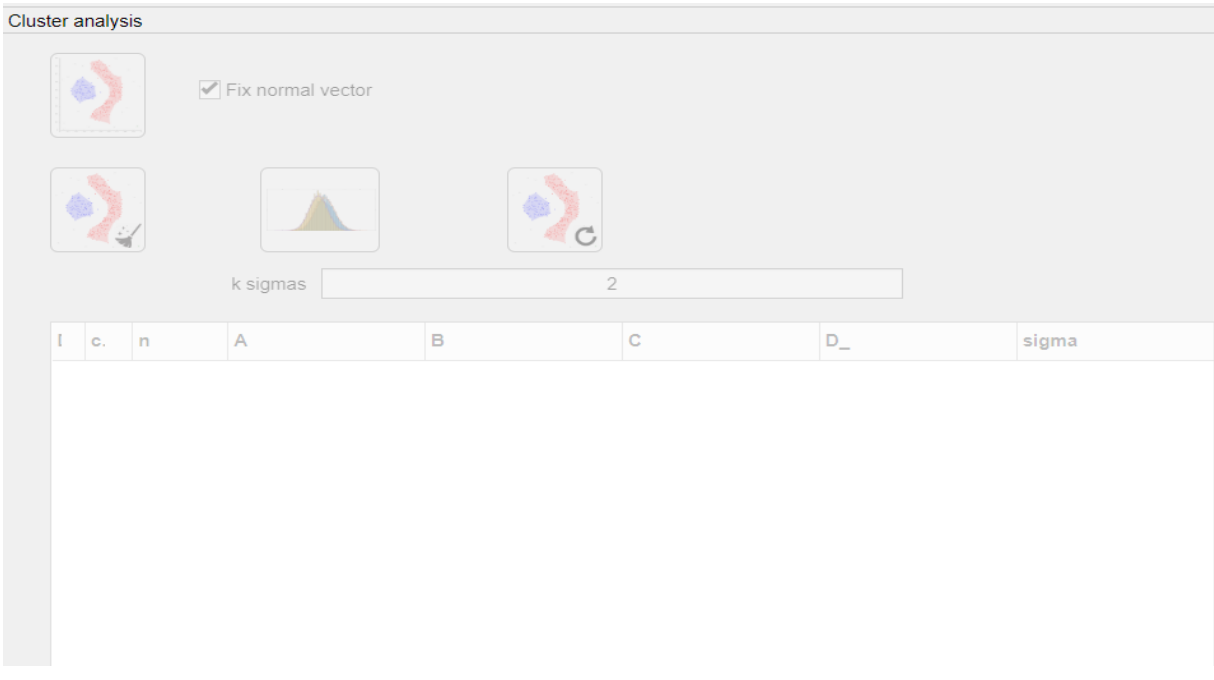

**ΕΙΚΟΝΑ 34: ΕΝΤΟΛΗ ΑΝΑΛΥΣΗΣ ΣΥΜΠΛΕΓΜΑΤΩΝ ΑΣΥΝΕΧΕΙΩΝ**

<span id="page-52-0"></span>Με την πρώτη επιλογή γίνεται χρήση του αλγόριθμου DBSCAN *(Ester et al., 1996)* για να βρεθούν τα συμπλέγματα του κάθε συστήματος ασυνεχειών. Δίνεται επίσης η επιλογή στο χρήστη να διαγράψει συμπλέγματα που έχουν λιγότερα σημεία από έναν συγκεκριμένο αριθμό που αυτός θέτει. Τέλος δίνεται η επιλογή συγχώνευσης των ομοεπίπεδων συμπλεγμάτων κάνοντας χρήση της παραμέτρου "k sigmas", που αυτόματα το πρόγραμμα ορίζει στο 2, καθώς επίσης και αντιστροφής αυτής της διαδικασίας (Riquelme et al. 2014)*.*

Τέλος στην δεξιά πλευρά του DSE μετά από την κάθε εντολή δίνεται στον χρήστη η δυνατότητα να δει την στερεογραφική προβολή που δημιουργησε το πρόγραμμα, καθώς και την συγκέντρωση των πόλων και τέλος και το τρισδιάστατο νέφος σημείων του οποίου το κάθε σημείο λαμβάνει ένα διαφορετικό χρώμα αναλόγως με την ομάδα ασυνεχειών στην οποία ανήκει.

## <span id="page-53-0"></span>5.3 Εφαρμογή

#### <span id="page-53-1"></span>*5.3.1 Χρήση του Surpac*

Στο πλαίσιο της παρούσας διπλωματικής επιλέχθηκαν από το τρισδιάστατο νέφος σημείων 2 περιοχές του λατομείου, μία στις βαθμίδες και μία στην μία άκρη του λατομείου, για να εισαχθούν στο DSE και να γίνει η αυτοματοποιημένη αναγνώριση των ασυνεχειών. Τα σημεία αυτά επιλέχθηκαν καθώς φαίνονται με ευκρίνεια οι φυσικές ασυνέχειες του μαρμάρου σε αυτά γεγονός που κάνει την οπτική επαλήθευση των αποτελεσμάτων του DSE πιο εύκολη.

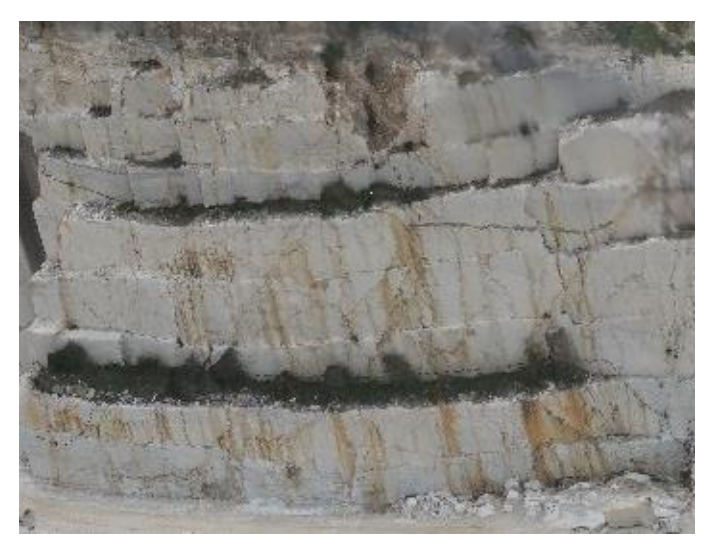

<span id="page-53-2"></span>**ΕΙΚΟΝΑ 35: ΦΩΤΟΓΡΑΦΙΑ ΑΠΟ DRONE ΤΟΥ ΠΡΩΤΟΥ ΣΗΜΕΙΟΥ ΕΡΕΥΝΑΣ (DIONYSSOMARBLE)**

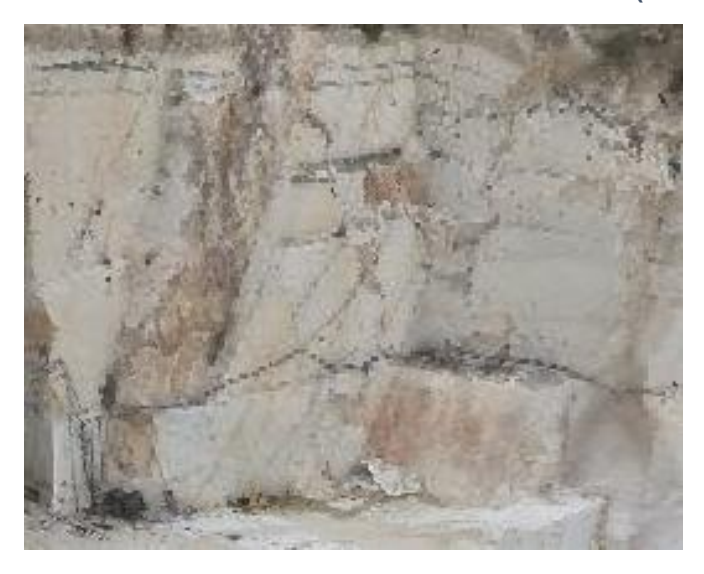

<span id="page-53-3"></span>**ΕΙΚΟΝΑ 36: ΦΩΤΟΓΡΑΦΙΑ ΑΠΟ DRONE ΤΟΥ ΔΕΥΤΕΡΟΥ ΣΗΜΕΙΟΥ ΕΡΕΥΝΑΣ (DIONYSSOMARBLE)**

Για να μπορέσουμε να εισάγουμε τα σημεία που θέλουμε στο DSE πρέπει αρχικά να τα επιλέξουμε και να τα απομονώσουμε από το τρισδιάστατο νέφος σημείων στο Surpac. Αρχικά πατώντας στην μπάρα εργαλείων την επιλογή "Point Cloud" επιλέγουμε το "Edit".

| GEOVIA Surpac 2021 (x64) - c:\users\aris\desktop\diplomatiki\surpac (Profile:)   |                                |                    |                                     |                                           |  | $\overline{\phantom{a}}$ |  |
|----------------------------------------------------------------------------------|--------------------------------|--------------------|-------------------------------------|-------------------------------------------|--|--------------------------|--|
| File Edit<br>Create Display View Planes Inquire File tools Survey                | Solids<br>Surfaces<br>Database | Block model Design | Point cloud Plotting Customise Help |                                           |  |                          |  |
|                                                                                  |                                |                    | Point cloud file functions          | ▚◁◈▙▞▎▚▏❶▗ <u>▘</u> ◢▕ <del>▓</del> ●₩┎◑▌ |  |                          |  |
|                                                                                  |                                |                    | Create Surface                      |                                           |  |                          |  |
| Preview $\overline{B}$ $\overline{C}$ $\overline{P}$ $\overline{X}$<br>Navigator |                                |                    | Create Solid                        |                                           |  |                          |  |
| All Files (.*.*)                                                                 |                                |                    | Point cloud lexicographic mesh      |                                           |  |                          |  |
| Density - inner crop2.png                                                        |                                |                    | Deviation from surface              |                                           |  |                          |  |
| Density - inner_crop3.pdf<br>Density - inner_crop3.png                           |                                |                    | Clean                               |                                           |  |                          |  |
| Density - outter_crop1.pdf                                                       |                                |                    | Classification                      |                                           |  |                          |  |
| Density - outter_crop1.png                                                       |                                |                    |                                     |                                           |  |                          |  |
| inner_crop1.dspc                                                                 |                                |                    | DTM to a point cloud file           |                                           |  |                          |  |
| inner_crop1.xyz<br>inner_crop2.dspc                                              |                                |                    |                                     |                                           |  |                          |  |
| inner crop2 xyz                                                                  |                                |                    | Point cloud layers merge            |                                           |  |                          |  |

**ΕΙΚΟΝΑ 37: POINT CLOUD EDIT**

<span id="page-54-0"></span>Στο παράθυρο που εμφανίζεται επιλέγουμε στα "settings" την επιλογή "digitise a polygon" και στο "cloud format" την επιλογή ".xyz".

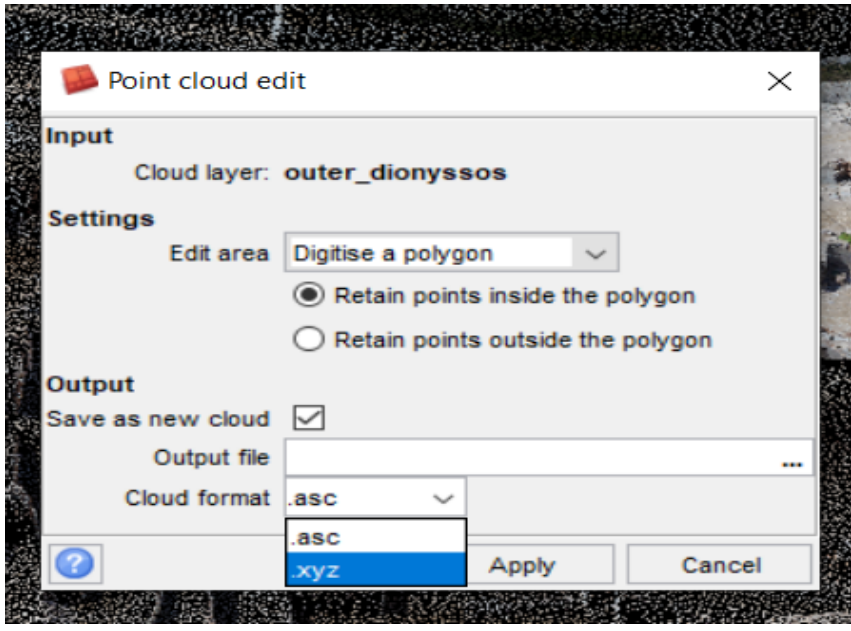

**ΕΙΚΟΝΑ 38: DIGITISE A POLYGON**

<span id="page-54-1"></span>Πατώντας "Apply" το Surpac μας βάζει στην κάτοψη του νέφους σημείων και με το σταυρόνημα επιλέγουμε τα σημεία που θα είναι οι γωνίες του πολυγώνου που θέλουμε να κόψουμε.

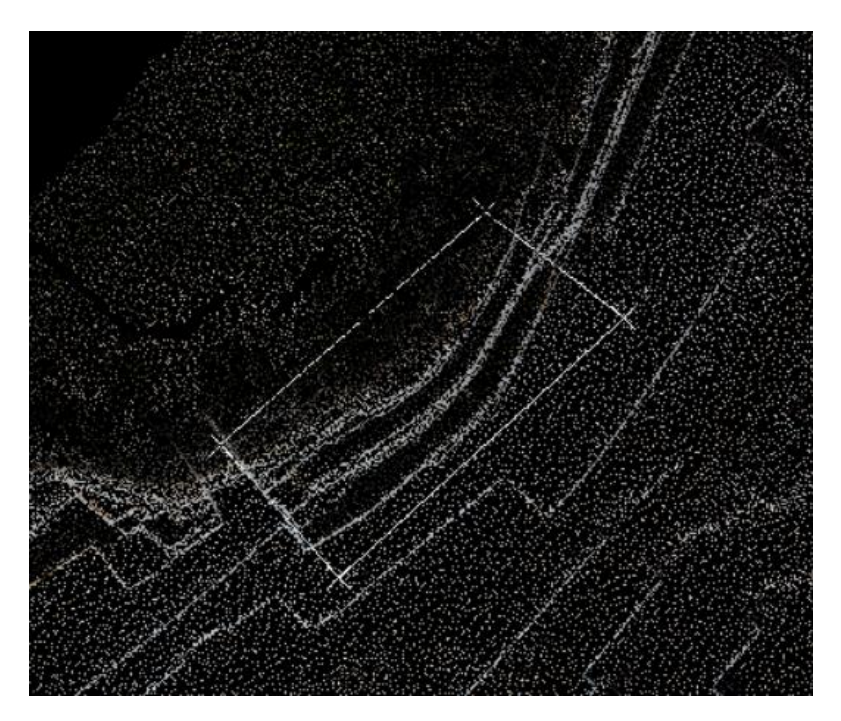

**ΕΙΚΟΝΑ 39: ΕΦΑΡΜΟΓΗ ΤΟΥ DIGITISE A POLYGON ΣΤΟ ΠΡΩΤΟ ΣΗΜΕΙΟ ΕΡΕΥΝΑΣ**

<span id="page-55-0"></span>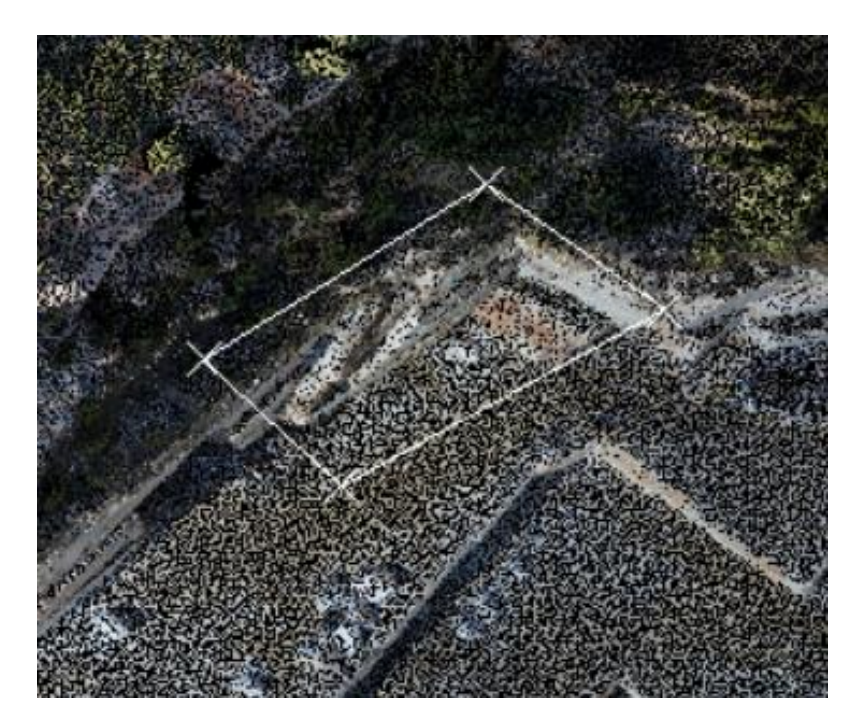

**ΕΙΚΟΝΑ 40: ΕΦΑΡΜΟΓΗ ΤΟΥ DIGITISE A POLYGON ΣΤΟ ΔΕΥΤΕΡΟ ΣΗΜΕΙΟ ΕΡΕΥΝΑΣ**

<span id="page-55-1"></span>Μετά την επιλογή του πολυγώνου, πατώντας το πλήκτρο "esc" το Surpac αποθηκεύει το αρχείο .xyz της περιοχής που επιλέξαμε.

#### <span id="page-56-0"></span>*5.3.2 Χρήση του Discontinuity Set Extractor*

Ανοίγοντας το DSE θα πρέπει να πατήσουμε στο File στο πάνω αριστερά μέρος του προγράμματος και να επιλέξουμε την εντολή "Load XYZ.txt". στην συνέχεια επιλέγουμε το αρχείο .xyz που έχουμε αποθηκεύσει στο προηγούμενο βήμα από το Surpac. Επειδή το αρχείο του Surpac είναι σε μορφή .xyz και το DSE διαβάζει αρχεία .txt θα πρέπει στο παράθυρο που θα ανοίξει να πατήσουμε στην επιλογή "all files \*.\*".

Όταν φορτωθεί το αρχείο, πατώντας την πρώτη επιλογή, στην δεξιά πλευρά του προγράμματος, "Plot the 3DPC" το DSE μας δίνει την δυνατότητα να δούμε το νέφος που έχουμε εισάγει όπως φαίνεται στις εικόνες 27 και 28.

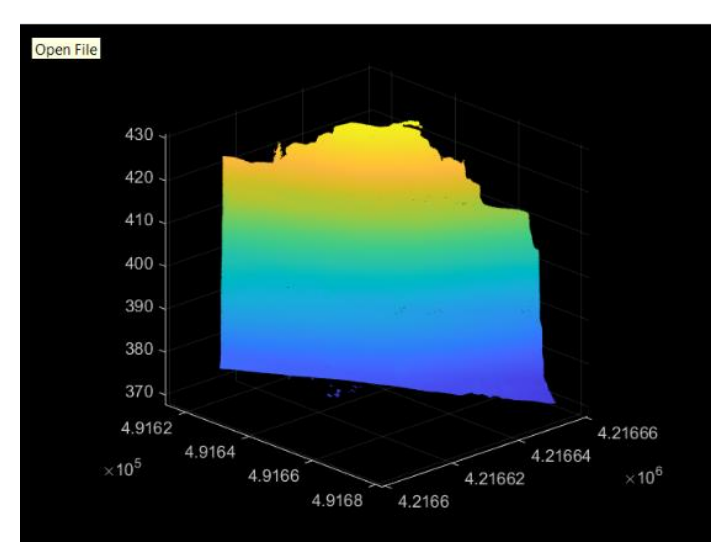

**ΕΙΚΟΝΑ 41: 3DPC ΣΤΟ DSE ΤΟΥ ΠΡΩΤΟΥ ΣΗΜΕΙΟΥ ΕΡΕΥΝΑΣ**

<span id="page-56-1"></span>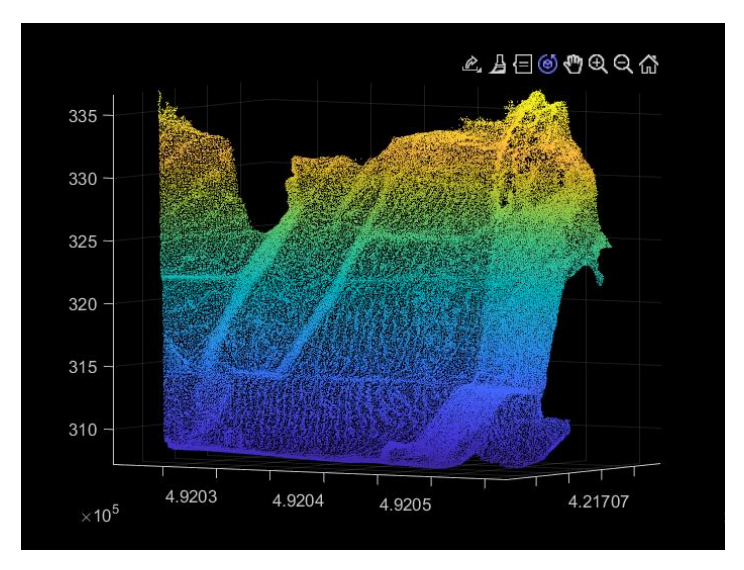

<span id="page-56-2"></span>**ΕΙΚΟΝΑ 42: 3DPC ΣΤΟ DSE ΤΟΥ ΔΕΥΤΕΡΟΥ ΣΗΜΕΙΟΥ ΕΡΕΥΝΑΣ**

Πατώντας στην συνέχεια την πρώτη εντολή υπολογισμού διανυσμάτων και πόλων το DSE στην δεξιά πλευρά του μας δίνει την στερεογραφική προβολή των πόλων του νέφους, όπως φαίνεται στις εικόνες 29 και 30.

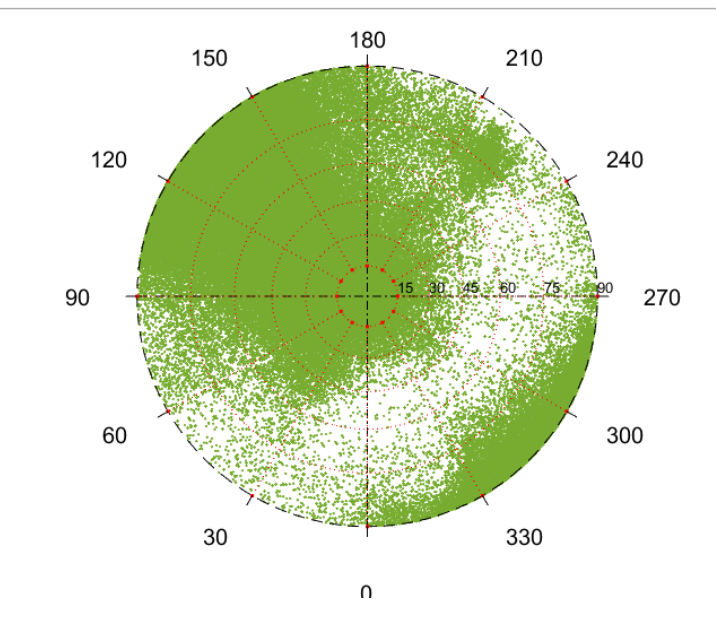

<span id="page-57-0"></span>**ΕΙΚΟΝΑ 43: ΣΤΕΡΕΟΓΡΑΦΙΚΗ ΠΡΟΒΟΛΗ ΠΟΛΩΝ ΤΟΥ ΣΗΜΕΙΟΥ 1**

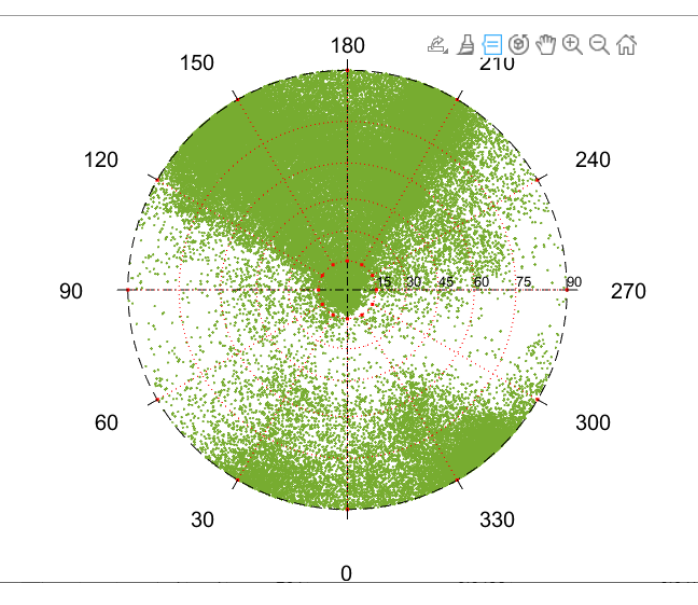

**ΕΙΚΟΝΑ 44: ΣΤΕΡΕΟΓΡΑΦΙΚΗ ΠΡΟΒΟΛΗ ΠΟΛΩΝ ΤΟΥ ΣΗΜΕΙΟΥ 2**

<span id="page-57-1"></span>Με την δεύτερη εντολή υπολογίζεται η πυκνότητα των πόλων και το πρόγραμμα στο δεξί του μέρος δίνει την στερεογραφική προβολή των κυρίαρχων πόλων σε δισδιάστατη και τρισδιάστατη μορφή, όπως φαίνεται στις εικόνες 31, 32, 33 και 34. Όπως προαναφέρθηκε ο αριθμός των κυρίαρχων πόλων ορίζεται από τον χρήστη. Στα πλαίσια της παρούσας επιλέξαμε το πρόγραμμα να βγάλει 10 κυρίαρχους πόλους.

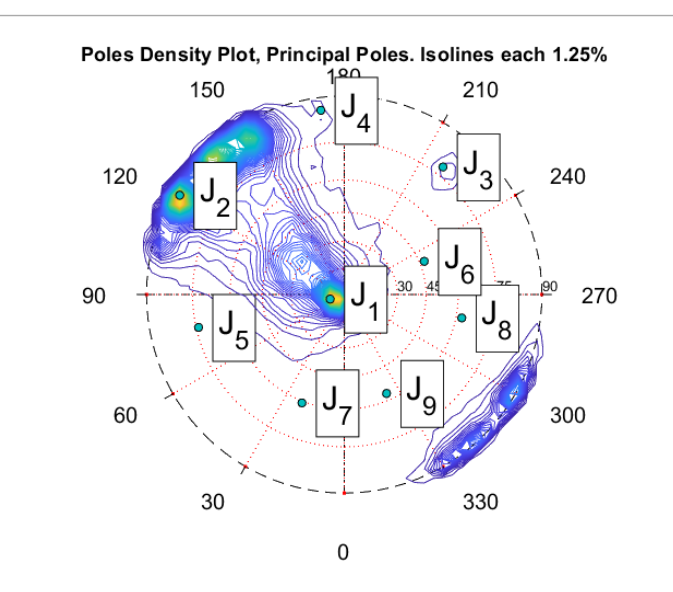

<span id="page-58-0"></span>**ΕΙΚΟΝΑ 45: ΠΡΟΒΟΛΗ ΚΥΡΙΑΡΧΩΝ ΠΟΛΩΝ ΣΤΟ ΣΗΜΕΙΟ 1 ΣΕ ΔΥΟ ΔΙΑΣΤΑΣΕΙΣ**

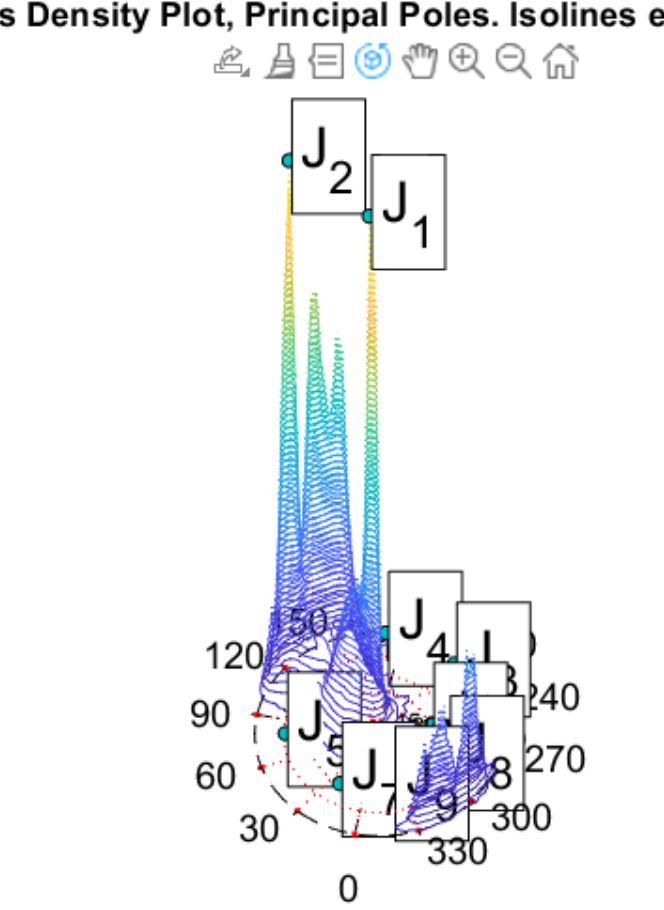

## Poles Density Plot, Principal Poles. Isolines each 1.25%

<span id="page-58-1"></span>**ΕΙΚΟΝΑ 46: ΠΡΟΒΟΛΗ ΚΥΡΙΑΡΧΩΝ ΠΟΛΩΝ ΣΤΟ ΣΗΜΕΙΟ 2 ΣΕ ΤΡΕΙΣ ΔΙΑΣΤΑΣΕΙΣ**

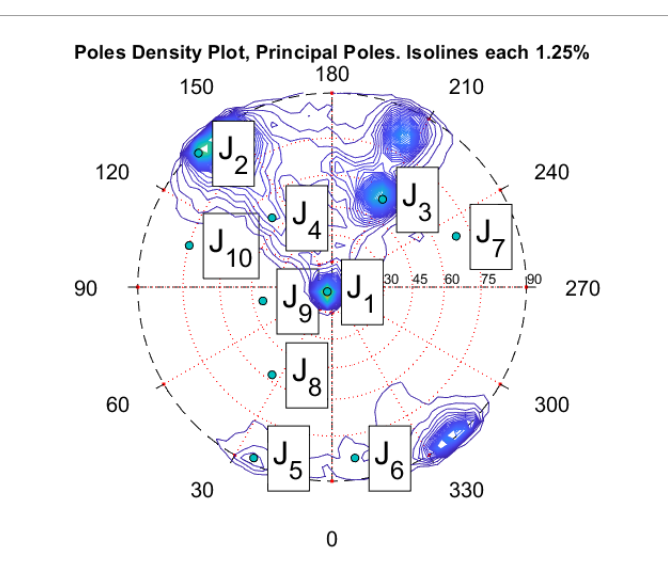

**ΕΙΚΟΝΑ 47: ΠΡΟΒΟΛΗ ΚΥΡΙΑΡΧΩΝ ΠΟΛΩΝ ΣΤΟ ΣΗΜΕΙΟ 2 ΣΕ ΔΥΟ ΔΙΑΣΤΑΣΕΙΣ**

<span id="page-59-0"></span>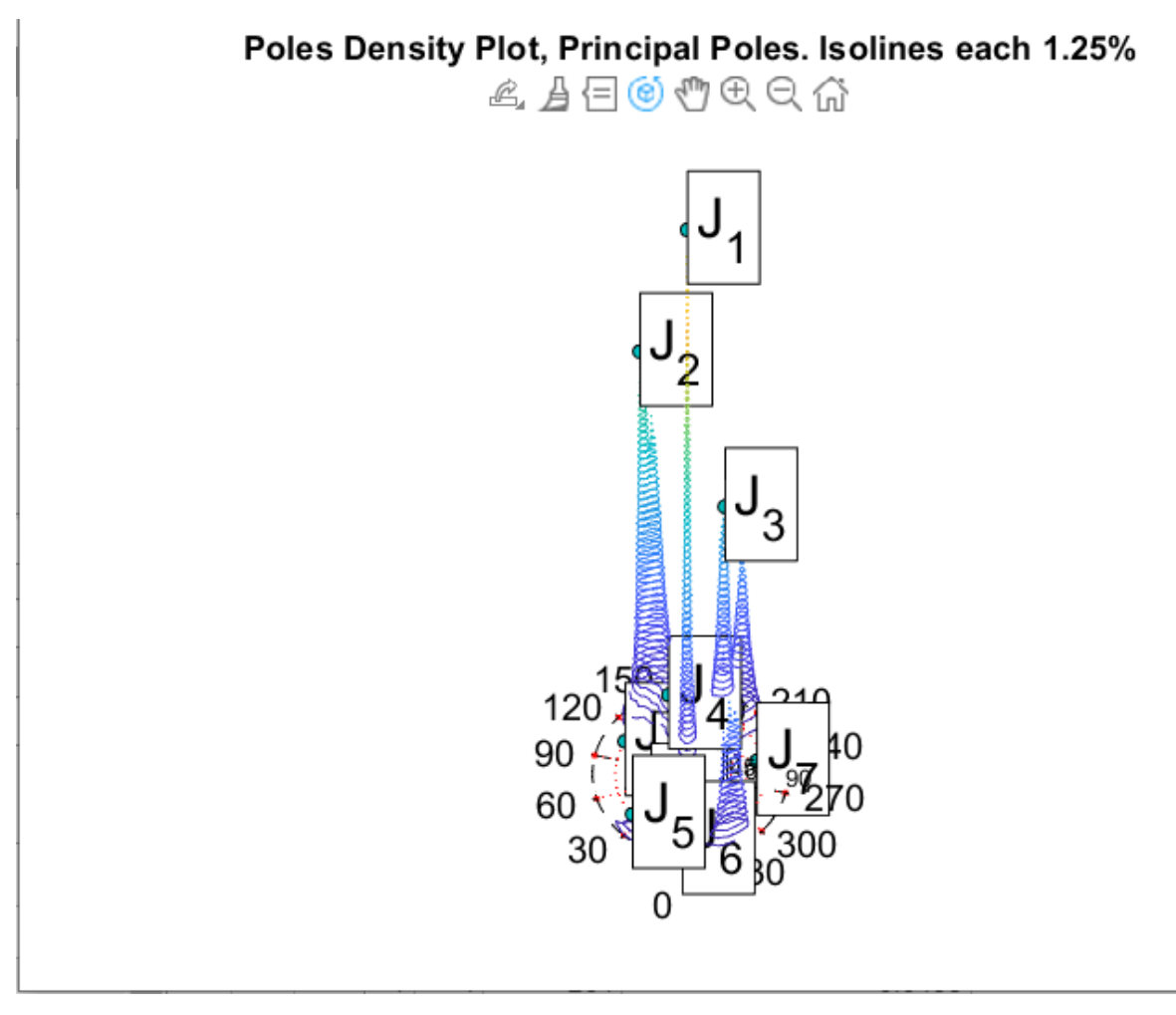

<span id="page-59-1"></span>**ΕΙΚΟΝΑ 48: ΠΡΟΒΟΛΗ ΚΥΡΙΑΡΧΩΝ ΠΟΛΩΝ ΣΤΟ ΣΗΜΕΙΟ 2 ΣΕ ΤΡΕΙΣ ΔΙΑΣΤΑΣΕΙΣ**

Με την τρίτη εντολή το πρόγραμμα βάζει το κάθε σημείο σε ένα από τα δίκτυα ασυνεχειών που βρήκε στο προηγούμενο βήμα και μας δίνει μία στερεογραφική προβολή των κυρίαρχων πόλων με χρώματα ανάλογα με το δίκτυο ασυνεχειών στο οποίο ανήκουν, όπως φαίνεται στις εικόνες 35 και 36.

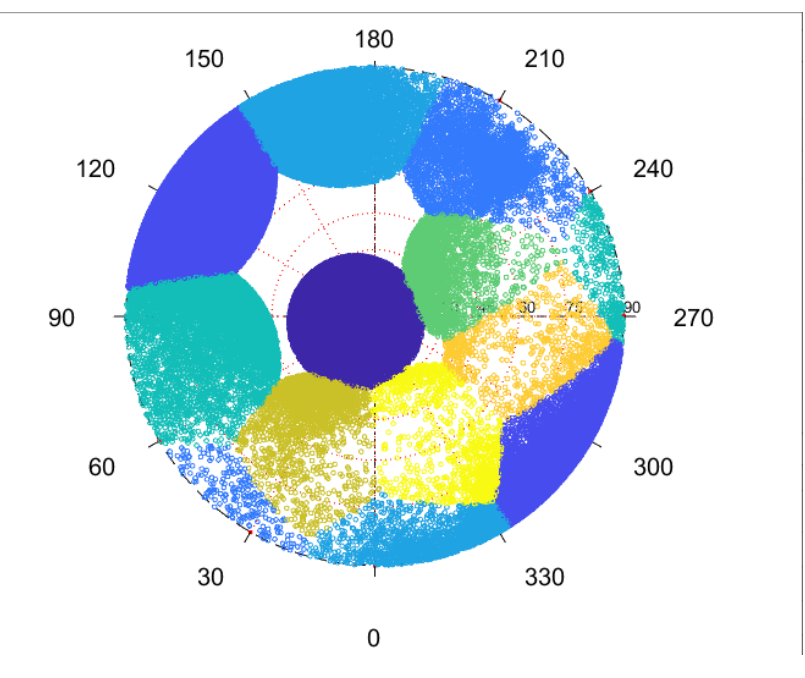

<span id="page-60-0"></span>**ΕΙΚΟΝΑ 49: ΚΥΡΙΑΡΧΟΙ ΠΟΛΟΙ ΧΡΩΜΑΤΙΣΜΕΝΟΙ ΑΝΑΛΟΓΑ ΜΕ ΤΟ ΔΙΚΤΥΟ ΑΣΥΝΕΧΕΙΩΝ ΣΤΟ ΟΠΟΙΟ ΑΝΗΚΟΥΝ ΣΤΟ ΣΗΜΕΙΟ 1**

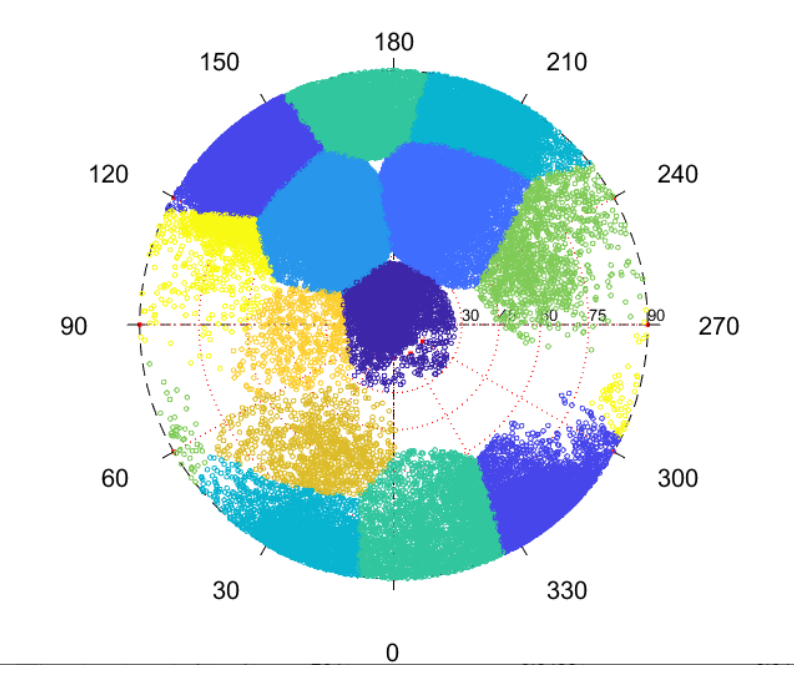

<span id="page-60-1"></span>**ΕΙΚΟΝΑ 50: ΚΥΡΙΑΡΧΟΙ ΠΟΛΟΙ ΧΡΩΜΑΤΙΣΜΕΝΟΙ ΑΝΑΛΟΓΑ ΜΕ ΤΟ ΔΙΚΤΥΟ ΑΣΥΝΕΧΕΙΩΝ ΣΤΟ ΟΠΟΙΟ ΑΝΗΚΟΥΝ ΣΤΟ ΣΗΜΕΙΟ 2**

Τέλος στο σημείο αυτό το DSE δίνει στον χρήστη και την δυνατότητα εμφάνισης του νέφους σημείων που εισάχθηκε αρχικά έχοντας δώσει σε κάθε σημείο του νέφους ένα διαφορετικό χρώμα ανάλογα με το δίκτυο ασυνεχειών στο οποίο ανήκει.

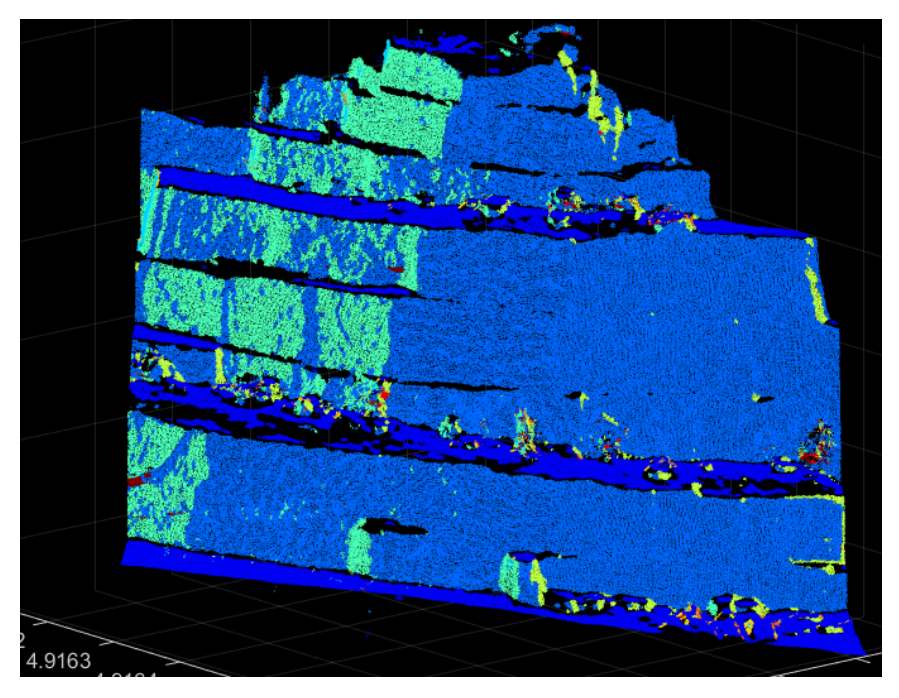

<span id="page-61-0"></span>**ΕΙΚΟΝΑ 51: 3D POINT CLOUD ΤΟΥ ΣΗΜΕΙΟΥ 1. ΚΑΘΕ ΣΗΜΕΙΟ ΕΧΕΙ ΤΟ ΧΡΩΜΑ ΤΗΣ ΟΜΑΔΑΣ ΑΣΥΝΕΧΕΙΩΝ ΠΟΥ ΑΝΗΚΕΙ**

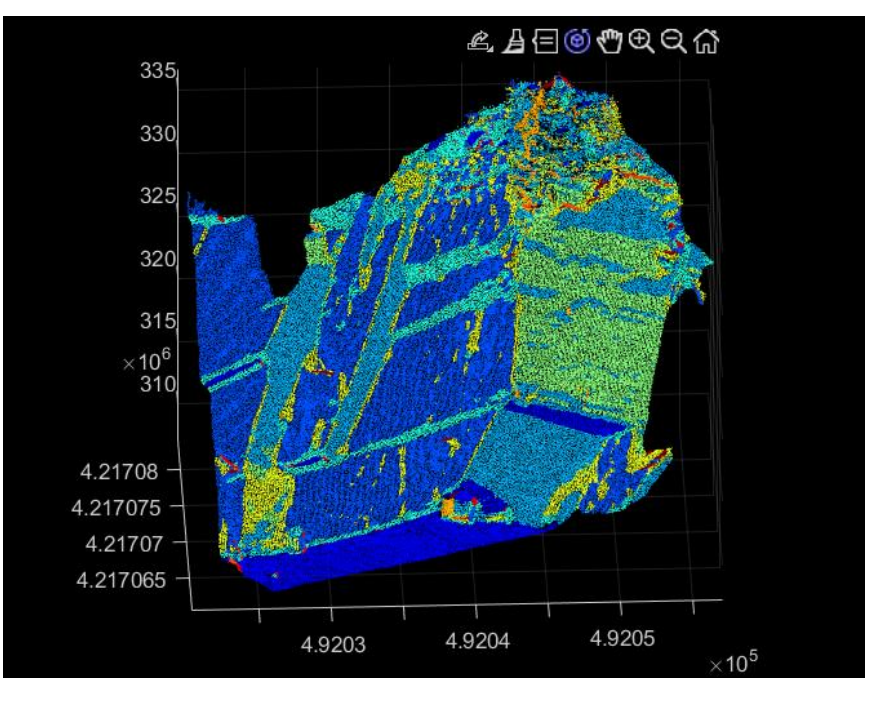

<span id="page-61-1"></span>**ΕΙΚΟΝΑ 52: 3D POINT CLOUD ΤΟΥ ΣΗΜΕΙΟΥ 2. ΚΑΘΕ ΣΗΜΕΙΟ ΕΧΕΙ ΤΟ ΧΡΩΜΑ ΤΗΣ ΟΜΑΔΑΣ ΑΣΥΝΕΧΕΙΩΝ ΠΟΥ ΑΝΗΚΕΙ**

# **6. ΑΠΟΤΕΛΕΣΜΑΤΑ ΤΟΥ DSE**

<span id="page-62-0"></span>Από τα αποτελέσματα του Discontinuity Set Extractor, και ειδικότερα από τις εικόνες 37 και 38 της παρούσας, εξάγονται τα εξής συμπεράσματα.

Όσον αφορά το πρώτο σημείο έρευνας βλέπουμε ότι στο χρωματισμένο τρισδιάστατο νέφος σημείων (εικόνα 37) το DSE δεν μπόρεσε να αναγνωρίσει τις ομάδες ασυνεχειών στο πρόσωπο των βαθμίδων. Αυτό συνέβη διότι το πρόγραμμα αναγνωρίζει τις ίδιες τις βαθμίδες της εκμετάλλευσης ως ομάδες ασυνεχειών (έντονο μπλε χρώμα) και μάλιστα ως κυρίαρχες. Δεν υπάρχει η δυνατότητα να δοθεί εντολή στο πρόγραμμα που να ξεχωρίζει τα σημεία που αποτελούν βαθμίδες (τεχνητές ασυνέχειες) από τις φυσικές ασυνέχειες του πετρώματος. Ωστόσο, ακόμα και αν με την επιλογή "Edit the principal poles" αφαιρεθούν οι πρώτοι δύο κυρίαρχοι πόλοι των βαθμίδων, το νέφος που δημιουργείται δεν μπορεί να χρησιμοποιηθεί για περαιτέρω επεξεργασία καθώς δεν είναι ευδιάκριτα τα ίχνη των ασυνεχειών όπως φαίνεται στην φωτογραφία 53.

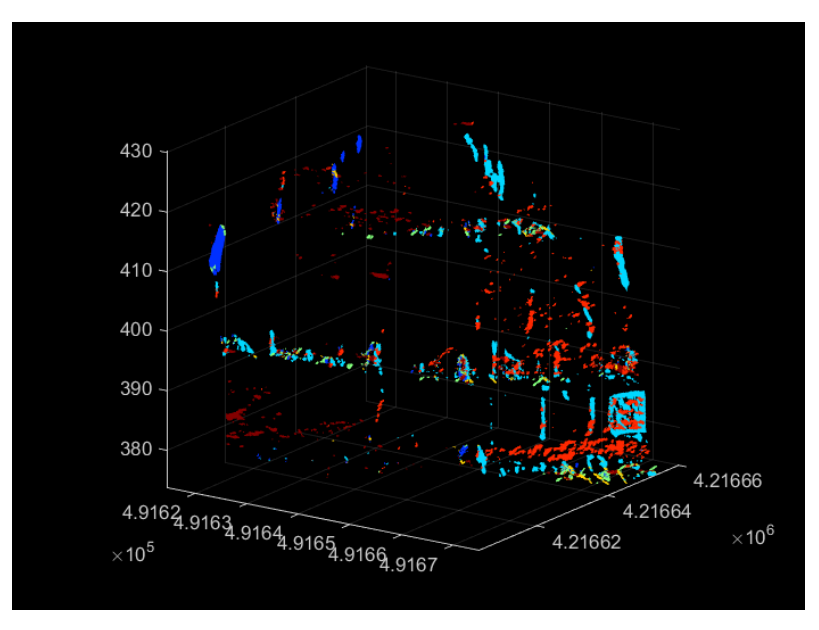

<span id="page-62-1"></span>**ΕΙΚΟΝΑ 53: 3DPC ΤΟΥ ΠΡΩΤΟΥ ΣΗΜΕΙΟΥ ΕΡΕΥΝΑΣ ΧΩΡΙΣ ΤΟΥΣ ΔΥΟ ΚΥΡΙΑΡΧΟΥΣ ΠΟΛΟΥΣ ΤΩΝ ΒΑΘΜΙΔΩΝ**

Αντίστοιχα και στο δεύτερο σημείο έρευνας αντιμετωπίζεται το ίδιο πρόβλημα. Παρόλο που σε αυτήν την περίπτωση κάποιες από τις φυσικές ασυνέχειες του πετρώματος είναι αρκετά πιο ευδιάκριτες, οι βαθμίδες της εκμετάλλευσης αναγνωρίζονται και εδώ ως ασυνέχειες, γεγονός που δεν επιτρέπει την καταγραφή των φυσικών ασυνεχειών του μετώπου.

Συνεπώς δεν είναι δυνατή μέσω του DSE η αυτόματη καταγραφή του δικτύου ασυνεχειών σε κανένα από τα δύο σημεία έρευνας.

# <span id="page-63-0"></span>**7. ΔΙΕΡΕΥΝΗΣΗ ΤΗΣ ΔΥΝΑΤΟΤΗΤΑΣ ΕΞΑΓΩΓΗΣ ΧΡΗΣΙΜΩΝ ΔΕΔΟΜΕΝΩΝ ΑΠΟ ΤΟ DIPS**

Στα πλαίσια της παρούσας διπλωματικής, και ύστερα από τις δυσκολίες που προέκυψαν στην επεξεργασία των δεδομένων από το DSE, έγινε η προσπάθεια χρήσης δεδομένων καταγραφής ασυνεχειών από την διπλωματική εργασία με τίτλο «Απεικόνιση του Δικτύου Ασυνεχειών του Πετρώματος σε Υπόγειο Λατομείο Μαρμάρου» (Ζαφείρης Μανώλης, 2019). Σε αυτήν έχει γίνει χειρόγραφη καταγραφή του δικτύου ασυνεχειών στην είσοδο ενός υπογείου του λατομείου του Διονύσου.

Τα δεδομένα καταγραφής ασυνεχειών που λήφθηκαν από την παραπάνω διπλωματική αναγράφονται στον πίνακα 1.

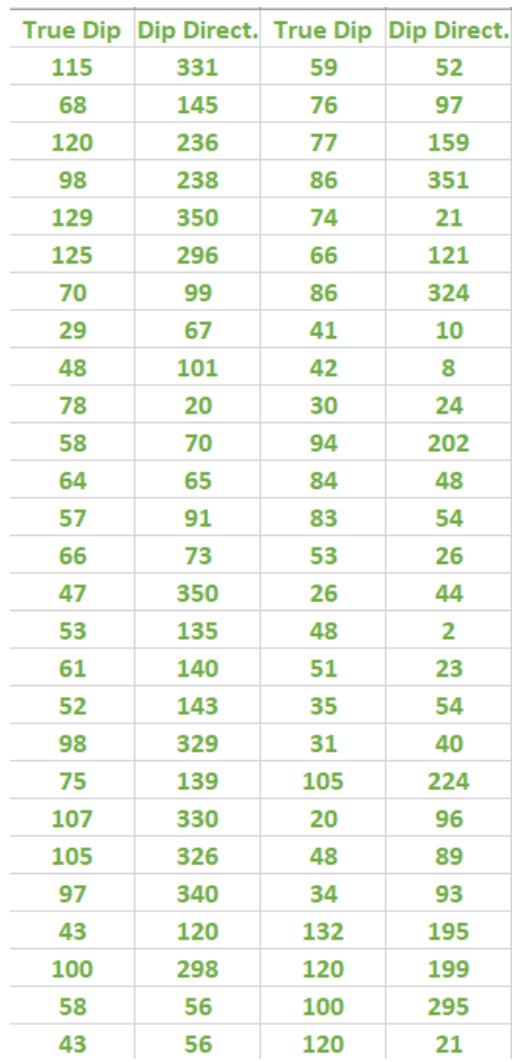

<span id="page-63-1"></span>**ΠΙΝΑΚΑΣ 1: ΔΕΔΟΜΕΝΑ ΓΙΑ ΣΤΑΤΙΣΤΙΚΗ ΑΝΑΛΥΣΗ ΣΤΟ DIPS (ΠΗΓΗ: ΖΑΦΕΙΡΗΣ, 2019)**

Μέσα από την εισαγωγή αυτού του πίνακα στο Dips προκύπτει το παρακάτω δίκτυο Schmidt. Επιλέχθηκαν πέντε κυρίαρχοι πόλοι με βάση την πυκνότητα των σημείων που ανήκουν σε αυτούς.

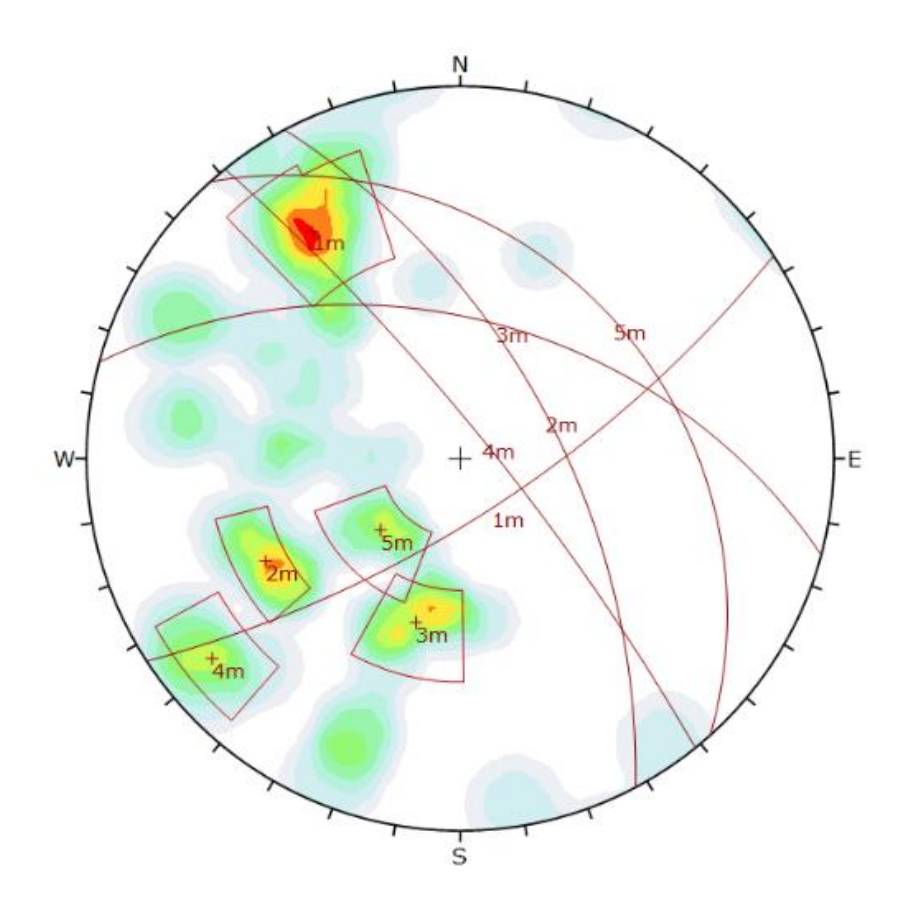

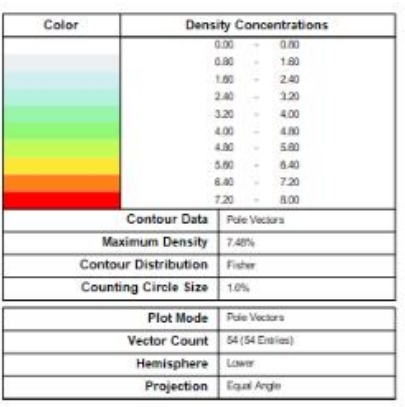

<span id="page-64-0"></span>**ΕΙΚΟΝΑ 54: ΚΥΡΙΑΡΧΟΙ ΠΟΛΟΙ ΣΕ ΔΙΚΤΥΟ SCHMIDT**

# <span id="page-65-0"></span>**8. ΚΑΤΑΣΚΕΥΗ ΤΡΙΣΔΙΑΣΤΑΤΟΥ ΜΟΝΤΕΛΟΥ ΕΔΑΦΟΥΣ ΓΙΑ ΤΗΝ ΑΠΟΤΥΠΩΣΗ ΔΙΚΤΥΟΥ ΑΣΥΝΕΧΕΙΩΝ**

Όπως αναφέρθηκε στο Κεφάλαιο 3 δεν μπορέσαμε να βρούμε ένα πρόγραμμα για να δημιουργήσουμε ένα τρισδιάστατο μοντέλο εδάφους για να αποτυπώσουμε το δίκτυο ασυνεχειών που καταγράφθηκε.

Η προσπάθεια που έγινε ήταν η εισαγωγή των παραπάνω δεδομένων στο Surpac πάνω στο τρισδιάστατο νέφος σημείων που μας είχε δοθεί. Με τον τρόπο αυτό θα μπορούσαν να υπολογιστούν οι όγκοι του πετρώματος και να γίνει μία εκτίμηση με βάση αυτό ως προς το που θα πρέπει να κινηθεί η εκμετάλλευση. Ωστόσο, λόγω απουσίας δεδομένων xyz για το κάθε σημείο αυτό δεν ήταν δυνατό να συμβεί μέσα στο Surpac.

## **9. ΣΥΜΠΕΡΑΣΜΑΤΑ**

<span id="page-66-0"></span>Το μάρμαρο αποτελεί ένα πέτρωμα με μεγάλο βαθμό τεκτονισμού. Αυτό σημαίνει πως οι ομάδες ασυνεχειών που το διασχίζουν αποτελούν κύριο παράγοντα για την επιλογή του τρόπου εξόρυξης καθώς και της εμπορευσιμότητάς του. Για τον λόγο αυτό, η αυτοματοποιημένη καταγραφή των ασυνεχειών και η εφαρμογή τους σε ένα τρισδιάστατο μοντέλο του εκάστοτε λατομείου μπορεί να συμβάλλει στην βελτιστοποίηση της εξόρυξης και τεχνικά (πιο εύκολη μελέτη) αλλά και οικονομικά (μεγιστοποίηση της αποληψημότητας και συνεπώς του κέρδους).

Από την εκπόνηση της παρούσας συμπεραίνεται πως, προς το παρόν, δεν υπάρχουν διαθέσιμα προγράμματα ελεύθερης πρόσβασης που να μπορούν να αυτοματοποιήσουν την διαδικασία καταγραφής των ασυνεχειών σε ένα λατομείο μαρμάρου, λόγω μη αποκάλυψης των επιπέδων των ασυνεχειών στην επιφάνεια των βαθμίδων. Συνεπώς η καταγραφή των ασυνεχειών είτε χειρωνακτικά (π.χ. με χρήση γραμμών σάρωσης και πυξίδας) είτε μέσω ιχνηλάτησης τους από φωτογραφίες και εκτίμηση του προσανατολισμού τους από τη συσχέτιση των ιχνών σε διαφορετικού προσανατολισμού επιφάνειες των βαθμίδων εξακολουθεί σήμερα, βάσει των προγραμμάτων που μελετήθηκαν στην παρούσα εργασία, να αποτελεί την βέλτιστη λύση όπως φαίνεται και στην διπλωματική εργασία «Απεικόνιση του Δικτύου Ασυνεχειών του Πετρώματος σε Υπόγειο Λατομείο Μαρμάρου» (Ζαφείρης, 2019). Σημειώνεται ότι, η μέθοδος που εφαρμόσθηκε στην εν λόγω διπλωματική εργασία παρουσιάζει αρκετές δυσκολίες στην εφαρμογή της στο επιφανειακό λατομείο, καθώς το δάπεδο των βαθμίδων είναι καλυμμένο με σκόνη ή λάσπη με αποτέλεσμα να μην δύνανται να ιχνηλατηθούν οι ασυνέχειες. Αντίθετα, στο υπόγειο λατομείο, υπάρχουν διαθέσιμα τα κάθετα μεταξύ τους τοιχώματα, καθώς και η οροφή του υπογείου, και συνεπώς η μέθοδος ιχνηλάτησης σε επίπεδα διαφορετικού προσανατολισμού εφαρμόζεται ευκολότερα.

Παρόλα αυτά εξάγονται και αρκετά συμπεράσματα όσον αφορά τα υπέρ και τα κατά των προγραμμάτων που μελετήθηκαν και τα οποία μπορούν να χρησιμοποιηθούν σε επόμενα στάδια έρευνας. Τα πλεονεκτήματα και τα μειονεκτήματα τους παρουσιάζονται στον παρακάτω πίνακα.

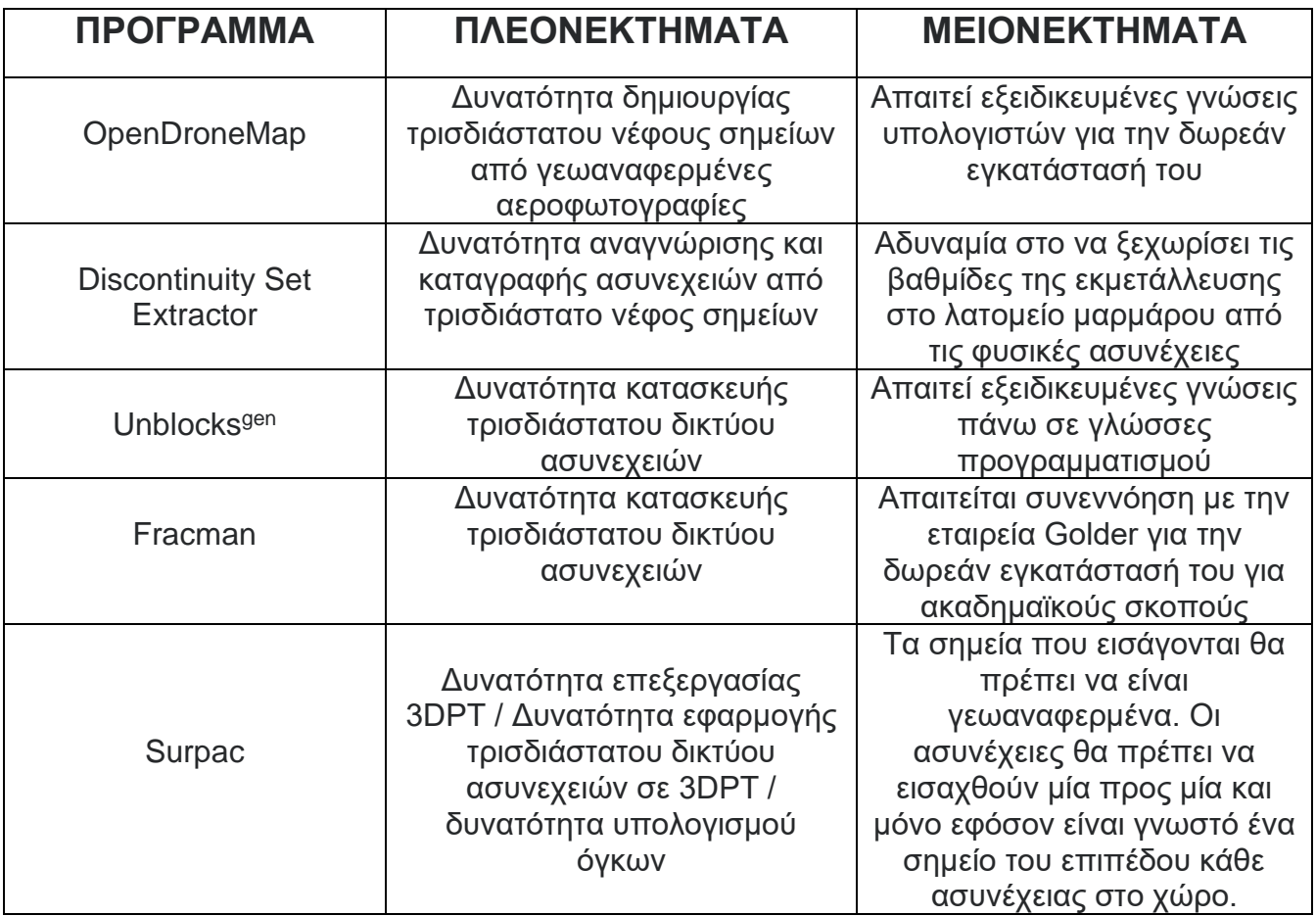

## **10. ΒΙΒΛΙΟΓΡΑΦΙΑ**

<span id="page-68-0"></span>Toffanin, P. (2019). OpenDroneMap: The Missing Guide (1st ed.).

Riquelme, A. J., Abellán, A., Tomás, R., & Jaboyedoff, M. (2014). A new approach for semi-automatic rock mass joints recognition from 3D point clouds. Computers & Geosciences , 68 , 38-52

Riquelme A., Tomás R. Cano M., Abellán A. (2016) Using open-source software for extracting geomechanical parameters of a rock mass from 3D point clouds: Discontinuity set extractor and SMRTool. In: Ulusay et al. (Eds) Rock Mechanics and Rock Engineering: From the Past to the Future, Taylor & Francis Group, pp.1091- 1096.

Riquelme A.J., Abellán A., Tomás R. (2015). Discontinuity spacing analysis in rock masses using 3D point clouds, Engineering Geology, Volume 195, 2015, Pages 185- 195, https://doi.org/10.1016/j.enggeo.2015.06.009.

Rasmussen L.L. (2020) UnBlocks<sup>gen</sup>: A Python library for 3D rock mass generation and analysis. SoftwareX 12 (2020) 100577

Hu, S.; Jianglin, G.; Hu, L.; Dai, Z.; Chen, F. Three-Dimensional Laser Scanning-Based Method for Identifying Rock Discontinuities. Preprints 2021, 2021040641 (doi: 10.20944/preprints202104.0641.v1).

International Society for Rock Mechanics Commission on Standardization of Laboratory and Field Tests (1977). Suggested Methods for the Quantitative Description of Discontinuities in Rock Masses

Arild Palmström, (2001). Measurement and Characterization of Rock Mass Jointing

Ν. Χ. Αποστολίδης, αναπληρωτής καθηγητής (1991). Εκμετάλλευση μαρμάρων

Παύλος Π. Νομικός, επίκουρος καθηγητής ΕΜΠ (2015). Εισαγωγή στην μηχανική πετρωμάτων

Εμμανουήλ Ζαφείρης (2019). Απεικόνιση του Δικτύου Ασυνεχειών του Πετρώματος σε Υπόγειο Λατομείο Μαρμάρου

Ιστοποιοί:

[https://www.sme.gr/portfolio](https://www.sme.gr/portfolio-items/%CE%BC%CE%AC%CF%81%CE%BC%CE%B1%CF%81%CE%B1/)[items/%CE%BC%CE%AC%CF%81%CE%BC%CE%B1%CF%81%CE%B1/](https://www.sme.gr/portfolio-items/%CE%BC%CE%AC%CF%81%CE%BC%CE%B1%CF%81%CE%B1/) <https://www.orykta.gr/oryktes-protes-yles-tis-ellados/latomika-orykta/marmara>

<https://www.story.one/u/peter-rosenegger-12845/badefreuden-in-griechenland>

[https://docplayer.gr/63844589-To-marmaro-sto-nomo-kavalas-se-toyta-edo-ta](https://docplayer.gr/63844589-To-marmaro-sto-nomo-kavalas-se-toyta-edo-ta-marmara-kakia-skoyria-den-pianei-giannis-ritsos.html)[marmara-kakia-skoyria-den-pianei-giannis-ritsos.html](https://docplayer.gr/63844589-To-marmaro-sto-nomo-kavalas-se-toyta-edo-ta-marmara-kakia-skoyria-den-pianei-giannis-ritsos.html)

<https://www.birros.gr/en/pirgon/>

[https://stonenews.eu/el/trochoforos-fortotis-988k-tis-caterpillar-diarkis-apodosi-se](https://stonenews.eu/el/trochoforos-fortotis-988k-tis-caterpillar-diarkis-apodosi-se-dyskoles-synthikes/)[dyskoles-synthikes/](https://stonenews.eu/el/trochoforos-fortotis-988k-tis-caterpillar-diarkis-apodosi-se-dyskoles-synthikes/)

[https://www.tovima.gr/2017/09/18/finance/x-kabalopoylos-eksoryksi-kai-periballon](https://www.tovima.gr/2017/09/18/finance/x-kabalopoylos-eksoryksi-kai-periballon-einai-ennoies-symbates)[einai-ennoies-symbates](https://www.tovima.gr/2017/09/18/finance/x-kabalopoylos-eksoryksi-kai-periballon-einai-ennoies-symbates)

[https://el.wikipedia.org/wiki/%CE%A3%CF%85%CF%81%CE%BC%CE%B1%CF%8](https://el.wikipedia.org/wiki/%CE%A3%CF%85%CF%81%CE%BC%CE%B1%CF%84%CE%BF%CE%BA%CE%BF%CF%80%CE%AE) [4%CE%BF%CE%BA%CE%BF%CF%80%CE%AE](https://el.wikipedia.org/wiki/%CE%A3%CF%85%CF%81%CE%BC%CE%B1%CF%84%CE%BF%CE%BA%CE%BF%CF%80%CE%AE)